**الجـمهورية الجزائرية الديمقراطية الشعبية République Algérienne démocratique et populaire** 

**وزارة التعليم الــعــالي و البحــث العــلمــي Ministère de l'enseignement supérieur et de la recherche scientifique**

> **جــامعة سعد دحلب البليدة Université SAAD DAHLAB de BLIDA**

> > **كلية التكنولوجيا Faculté de Technologie**

**قسم اإللكترونيـك Département d'Électronique**

# **Mémoire de Projet de Fin d'Études**

présenté par

# *KERBOUCHE SOHEIB*

&

# *YOUSFI OTMAN*

pour l'obtention du diplôme Master en Électronique option signaux en ingénierie des systèmes et informatique industrielle

Thème

# **Automatisation d'une machine aléseuse GSP au sein de la SNVI**

Proposé par : Mr Bennila Nour-Eddine & Mr Kial Saïd

Année Universitaire 2013-2014

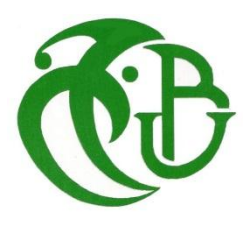

# **Sommaire**

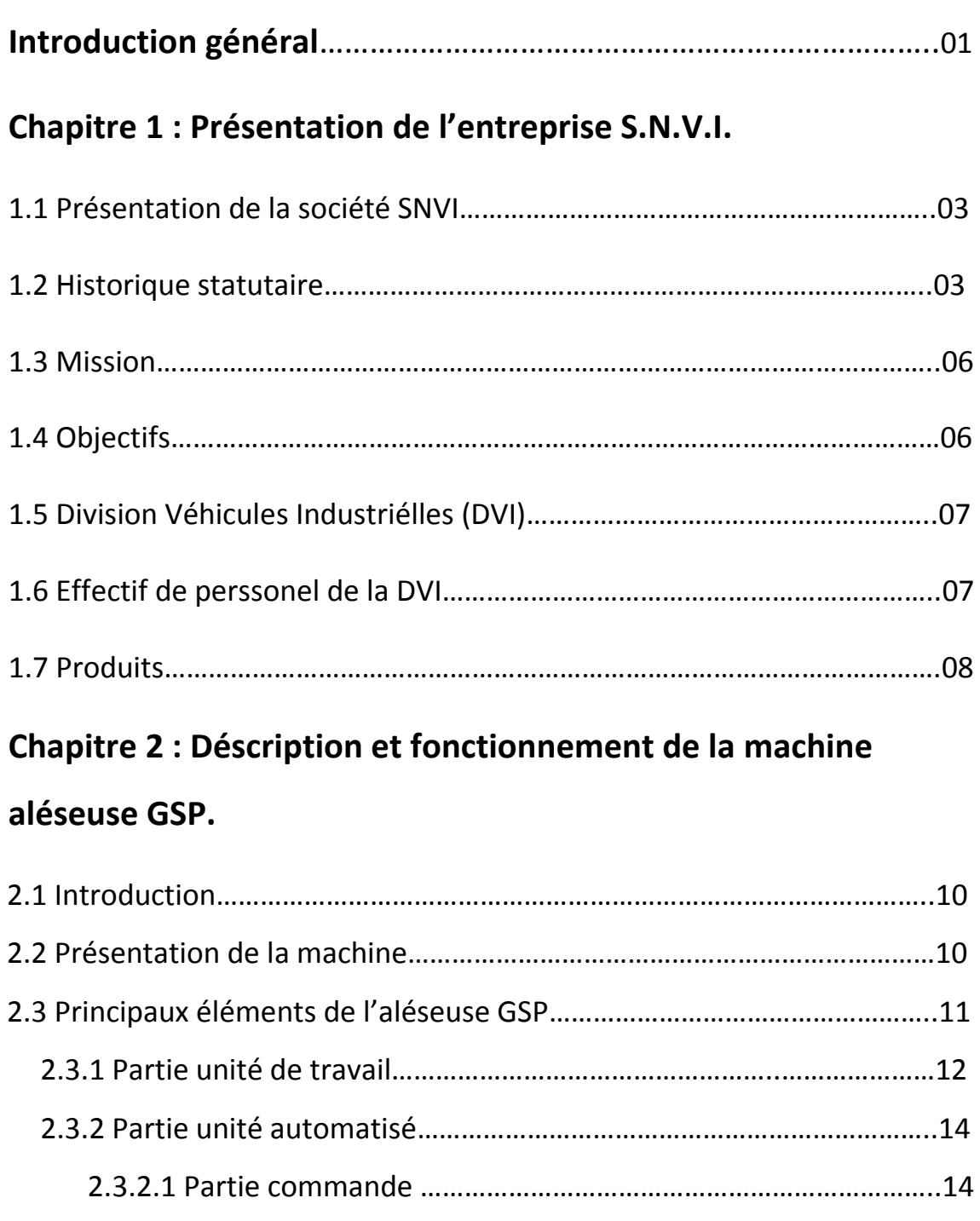

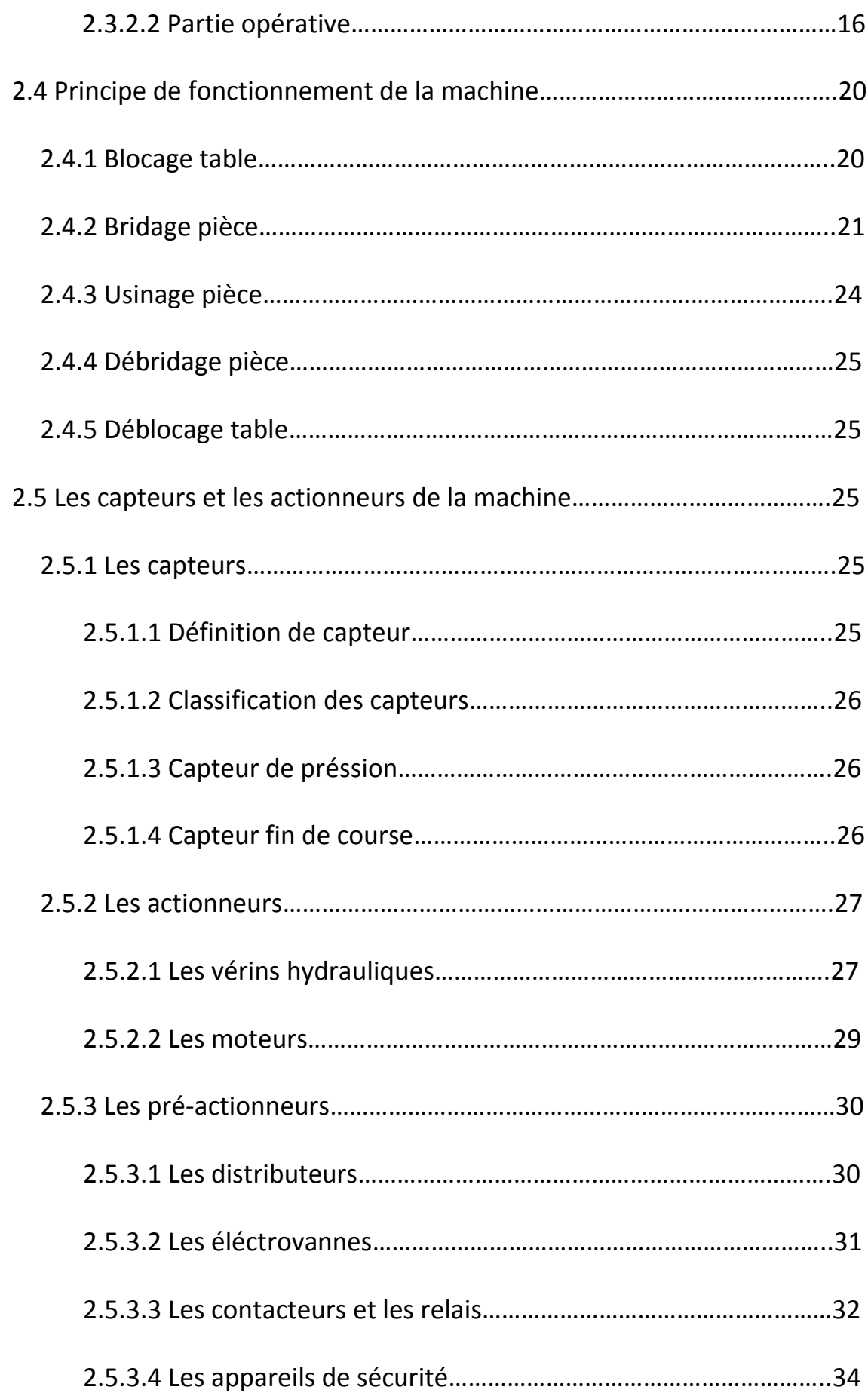

# 2.6 Conclusion

# **Chapitre 3 : Automates programmables industriels API.**

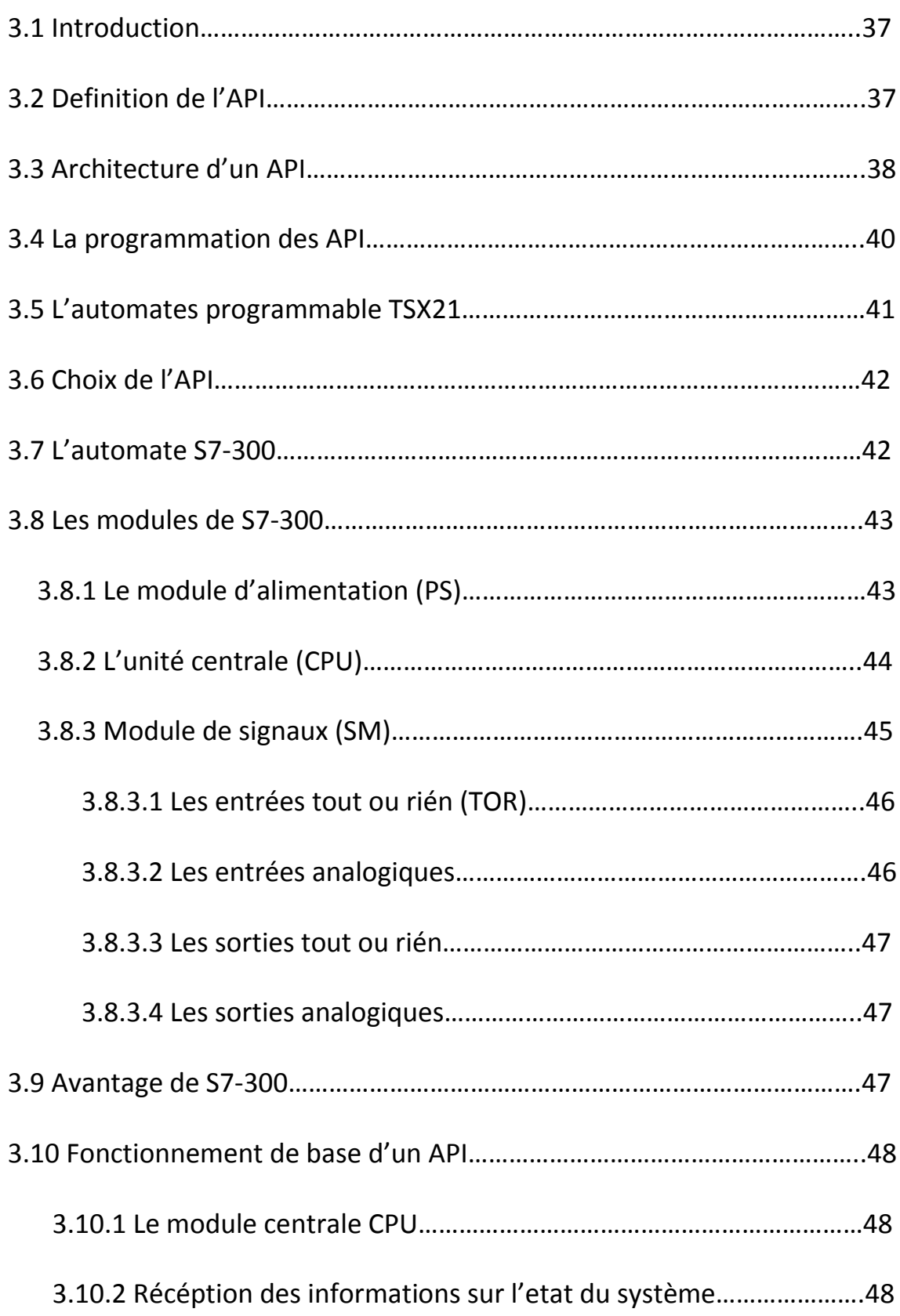

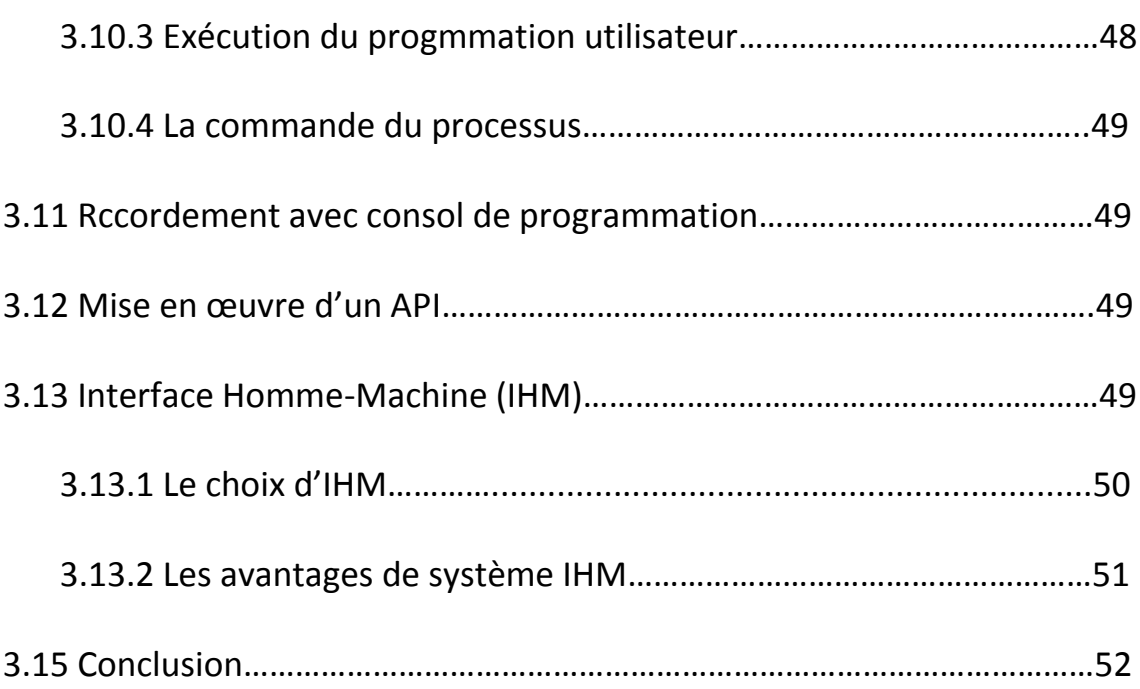

# **Chapitre 4 : Programation et application.**

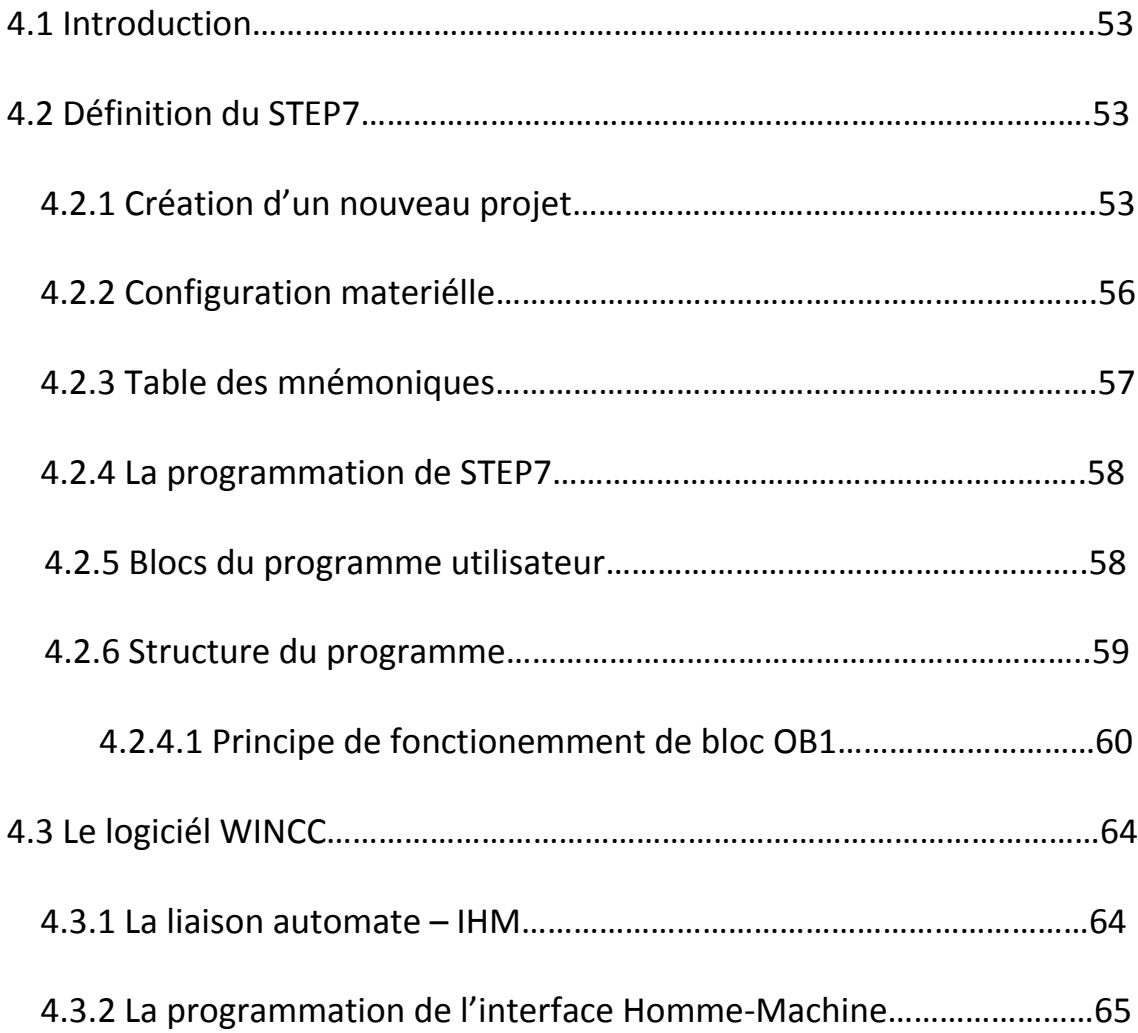

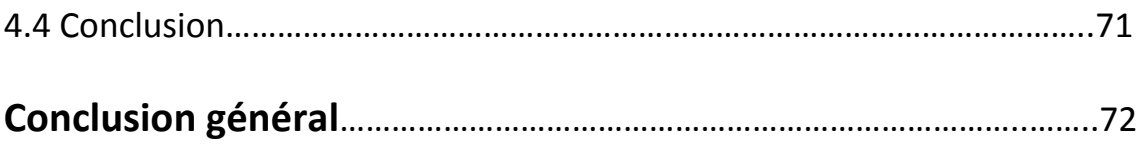

Au cour de cette étude, le travail que nous avons effectué au sein de l'entreprise SNVI est d'automatiser la machine aléseuse GSP par un automate de nouvelle génération, sachant qu'elle est actuellement en deux partie ; la parie hydraulique commandé par l'automate TSX21, et la partie restante (partie moteurs : le démarrage et l'arrêt) étant toujours manuelle.

En premier lieu, nous avons procédé par une étude descriptive de la machine GSP ainsi le cahier de charge de son fonctionnement .ensuite nous avons élaboré une modélisation cohérente de la machine à l'aide de GRAFCET .le modèle GRAFCET développé nous a beaucoup aidés au passage vers la programmation en langage STEP7 et l'élaboration d'une solution programmable dans l'automate S7-300 utilisé, et après la programmation nous avons effectué et testé le programme de commande par le logiciel S7-PLCSIM. Le panel utiliser sert à faciliter et performé la manipulation de la machine et informe l'utilisateur en cas danger.

Dans ce projet, nous avons apporté des modifications techniques sur l'installation de l'aléseuse GSP, ce qui contribue à l'amélioration le taux de production, but voulus par toute automatisation.

Enfin, ce que nous retenons du travail que nous avons effectué durant ces 4 mois à VIR(SNVI) est primordial dans notre vie d'ingénieur. Cette formation professionnelle nous a permis de découvrir le monde industriel, de mettre en application une partie de la théorie acquise le long de notre cursus et de tirer profit de l'expérience engrangé par les ingénieurs de la société en collaborant avec eux sur le terrain.

Ayant atteint les objectifs assigné, nous espérons que notre travail verra naitre sa concrétisation sur le plan pratique. En perspective, il est envisageable d'élargir l'automatisation a d'autres machines de l'atelier et de prévoir une supervision.

# **Liste des acronymes :**

# **A :**

API : automate programmable industriel.

# **B :**

BP : bouton poussoire

BAR : unité mesure de pression

# **C :**

CPU : Computer Process unit.

# **D :**

DVI : Division Véhicules Industrielles.

# **E :**

E/S : Entrée/Sortie.

EV… : electrovanne.

### **F :**

FBD : Function Block Diagram.

FC : les fonctions.

FRL : **F**iltre **R**égulateur **L**ubrificateur.

### **G :**

GRAFCET :

GSE : Gestion Socialiste des Entreprise.

GSP :

## **H :**

HMI : Human-Machine Interface.

### **I :**

I/O : Input/Output.

IL : Instruction List.

### **L :**

LD : Ladder Diagram.

### **M :**

MPI : Multi Point Interface.

### **O :**

OB : Organisation Bloc.

### **P :**

PG : La console de programmation.

PLC : Programmable Logic Controller.

PS : Power supplay.

### **S :**

S7 : STEP7.

SAP : systéme automatisé de production.

SFC : Spécial function.

SM :signals module.

SNVI : Société National Véhicules Industriéls.

SONACOME : SOciété NAtional de COnstruction MEcanique.

SPA : Société Par Actions.

ST : Structured Texte.

### **T :**

TOR : tout ou rien.

TSX21 : un automate de marque TELEMECANIQUE.

### **U :**

UAL : Unité Arithmétique et Logique.

UL : Unité Logique.

### **V :**

VR : vitesse rapide

VL : vitesse lente

VSE : Vérin simple effet.

VDE :Vérin double effet.

# **Liste des figures :**

# **Chapitre 1 : Présentation de l'entreprise.**

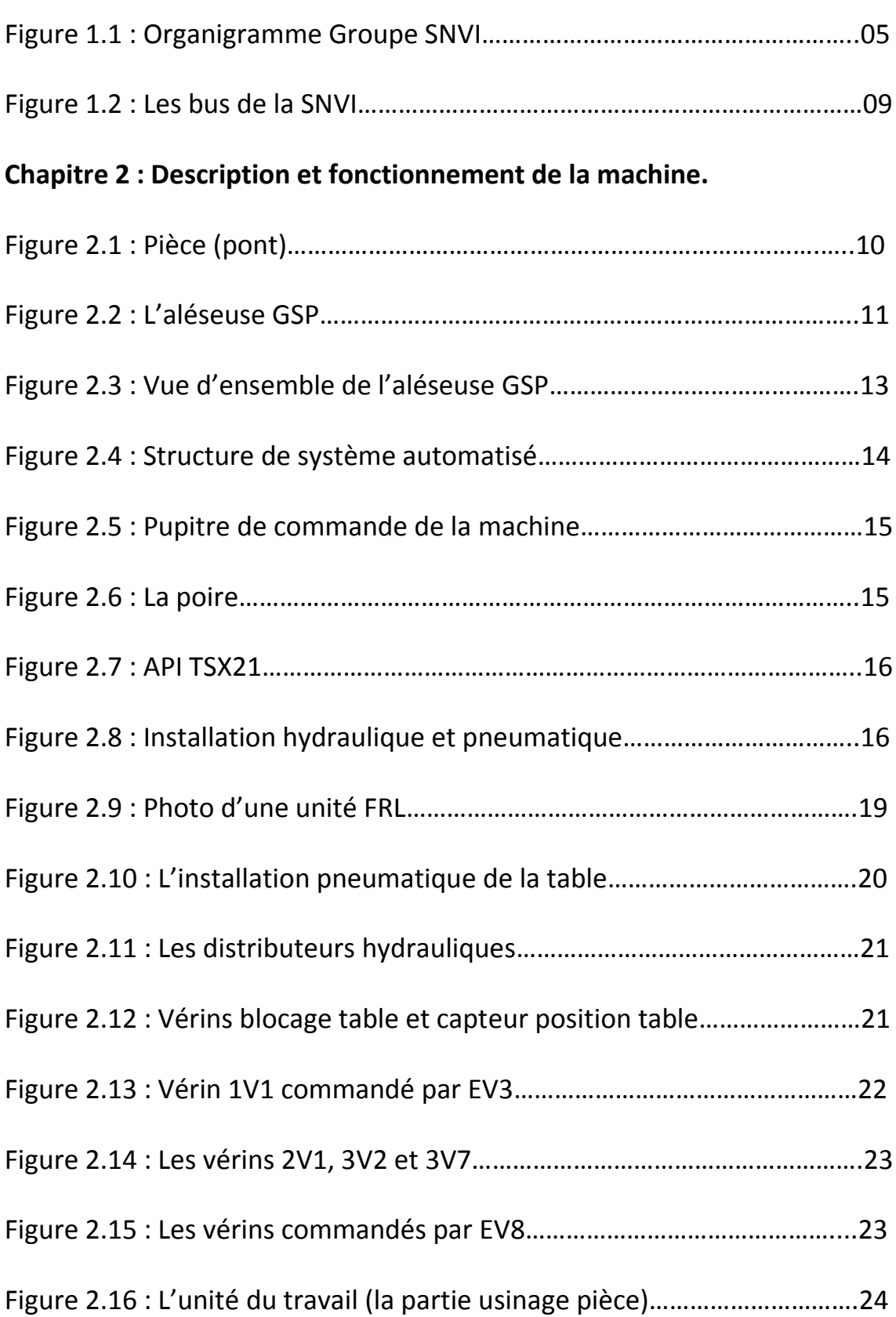

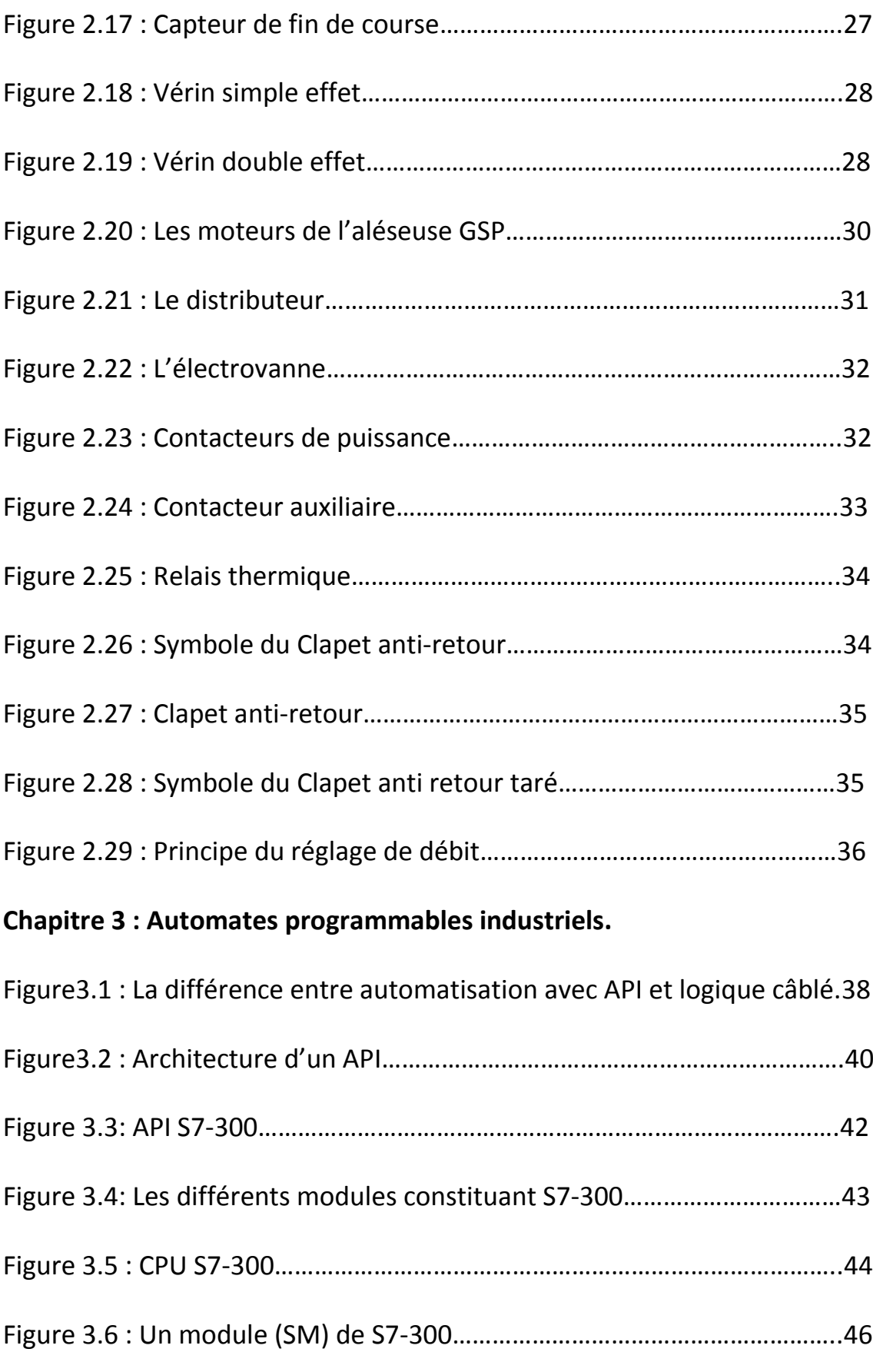

Figure 3.7 : Panel touche écran SIEMENS……………………………………………….51

# **Chapitre 4 : Programmation et application.**

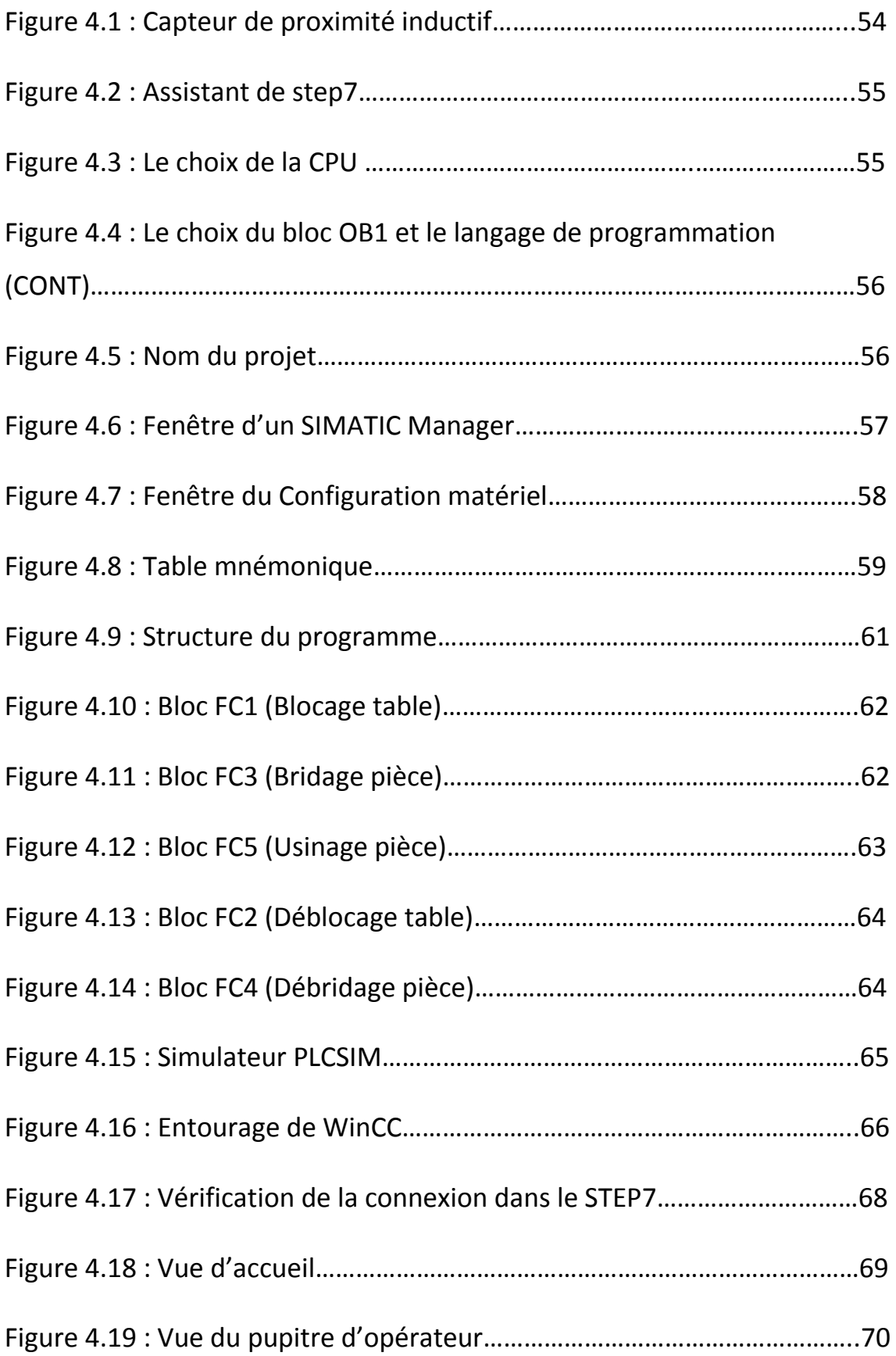

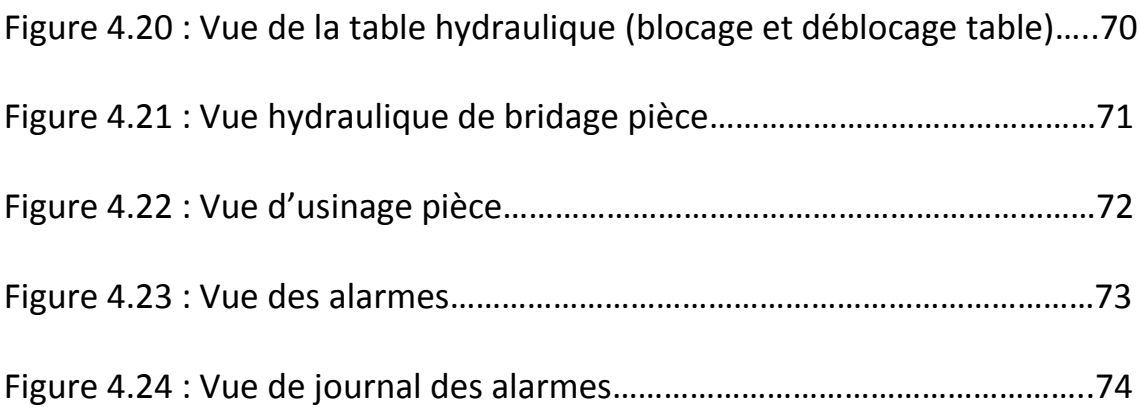

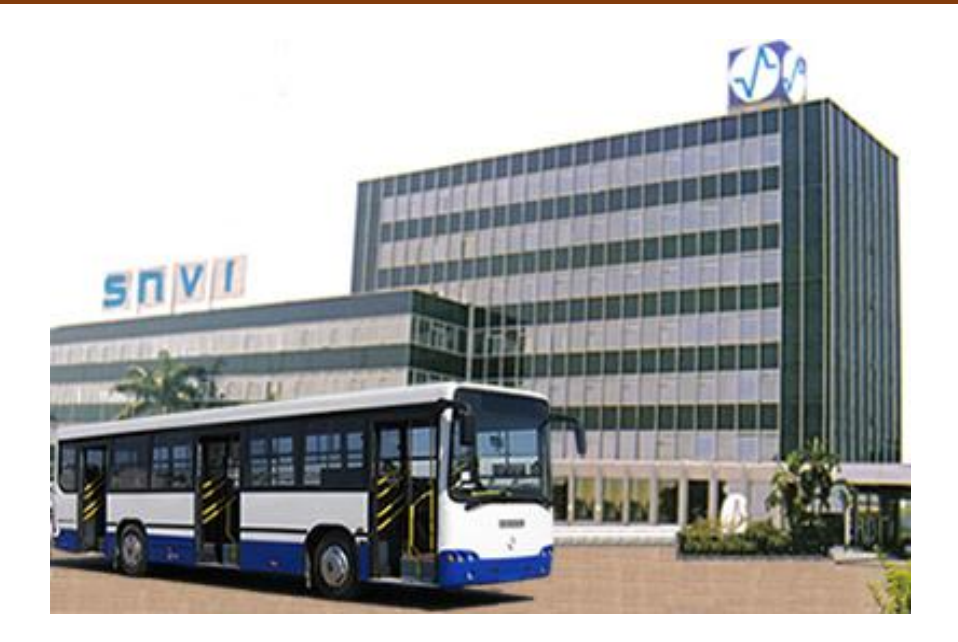

# **1.1 Introduction :**

Dans le cadre de réalisation d'un stage de projet fin d'études, nous consacrons ce premier chapitre à la représentation de la société dont au sein de laquelle nous effectuons ce stage.

# **1.2 Présentation de la société SNVI : [1]**

La société Nationale des Véhicules Industriels (SNVI), Entreprise Publique Economique constituée en société par actions depuis mai 1995, produit et commercialise des véhicules industriels.

Elle a pour vocation la conception, la fabrication, la commercialisation et le soutien après-vente d'une importante gamme de produits. Au capital social de 2.200.000.000 DA, détenu en totalité par l'Etat algérien, la SNVI construit des camions et camionstracteurs, autocars, des autobus et des équipements de carrosserie industrielle.

# **1.3 Historique statutaire: [1]**

Le cycle développement de l'industrie mécanique en Algérie est marqué par trois grandes phases essentielles :

### **De 1957 à1966 :**

Implantation de la société française **BERLIET** sur le territoire Algérien par la construction en juin 1957 d'une usine de montage de véhicules "poids lourds" à 30 km à l'est d'Alger, plus exactement à Rouïba.

### **De 1967 à1980 :**

En 1967, fut créée la **SONACOME** (**SO**ciété **NA**tionale de **CO**nstruction**ME**canique).

## **De 1981 à 1994 :**

La **S.N.V.I** (**E**ntreprise **N**ationale de **V**éhicules **I**ndustriels) devient une entreprise publique socialiste (EPS). La S.N.V.I est née à l'issue de la restructuration de la SO.NA.CO.ME et le décret de sa création lui consacra un statut d'entreprise socialiste à caractère économique régit par les principes directifs de la Gestion Socialiste des Entreprises (G.S.E).

### **De 1995 à ce jour :**

Au mois de Mai 1995, la S.N.V.I a changé de statut juridique pour devenir une Entreprise Publique économique régie par le droit commun : la S.N.V.I est alors érigée en Société Par Actions (SPA), au capital social de 2,2 milliards de Dinars. La S.N.V.I devenue groupe industriel.

### **De 2011 à ce jour :**

Au mois d'Octobre 2011, la S.N.V.I a changé de statut juridique pour devenir un Groupe Industriel composé d'une Société Mère et de quatre filiales. (Voir la figure 1.1).

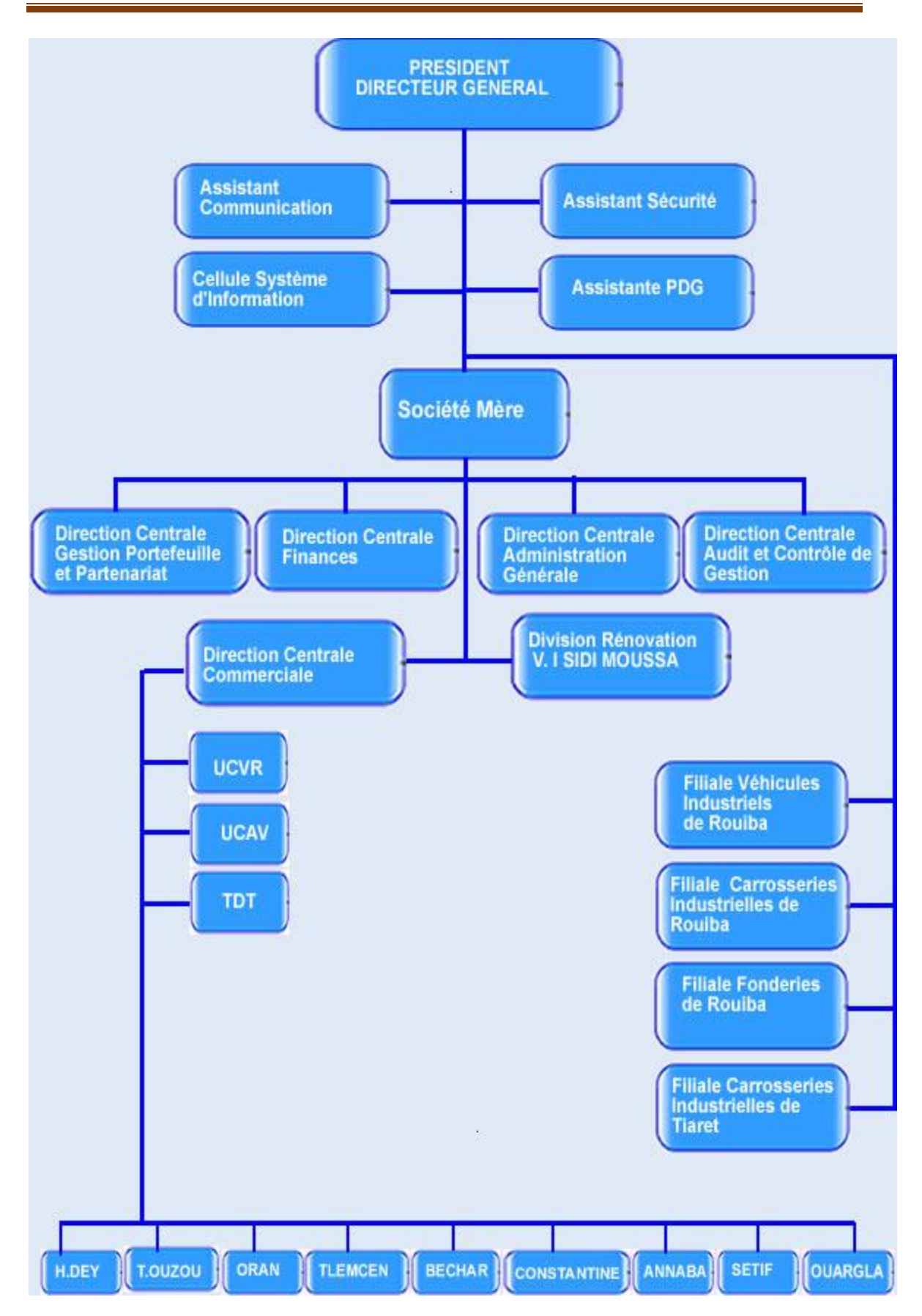

*Figure 1.1 : Organigramme Groupe SNVI.*

# **1.4 Mission : [1]**

La S.N.V.I (société Nationale des Véhicules Industriels) est chargée dans le cadre du plan national de développement économique et social de la recherche, du développement, de la production, de l'exportation, de la distribution et de la maintenance des véhicules industriels :

- $\blacktriangleright$  Les camions.
- $\blacktriangleright$  Les autobus.
- $\blacktriangleright$  Les autocars.
- $\triangleright$  Les remorques et semi-remorque.

Et d'une manière générale, tous les véhicules destinés au transport routier des personnes, des biens et des matières d'une charge utile supérieure à 1,5 tonne.

D'autre part, la **S.N.V.I** est chargée d'assurer et de promouvoir les activités d'aprèsvente des véhicules industriels et d'assister également les gros utilisateurs de ses produits dans la mise en place de leurs propres moyens de maintenance.

On peut retenir deux caractéristiques à la SNVI :

- $\checkmark$  La SNVI dispose d'une grande variété de produits.
- $\checkmark$  La SNVI est présente sur l'ensemble du territoire nationale d'où une intégration économique appréciable.

# **1.5 Objectifs : [1]**

- **a) Satisfaire les besoins nationaux en véhicules industriels :**
	- Maximiser la production.
	- Acquérir rapidement une gamme de technologie (taux d'intégration élevé, grand nombre de produit).
	- Rationaliser l'emploi.
	- Utiliser les techniques performantes et adaptées.

### **b) Combler l'écart entre la production et la demande :**

- Commercialiser les véhicules industriels fabriqués localement.
- Assurer la disponibilité de la pièce de rechange de la gamme SNVI.
- Assurer le service après-vente.
- **c) Minimiser les prix des produits et des services en assurant sa rentabilité :**
	- Minimiser le prix de revient.
	- Financer partiellement le développement de l'entreprise par la commercialisation.
- **d) Formation massive des hommes :**
- **e) Contribuer au progrès économique et social :**
	- Assurer l'implantation industrielle et commerciale sur l'ensemble du territoire.
	- Assurer la disponibilité des produits sur l'ensemble du territoire au prix uniforme.

# **1.6 Division Véhicules Industrielle(DVI) : [1]**

C'est au niveau de cette division que nous avons fait notre stage pratique. Crée en Juillet 1970, le Complexe des Véhicules Industriels de Rouïba, érigé en Filiale le 1er janvier 2011, faisant partie du groupe industriel SNVI et est l'unique fabricant de véhicules industriel en Algérie.

Situé à 10 minutes de l'aéroport d'Alger et à 30 minutes du port, le complexe produit des camions de 6,6 à 26 tonnes de poids total en charge, des tracteurs routiers, des autocars et des autobus mettant en œuvre des technologies et des techniques d'élaboration telles que, l'estampage à chaud (forge), l'emboutissage, l'usinage, le taillage d'engrenage, la rectification et les traitements thermiques.

Capacité de production installée : 4 500 véhicules/an.

# **1.7 Effectif du personnel de la DVI : [1]**

- $\div$  Inscrits : 3433.
- Actifs : 3370 dont 173 temporaires répartis comme suit :
	- Cadres : 225.

- Maitrises : 354.
- Exécutants : 2618.

# **1.8 Produit : [1]** (voir la figure 1.2)

## **Camions :**

- K66.
- **K120.**
- M120.
- M230.
- **B260.**
- **TB260.**
- C260.
- **TB350.**
- **B**350.
- **Cars :** Safir (49L6).
- **Minicar :** 38L6.
- **Bus :** 100V8.
- **Minibus :** 7016.

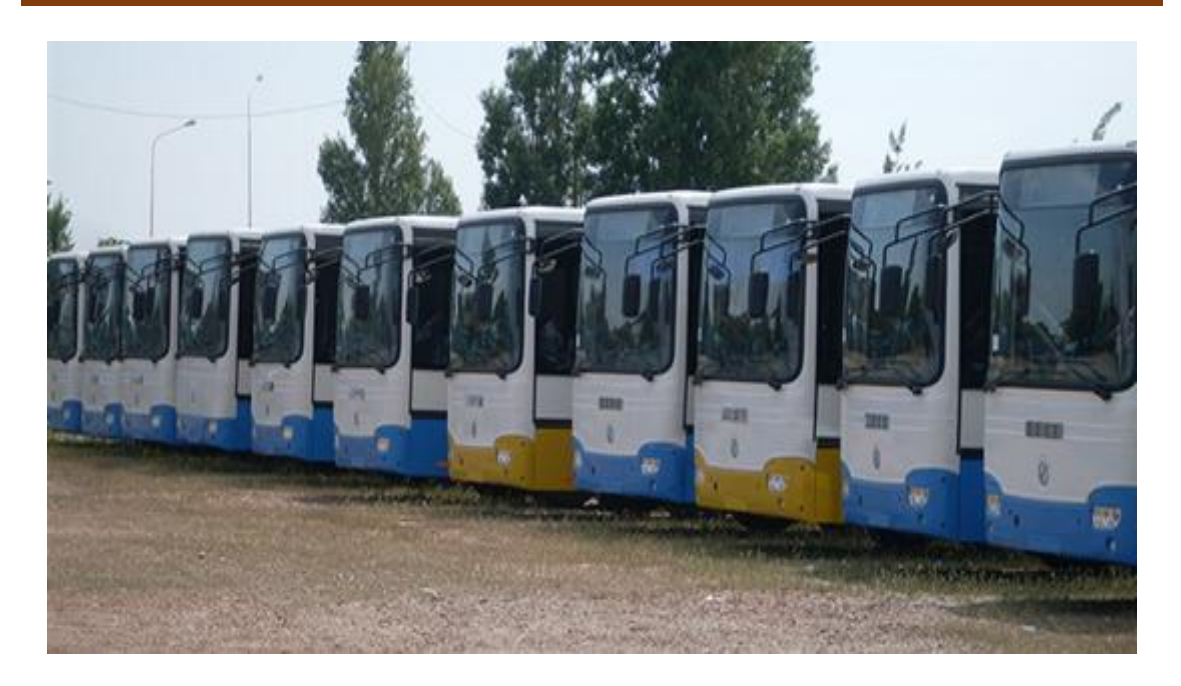

*FIGURE 1.2 : les bus de la SNVI.*

# **1.9 Conclusion:**

Nous avons pu avoir une idée, à travers ce chapitre introductif, sur l'organisation d la société et le rôle qu'y joue chaque département. Par la suite, nous pouvons analyser au niveau du chapitre suivant notre système avec ses constituants.

# **2.1 Introduction :**

**L'aléseuse GSP** est considérée comme une machine d'importance stratégique dans le parc machine, elle s'insère dans la chaine de production travaillant en série .une panne sur ce dispositif peut entrainer l'immobilisation de toute la chaine. Les pièces usinées sur cette machine sont les différents types des ponts véhicules (lourd et léger). (Voir figure2.1).

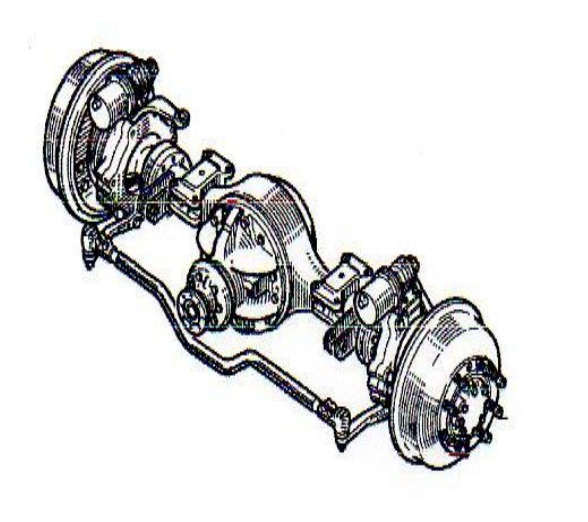

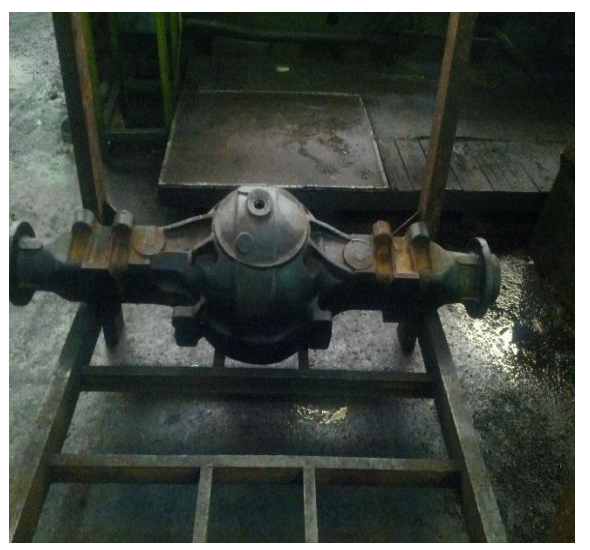

*Figure2.1 : Pièce (pont).*

La DVI (division véhicule industriel) est composé de 6 ateliers .**L'aléseuse GSP** se situe dans l'atelier N03 (atelier mécanique), ce dernier se divise en 09 chaines d'entretien, notre unité d'intervention (L'aléseuse GSP finition SL 1640) se trouve dans la 5éme chaine d'entretien, usinage pont et essieu ce qui est constitué de 08 unité d'intervention .En fin notre machine se trouve dans la 4éme unité finition des alésages des bras, au secteur 122.

Dans ce chapitre nous décrirons le fonctionnement de notre système en s'intéressant à la partie hydraulique (partie opérative), géré par l'automate.

# **2.2 Présentation générale de la machine :**

L'usinage d'une surface cylindrique par action d'un outil sur la pièce nécessite un mouvement de rotation, et un mouvement d'avance (translation).

Conformément à la règle générale d'usinage, on s'efforcera de mettre en mouvement l'ensemble le plus léger. Cette règle s'applique tout particulièrement au mouvement rapide qui peut produire des effets d'inertie importants.

En construction, l'assemblage des pièces par ajustement cylindrique est fréquent, parce qu'on peut le réalisé avec précision et rapidité. (Voir figure 2.2).

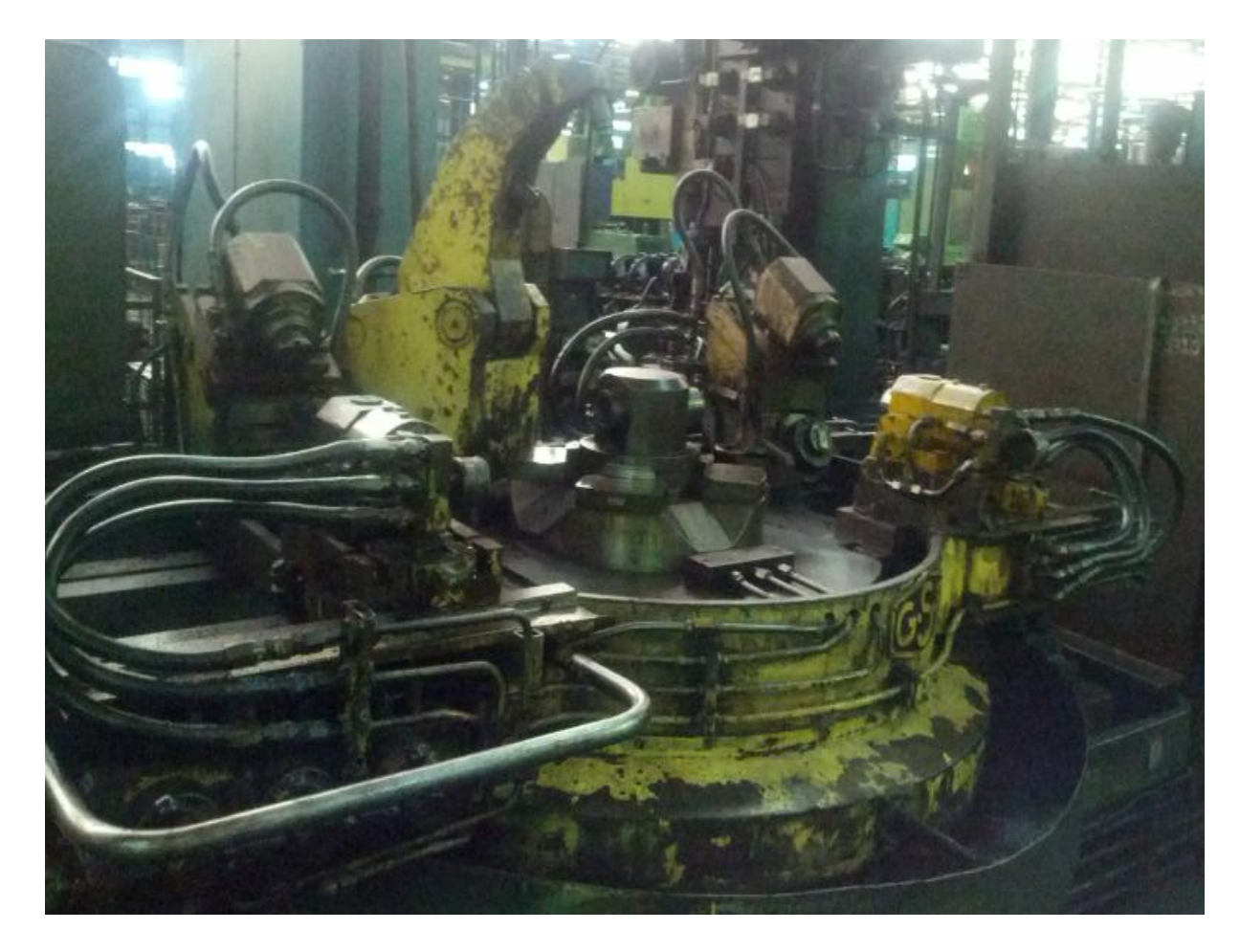

*Figure 2.2 : L'aléseuse GSP.*

Le mot « **alésage** » est également employé pour désigner cette opération d'usinage, et par extension, tout usinage de surface intérieure : alésage conique, sphérique, travaux spéciaux.

Le rôle de notre unité d'intervention est l'usinage des surfaces cylindriques intérieures pour les cuves des ponts arrière.

# **2.3 Principaux éléments de l'aléseuse GSP : [2]**

L'aléseuse GSP comporte deux parties :

- Partie unité de travail.
- Partie automatisée.

# **2.3.1 Partie unité de travail :**(voir Figure 2.3).

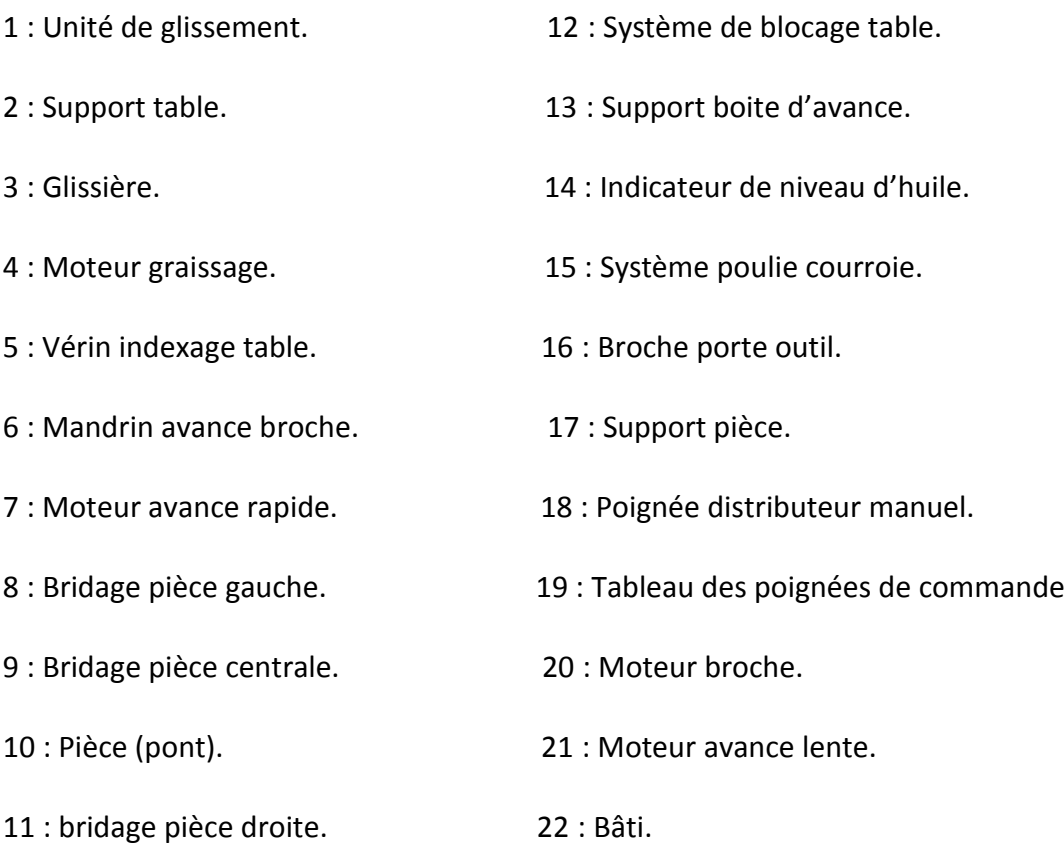

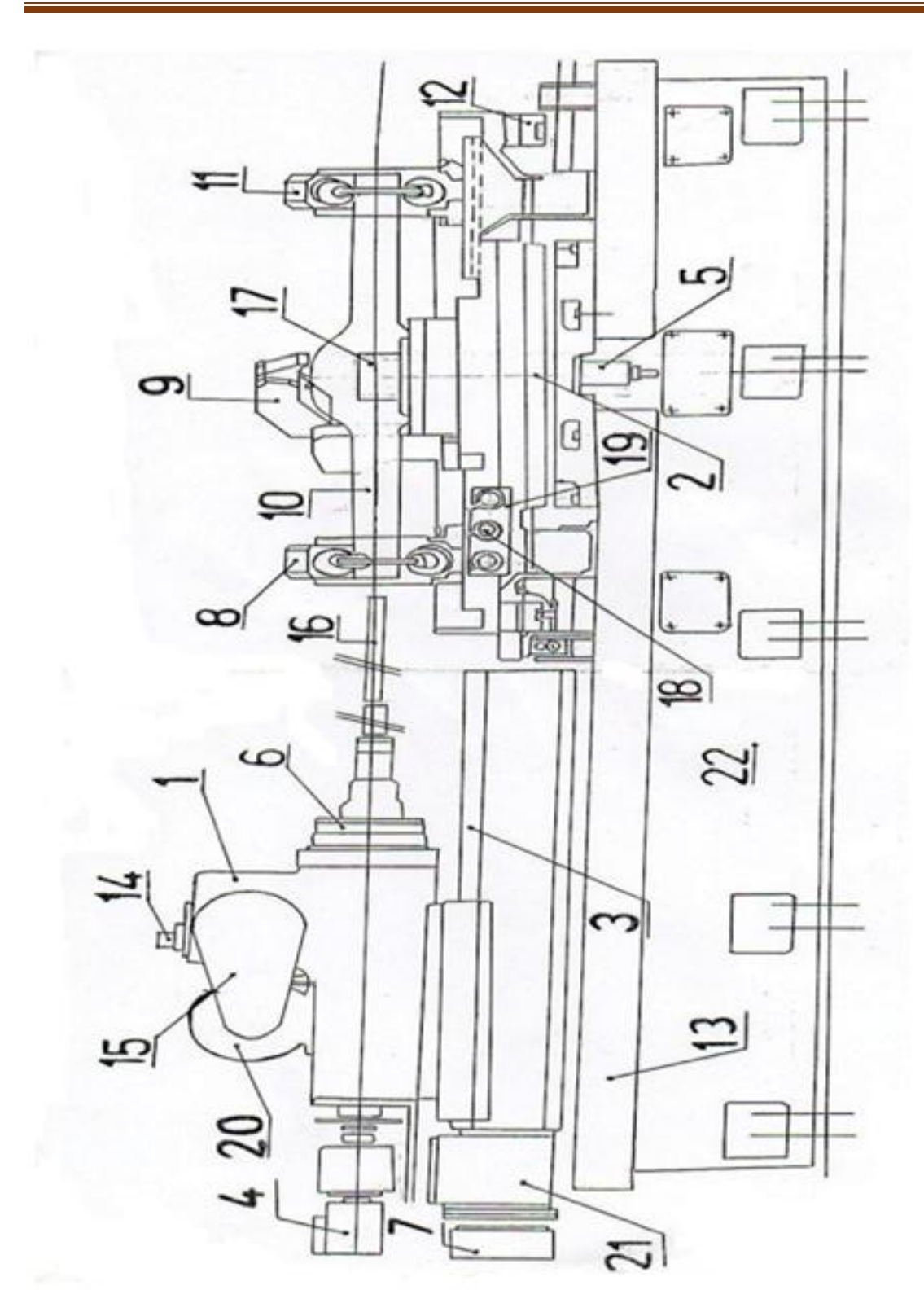

Chapitre 2 Description et fonctionnement de la machine GSP

*Figure 2.3 : Vue d'ensemble de l'aléseuse GSP.*

### **2.3.2 Partie automatisée :**

L'automatisation est une conception qui permet à un système de passer d'une situation initiale à une situation finale sans une intervention humaine. La structure de base de tout système automatisé est représentée sur la figure 2.4:

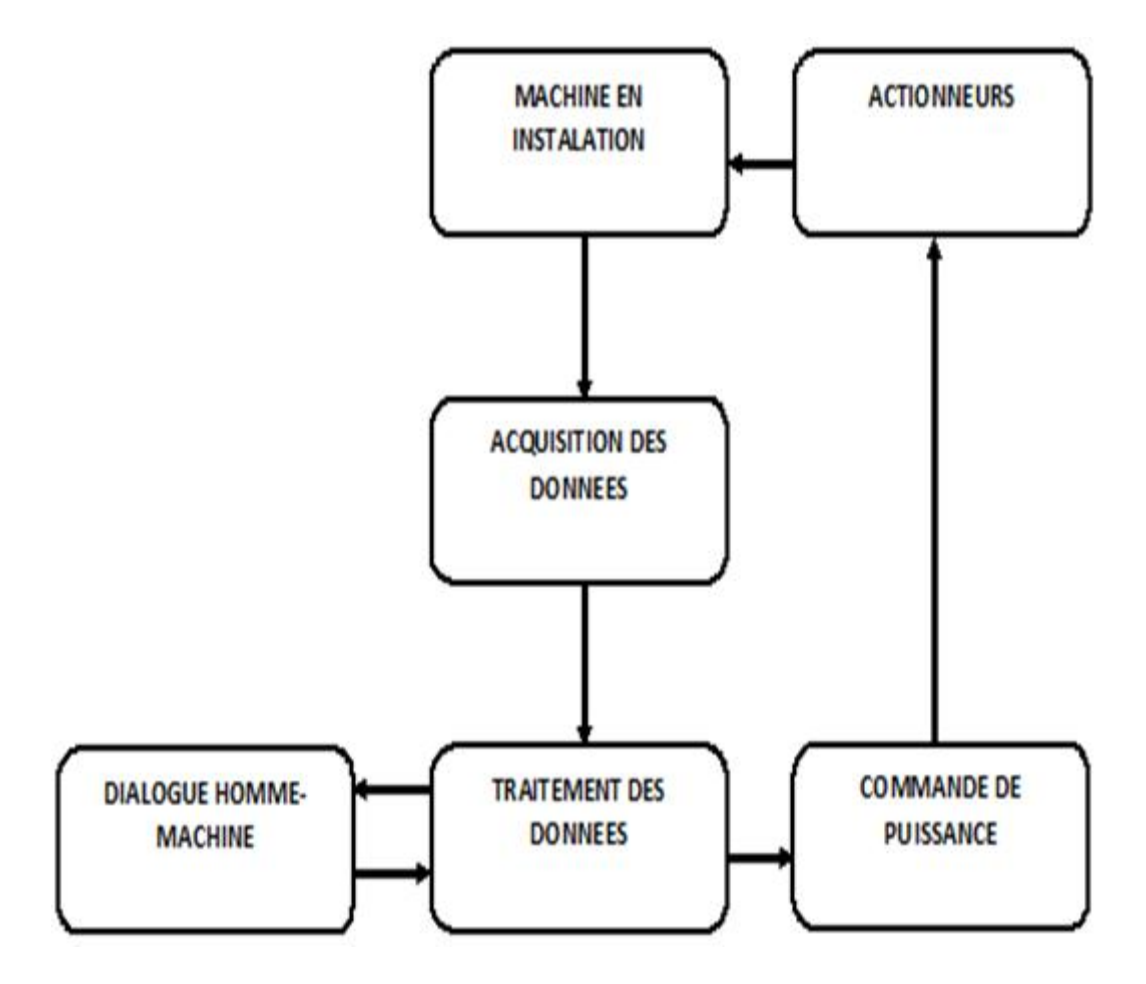

*Figure 2.4 : Structure de système automatisé.*

La partie automatisée comporte deux parties :

- ❖ Partie commande.
- Partie opérative.

### **2.3.2.1 Partie commande :**

 **Pupitre :** Comportant plusieurs boutons poussoirs ; pour commander les différentes opérations des leviers de manœuvre pour la commande manuelle. (voir figure 2.5).

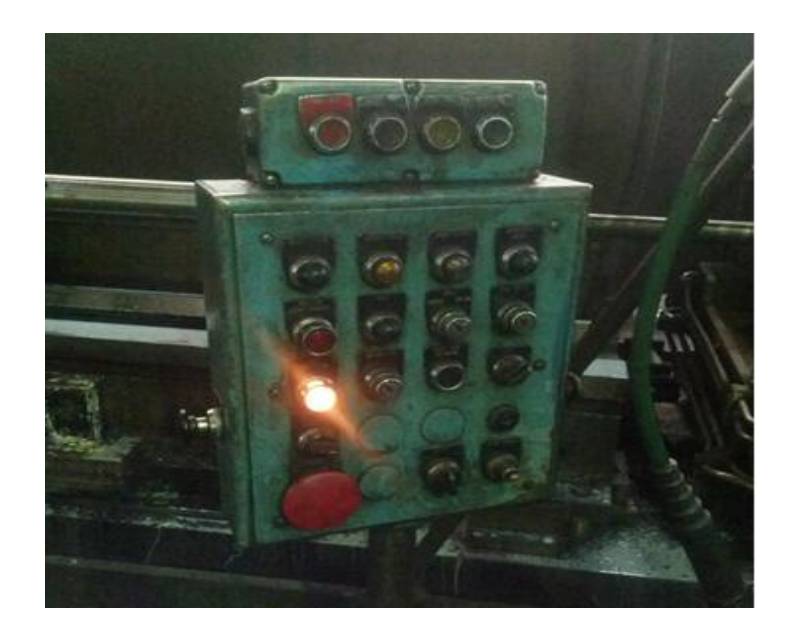

*Figure 2.5 : Pupitre de commande de la machine.*

 **La poire :** comporte 2 boutons poussoirs, (**S2**) pour blocage table et bridage pièce, (**S3**) pour déblocage table et débridage pièce). (Voir figure 2.6).

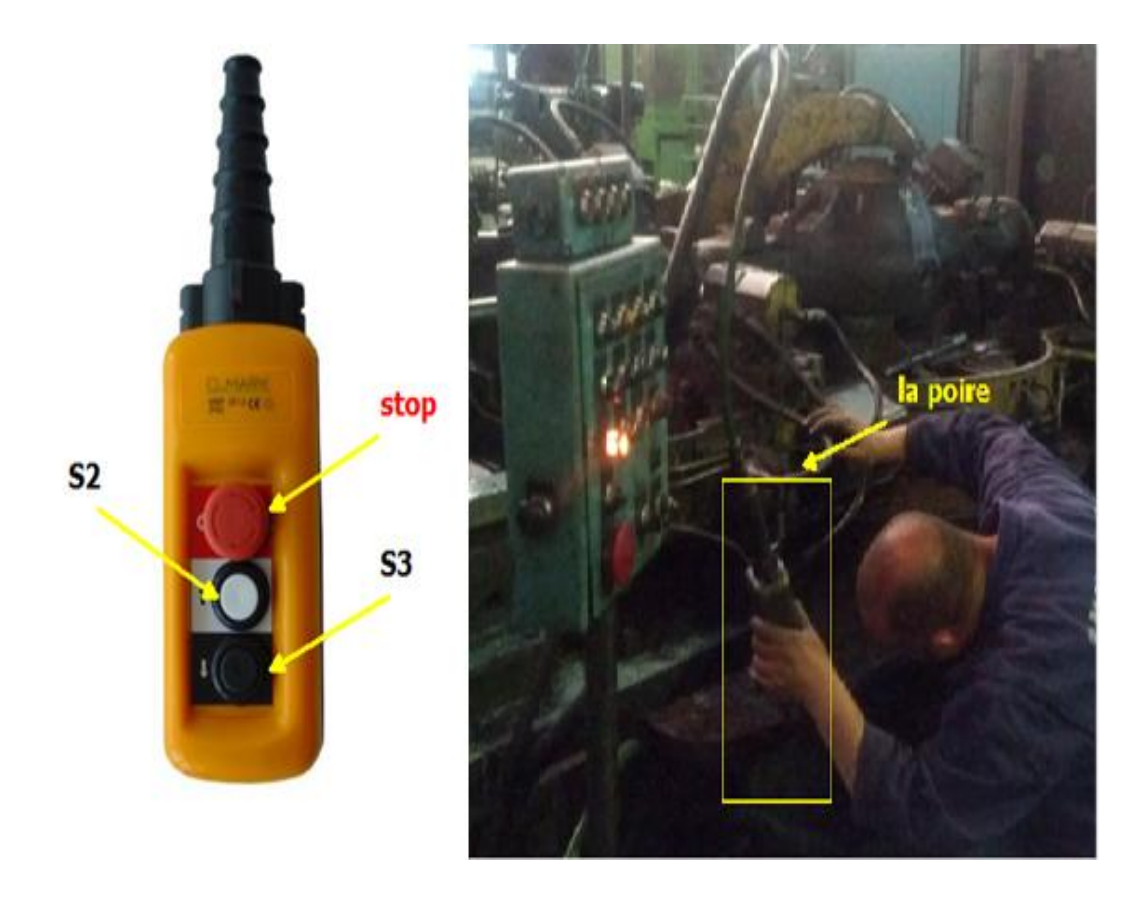

*Figure 2.6 : La poire.*

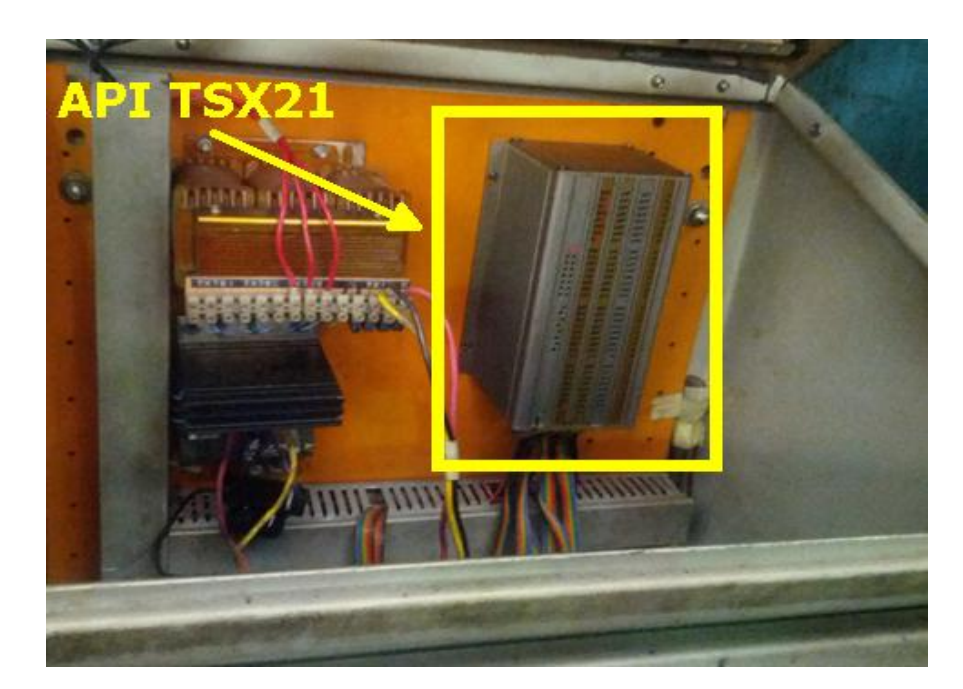

**Automate programmable TSX21**. (voir figure 2.7).

*Figure 2.7 : API TSX21.*

### **2.3.2.2 Partie opérative :**

Elle procède au traitement des matières d'œuvre afin d'élaborer la valeur ajoutée. La partie opérative est constituée de pré-actionneurs (électrovannes, distributeurs,…), d'actionneurs (vérins, moteurs,…), de capteurs (de position, de pression,…). (Voir la figure 2.8).

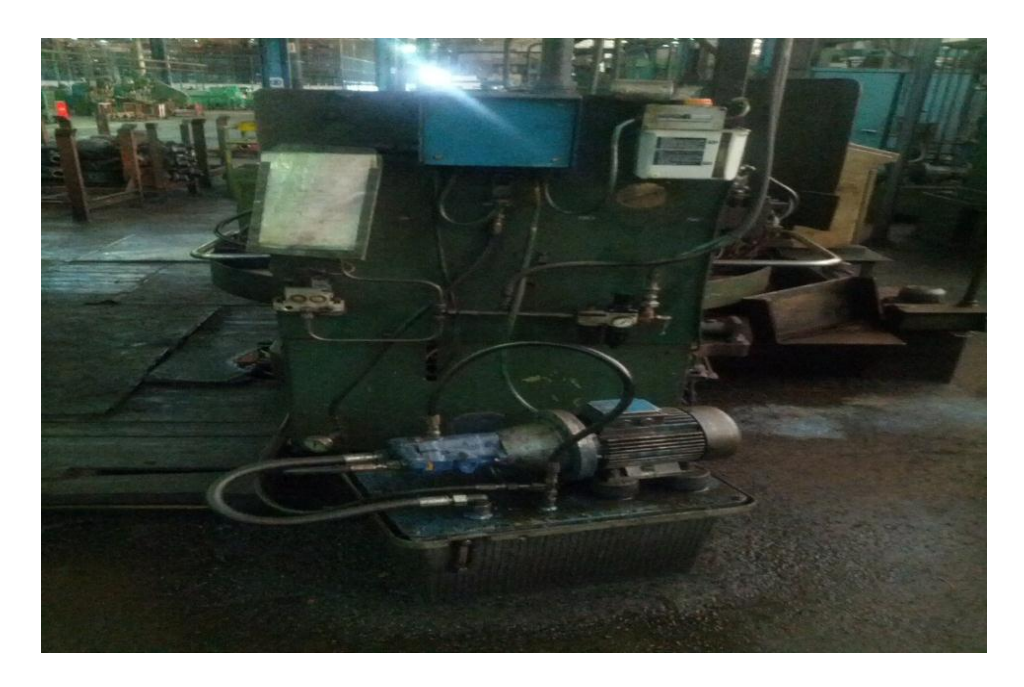

*Figure 2.8 : Installation hydraulique et pneumatique.*

### **a) Installation hydraulique : (voir schéma hydraulique)**

L'installation hydraulique est constituée d'une centrale hydraulique, d'un appareil de distribution, et de conditionnement et d'un ensemble de vérins.

Une centrale hydraulique <<REXROTH>> qui comprend :

- Un réservoir (voir schéma hydraulique position 16).
- Un moteur électrique asynchrone (380V, 50HZ), P=1.1kw, N=1500tr/mn. (Position13).
- Une pompe hydraulique (position 12).
- Une crépine à l'aspiration.
- Un filtre à très haute finesse (position 18).
- Une valve d'arrêt type AFEA100.
- Un manomètre plus un robinet d'isolement permettant le contrôle de la pression (position17).
- Un bac d'huile (position11).

Cette centrale assure une pression constante de (25-75) bars.

Appareils de distribution et de conditionnement hydraulique (pré-actionneurs hydrauliques) :

- 09 Distributeurs à terroir bistable à centre partiel fermé 4/3 à commande électromagnétique (position 1).
- 04 Distributeurs à clapet monostable 2/2 à commande électromagnétique (position 9).
- 02 Accumulateurs (position 8).
- 02 Pressostats (capteurs de pression) (position 10).
- 08 Régulateurs de pression (position 3).
- (08) Régulateurs de débit (position 4).
- (12) Clapets anti-retours à pilotage (12).
- (02) Clapets anti-retours.
- 3) Un ensemble des vérins constitue :
- La partie indexage table à un vérin (V1).

- La partie blocage table à 4 vérins (AV2, BV2, CV2, DV2).
- La partie bridage pièce à 10 vérins : (1V1, 2V, 2V1, 3V1, 3V2, 3V3, 3V4, 3V5, 3V6, 3V7).

### **b) Installation pneumatique (Unité FRL) :**

Avant d'utiliser l'air, il faut le filtrer, l'assécher, le graisser et réguler sa pression. Ainsi, avant chaque SAP (Système Automatisé de Production), on place une unité de conditionnement FRL (appelées aussi « Tête de ligne ») qui adapte l'énergie pneumatique au système.

Cette unité FRL est constituée d'un **F**iltre, d'un Mano-**R**égulateur et d'un **L**ubrificateur. Notre installation pneumatique de l'aléseuse GSP est divisée en plusieurs composants : (voir figure 2.9).

- $\triangleright$  La source d'air de pression.
- Mano-distributeur : sert à alimenter ou dés alimenter le circuit.
- Filtre à air : pour avoir un bon fonctionnement dans le circuit sans avoir de problème et assurer la séparation du fluide des particules indésirables.
- ▶ Tendeur de débit : le tendeur permet le réglage de la pression désirée et réussir à maintenir cette pression constante.
- Manomètre : il indique la pression qui passe dans le circuit.
- $\triangleright$  Lubrification : permet un lubrificateur permanant intermittent des distributeurs et des récepteurs afin d'en diminuer les frottements et l'usure prématurée.
- $\triangleright$  Electrovalve : appareil à commande électrique qui permet de mettre le récepteur soit sous pression soit libre.

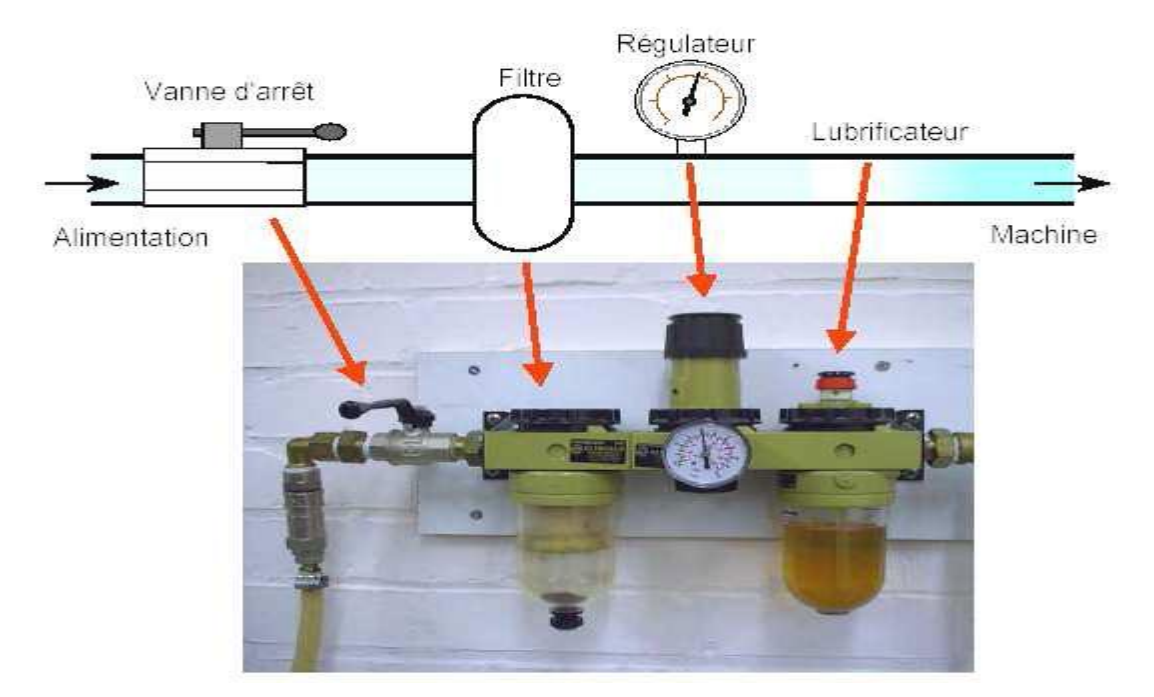

*Figure 2.9 : Photo d'une unité FRL.*

La table : support de système de bridage.

Support : qui supporte les différents composants et la charge de la table.

Coussin d'air : qui permet de soulever la table porte pièce afin de la faire tourner dans le sens voulu.

### **Le rôle de l'installation pneumatique :**

Dans notre cas, l'énergie pneumatique est utilisée pour réussir à donner l'air comprimé avec une grande pression (7 bars) au coussin d'air. Pour pouvoir soulever la table par rapport au bâti de la machine (voir figure position 2.10), et de réussir le pivotement de la table de 180°, guidé par un roulement, afin d'effectuée l'alésage du deuxième côté du pont arrière du camion.

Pour permettre le pivotement de la table, il faut créer un coussin d'air entre le support et la table par circulation d'air comprimé qui soulève la table .Apres avoir tourné la table celle-ci doit être positionnée, indexée et bloquée pour assurer le déroulement de la deuxième opération d'usinage.

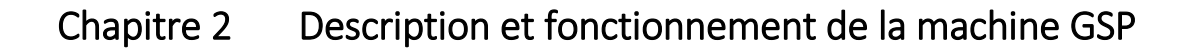

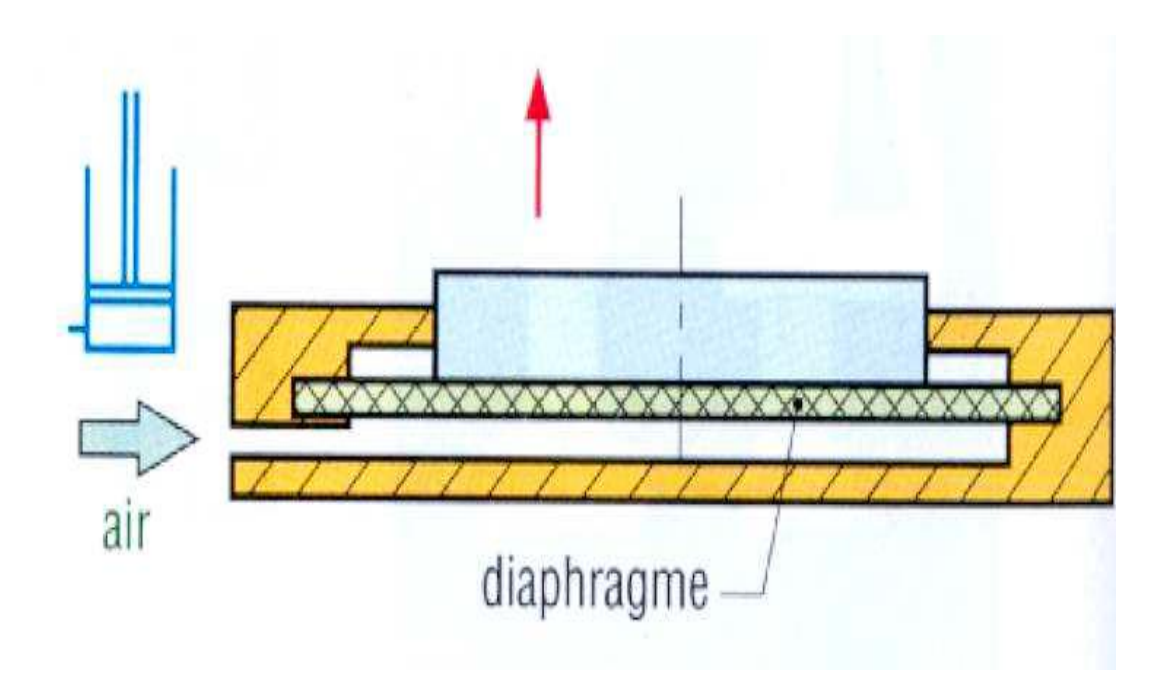

*Figure 2.10 :L'installation pneumatique de la table.*

# **2.4 Principe de fonctionnement de la machine :**

La pièce usinée est placée dans un système de bridage .le serrage se fait par un système hydraulique et l'orientation de la table se fait grâce à un système pneumatique (coussin d'air + orientation manuelle).

### **2.4.1 Blocage table :**(voir schéma hydraulique)

Au début, l'opérateur presse le bouton poussoir (**S2**), l'API TSX21, excite la bobine du distributeur (position 1) EV1+(234) du vérin d'indexage jusqu'à l'arrivé au capteur fin de course FC\_EV1+, et simultanément l'excitation de la bobine du distributeur EV10 (334) afin d'ouvrir l'accumulateur d'indexage. (Voir figure 2.11).

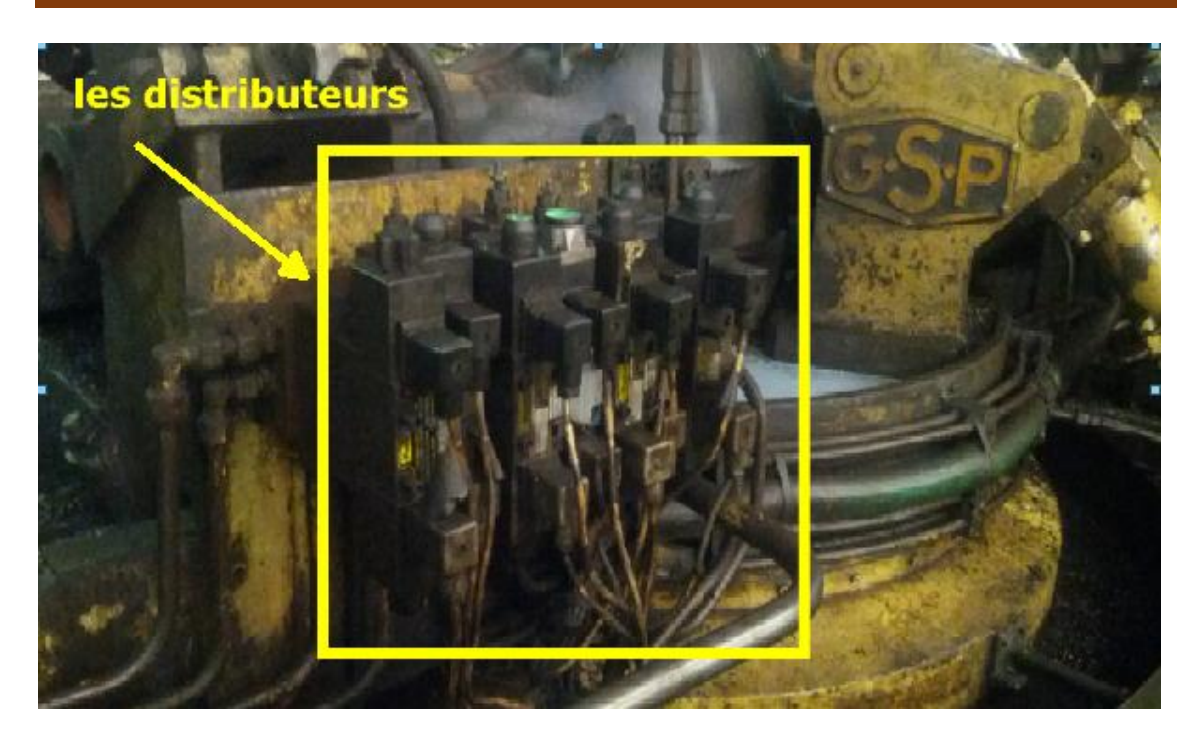

*Figure 2.11 : Les distributeurs hydrauliques.*

A la fin de l'indexage (excitation de FC\_EV1+), l'API active la bobine du distributeur EV2- (236) pour le blocage de la table à travers les 4 vérins blocage table (voir figure 2.12) durant un temps limité.

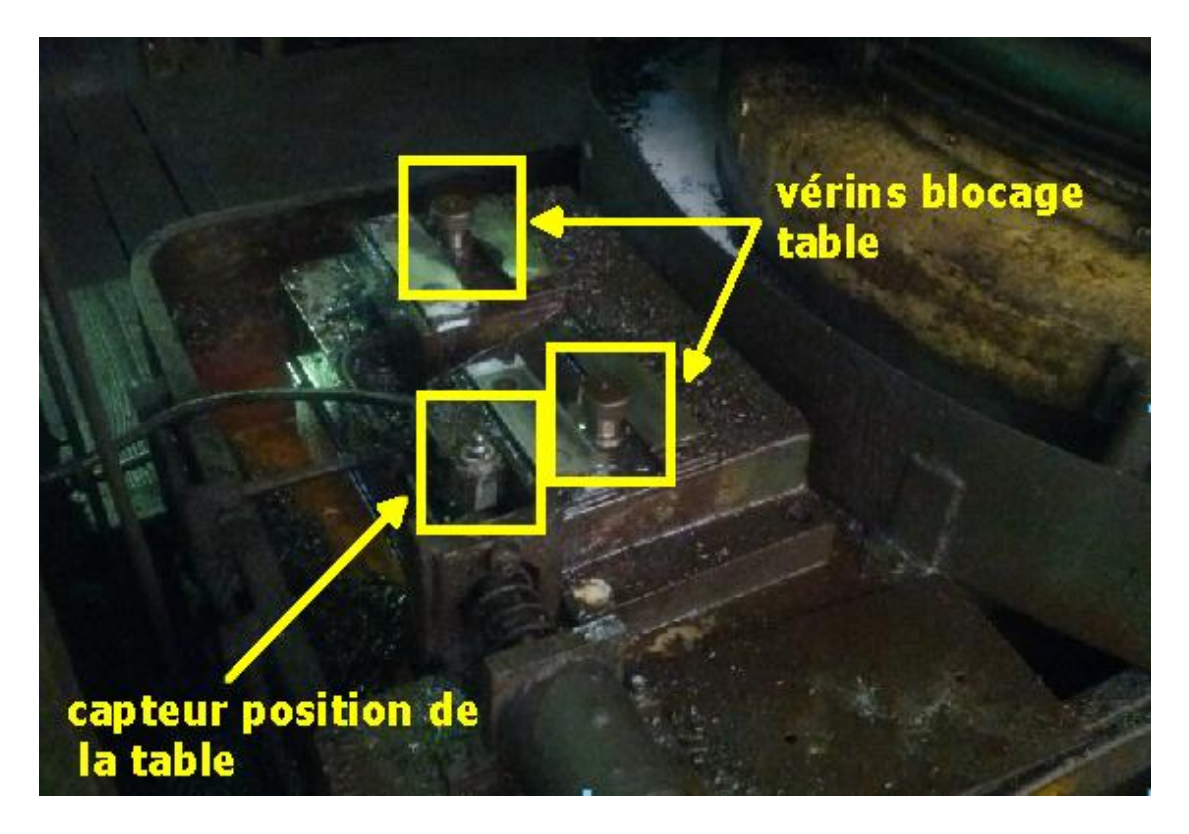

*Figure 2.12 : Vérins blocage table et capteur position table.*

# **2.4.2 Bridage pièce :**(voir schéma hydraulique)

Comme condition initiale, on excite la bobine du distributeur EV6- (337). Qui ordonne 3V7 à sortir pour que l'opérateur puisse l'utiliser comme vérin de repérage. Après un nouvel appui sur BP (**S2**), l'API active le distributeur EV3+ (276) pour provoquer l'avancement du vérin d'inclinaison 1V1 (serrage centrale de la pièce). (Voir figure 2.13).

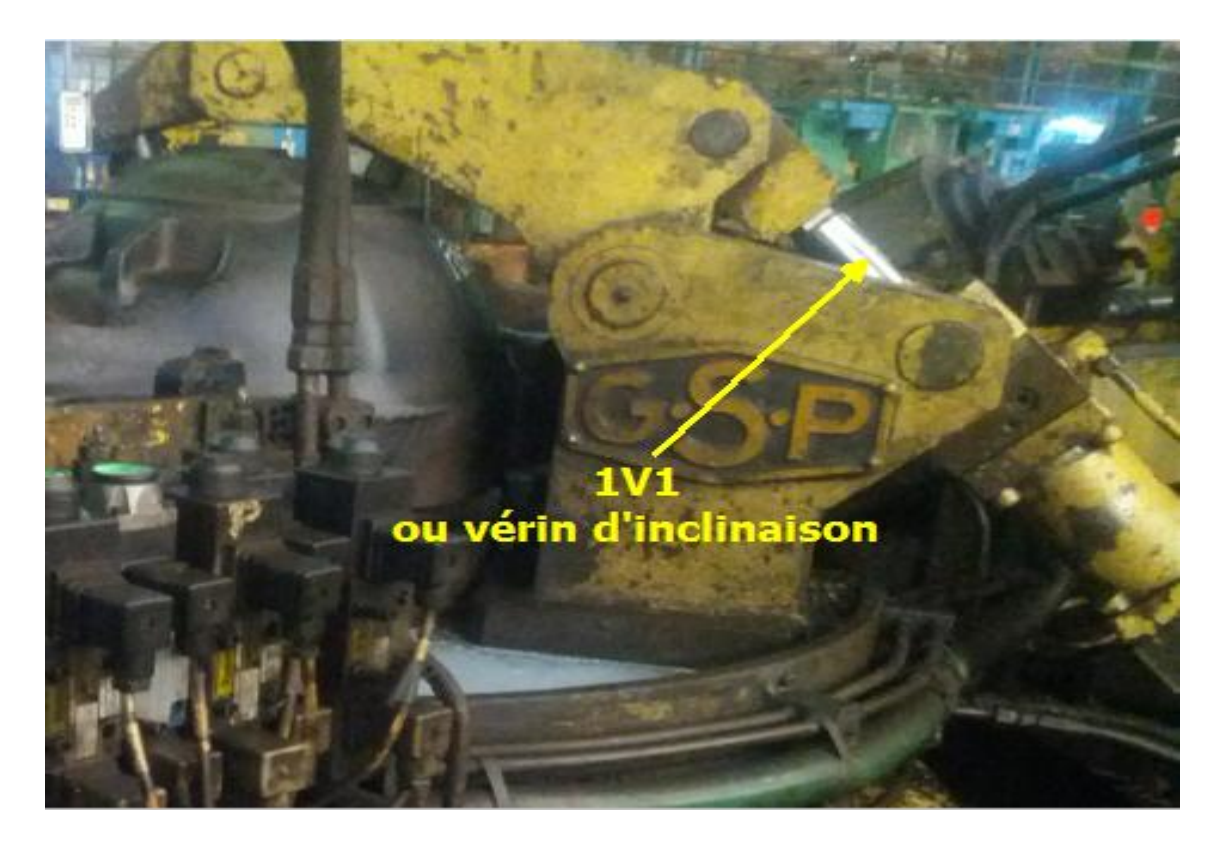

*Figure 2.13 : Vérin 1V1 commandé par EV3.*

La fin de cette opération est indiquée par une temporisation, ce qui provoque l'excitation de la bobine du distributeur EV4+ (272) donc le vérin 2V pour le serrage gauche. Cette opération dure un temps limité par un temporisateur. Le TSX21 excite à présent le distributeur EV5+ (275) ce qui provoque l'avancement du vérin 2V1. Suite à cette opération, le TSX21 excite les bobinesEV6+ (336) et EV7+(271) simultanément. Permettant ainsi de faire sortir le vérin 3V2 et reculer 3V7 (coté EV6+), et faire sortir le vérin 3V1 (coté EV7+), l'opération se termine par une durée fixée par un temporisateur. (Voir figure 2.14).

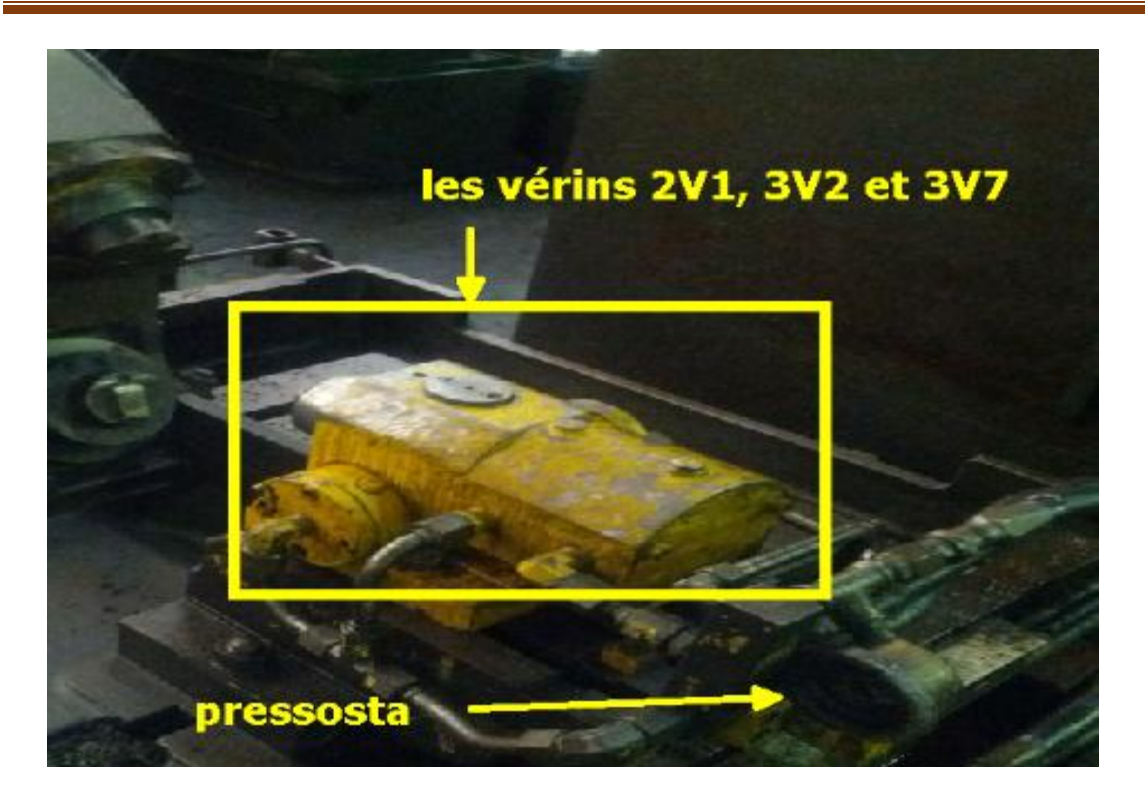

*Figure 2.14 : Les vérins 2V1, 3V2 et 3V7.* 

Après exécution de toutes les étapes vue précédemment, la bobine du distributeur EV8+ (232) reçoit la commande pour que les vérins 3V3, 3V4, 3V5, 3V6 sortent en même temps avec une temporisation bien précise avec une excitation simultanée de la bobine du distributeur EV12 (333), afin d'ouvrir l'accumulateur pour maintenir constante la pression du bridage pièce. (Voir figure 2.15).

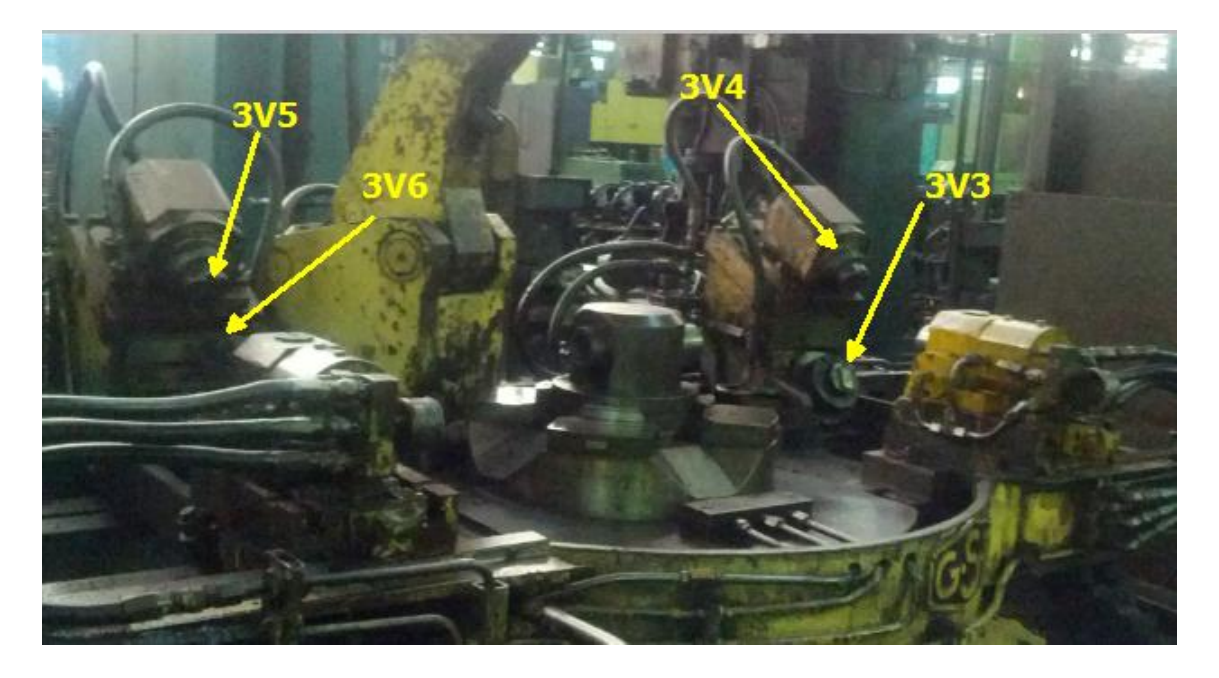

*Figure 2.15 : Les vérins commandés par EV8.*

## **2.4.3 Usinage pièce :**

Une action sur le bouton poussoir (**avance unité)** provoque la mise en marche du moteur a vitesse rapide (VR).L'unité d'alésage se déplace longitudinalement, lorsqu'elle arrive au premier capteur (capteur position de travail), le moteur de la vitesse lente (VL) se met en marche déclenchant ainsi le cycle de travail (la broche se met à tourner et l'outil travaille par enlèvement de la matière).

La fin de l'usinage du premier côté de la pièce est donnée par un autre capteur (capteur fin d'alésage).ce dernier ordonne l'unité de reculer avec une vitesse lente, dès qu'il arrive au capteur « position travail », il termine son parcours avec vitesse rapide, jusqu'à la provocation du capteur sécurité arrière, lui-même qui indique la fin du cycle usinage. (Voir figure 2.16).

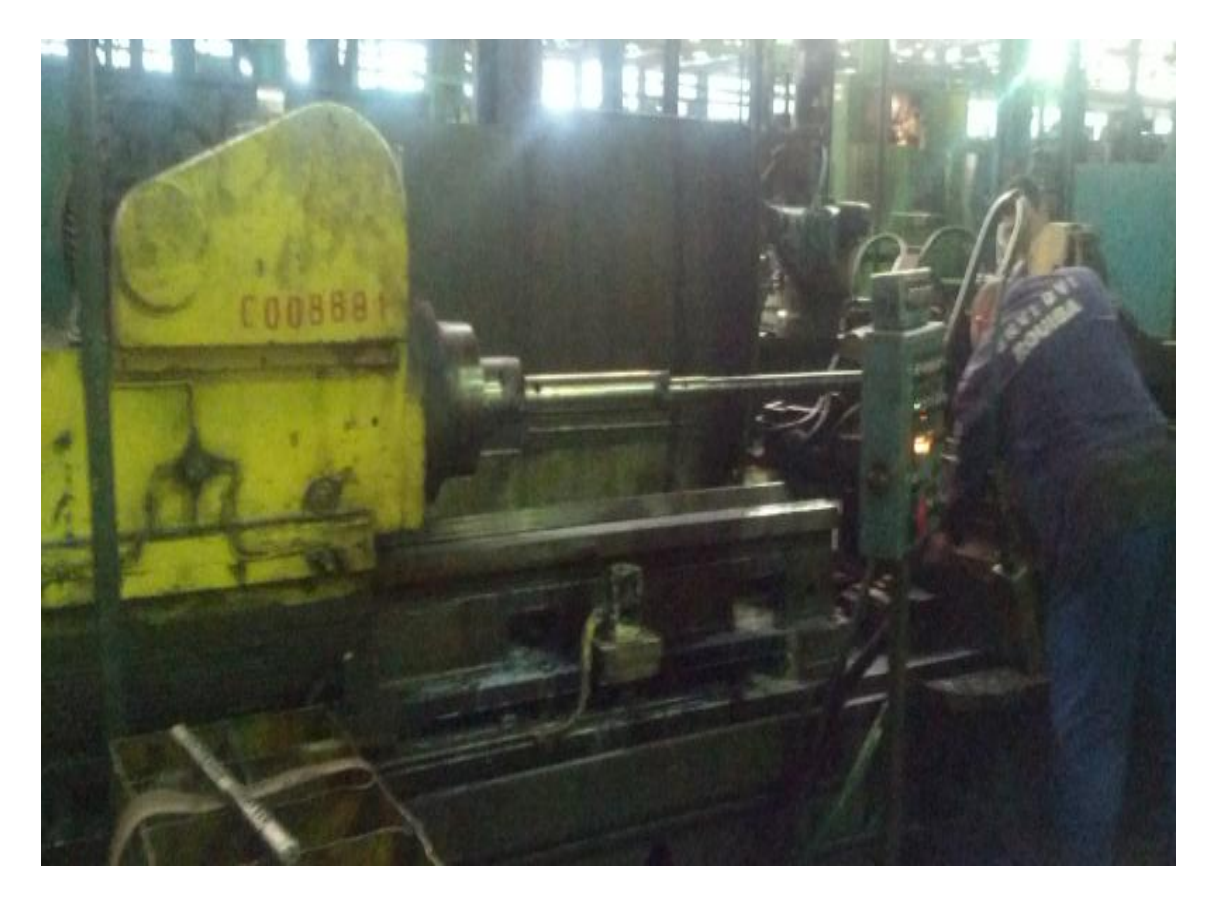

*Figure 2.16 : L'unité du travail (la partie usinage pièce).* 

### **2.4.4 Débridage pièce :** (voir le schéma hydraulique)

Après que l'opérateur presse sur BP (**S3**), l'API excite simultanément les distributeursEV3- (272), EV4- (273), EV5- (274), EV6- (337), EV7- (270), EV13 (335), EV8 - (233) pour faire reculer tous les vérins et libérer ainsi la pièce.

### **2.4.5 Déblocage table :**

Après que l'usinage soit fait, l'opérateur passe à l'étape libération table pour qu'il puisse faire l'usinage du côté droit du pont en appuyant sur BP (**S3**), l'API TSX21 donne la commande au distributeur EV1-(235) qui faire reculer le vérin d'indexage puis les 4 vérins de « blocage table » commencent à avancer par l'excitation de la bobine EV2+ (237) suivant un temporisateur. A la fin de cette opération, l'automate active l'électrovanne pneumatique **coussin d'air** (CA) pour que l'opérateur puisse tourner la table.

# **2.5 Les capteurs et les actionneurs : [3]**

Le développement accru des moyens et surtout de l'automatisation ont permis à la technologie pneumatique, hydraulique et électrique, de s'associer entre elles pour cumuler leurs avantages dans le domaine de la commande et de la puissance. Nous nous intéressons aux capteurs et actionneurs utilisés dans l'installation de la machine pour sa commande.

### **2.5.1 Les capteurs :**

### **2.5.1.1 Définition d'un capteur :**

Un capteur est un organe émettant un signal à partir d'une mesure de grandeur physique transformée en une information compréhensible par la partie commande d'un système. Cette fonction est assurée par deux parties distinctes au sein du capteur :

- La partie sensible qui est chargée de détecter la grandeur physique.
- L'étage de sortie qui est chargé de l'adaptation de l'information pour dialoguer avec la partie commande.
#### **2.5.1.2 Classification des capteurs :**

La classification se fait selon la nature de la grandeur physique à capter ou la nature du signal à transmettre, et nous dans notre machine existe deux sortes de capteurs :

- Capteur de pression (pressostat).
- Capteur de fin de course.

## **2.5.1.3 Capteur de pression (pressostat) :** le type utilisé est PZ4N FJ01.

#### **a. Utilisation :**

Les pressostats sont destinés à contrôler des pressions dans un circuit pneumatique ou hydraulique. L'appareil transforme un changement de pression en un signal électrique.

#### **b. Principe de fonctionnement :**

Lorsque l'effort de la pression agissant sur le capteur devient supérieur à l'effort du ressort, la membrane ou le piston, en se déplaçant, fait pivoter le levier, ce dernier vient faire basculer le contact électrique.

L'enclenchement du contact au point haut correspond à une valeur de pression plus ou moins grande.

Le point de ré-enclenchement du contact n'est pas réglable. Lorsque l'effort du ressort est supérieur à la pression agissante du pressostat, c'est la conséquence de la course différentielle du contact et des frottements. (Voir figure 2.14)

#### **2.5.1.4 Capteur de fin de course :**

Le capteur de position utilisé dans notre système est de type X CM-A-100.Il est constitué d'un microcontact à commande mécanique. Ce microcontact est actionné par un poussoir métallique. (Voir figure 2.17).

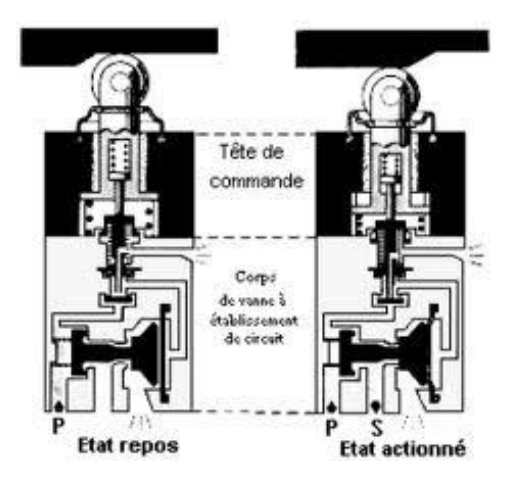

*Figure 2.17 : Capteur de fin de course.*

## **2.5.2 Les actionneurs :**

Les actionneurs sont des constituants qui convertissent une énergie d'entrée, prélevée d'une source externe en une action physique sur la matière d'œuvre. Leurs principales caractéristiques sont : la course, la force, et la vitesse.

Parmi les actionneurs, on retrouve principalement dans notre système les vérins hydrauliques et les moteurs.

#### **2.5.2.1 Les vérins hydrauliques :**

Ce sont des actionneurs qui transforment l'énergie hydraulique en une énergie mécanique de translation, de rotation ou d'aspiration. Ils sont alimentés par de l'huile fluide, filtrée sous une pression très importante qui peut généralement aller de 25 à 75 bars. Ils peuvent soulever, pousser, tirer, serrer, tourner, bloquer, percuter.

On distingue des vérins double effet et des vérins simples effet.

## **a. Vérin simple effet (VSE) :**

L'ensemble tige-piston se déplace dans un seul sens sous l'action du fluide sous pression.

Le retour est effectué par un autre moyen sous l'action d'un ressort. Le vérin simple effet est représenté sur la figure 2.18.

Chapitre 2 Description et fonctionnement de la machine GSP

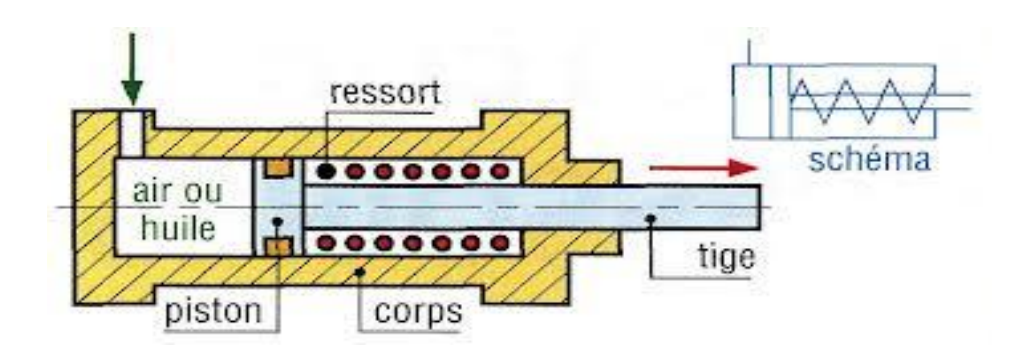

*Figure 2.18 :* Vérin simple effet.

## **Avantage :**

- Les vérins simples effet sont économiques et la consommation de fluide est réduite.
- **Inconvénients :**
- Ils sont plus longs que les vérins double effet ;
- La vitesse de la tige est difficile à régler et les courses proposées sont limitées (jusqu'à 100mm).
- Utilisation : travaux simples (serrage, éjection, levage,…).

## **b. vérins double effet (VDE) :**

Contrairement à la version à simple effet, ce type de vérins comporte deux orifices répartis sur les deux chambres du vérin, il peut être rappelé en position initiale par inversion d'alimentation de ces chambres. (Voir figure 2.19).

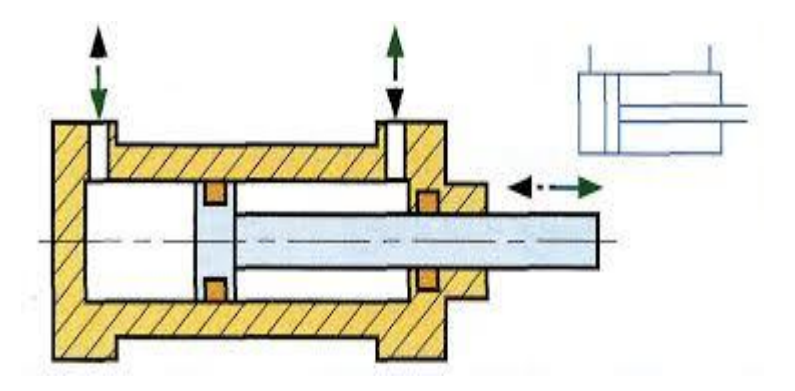

*Figure 2.19 : Vérin double effet.*

## **Avantage :**

- Plus grande souplesse d'utilisation.
- Réglage plus facile de la vitesse, par contrôle du débit à l'échappement.
- Amortissements de fin de course, réglables ou non, possible dans un ou dans les deux sens.
- Ils offrent de nombreuses réalisations et options.

## **Inconvénient :**

• Ils sont plus couteux.

## **c. Critères de choix d'un vérin hydraulique :**

Afin de choisir un vérin, quelques paramètres à prendre en compte sont nécessaires :

- L'effort réel maximal F.
- La course réelle C en (mm).
- L'énergie disponible : huile fluide à une pression d'utilisation en (bar).
- La cadence de travail.

## **2.5.2.2 Les moteurs :**

Un moteur est une machine électrique servant à transformer l'énergie électrique en une énergie mécanique.

On dispose de 05 moteurs asynchrones :(voir figure 2.20).

- Moteur asynchrone à vitesse rapide (VR) : 380V, 50HZ, P=3KW, N=750tr/mn, Courant nominal=7A. La mise en marche du ce moteur (VR) provoque l'avance de l'unité (boite d'avance).
- Moteur asynchrone à vitesse lente (VL): 380V, 50HZ, P=1.3KW, N=750tr/mn.

(VL) est mise en marche lorsque l'unité est arrivée à la position de travail.

■ Moteur asynchrone de rotation (tourne broche) : 380V, 50HZ, P=0.75KW, N=1400tr/mn.

# Chapitre 2 Description et fonctionnement de la machine GSP

- Moteur asynchrone d'arrosage: 380V, 50HZ, P=0.55KW, N=3000tr/mn, Courant nominal=1.2A.
- Moteur asynchrone de graissage: 380V, 50HZ, P=0.04KW, N=1500tr/mn, courant nominal=2A.

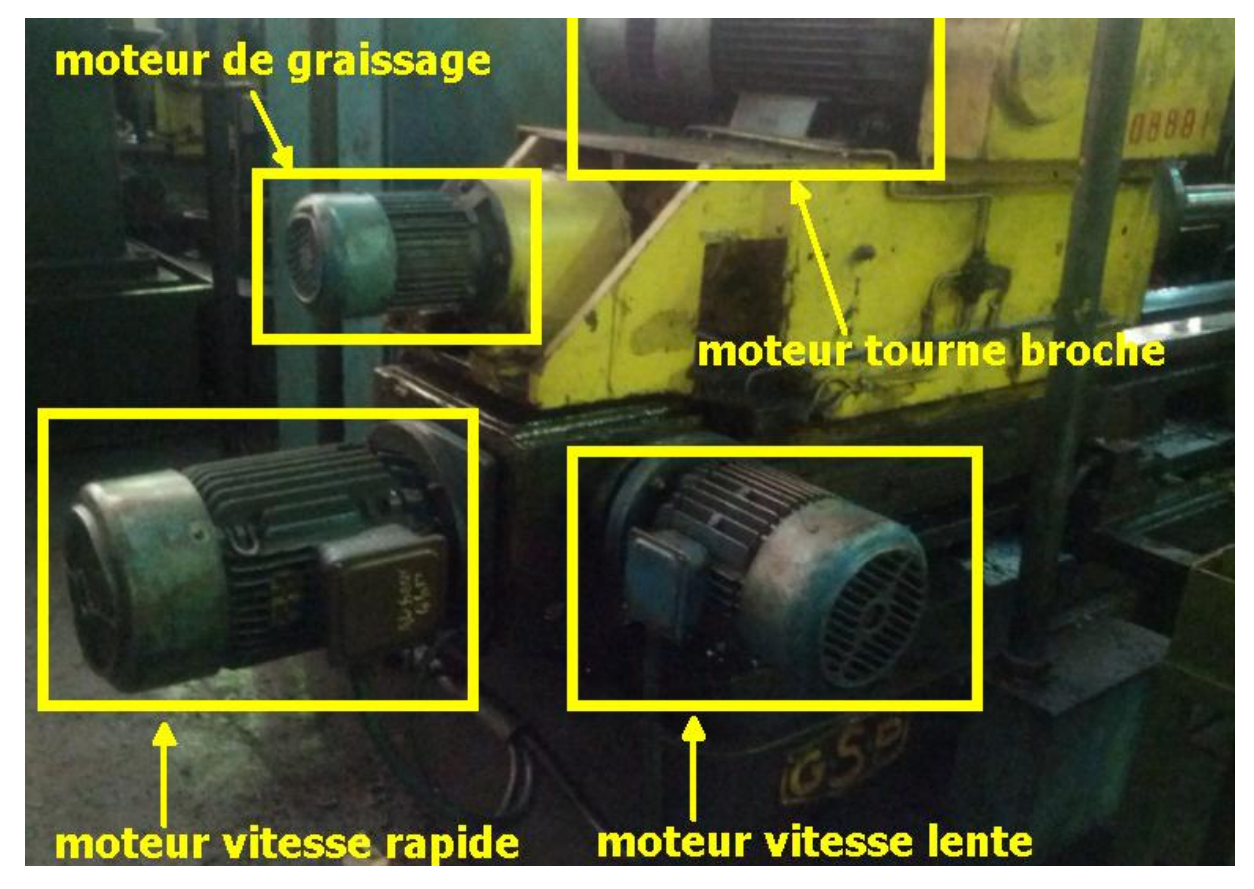

*Figure 2.20 : Les moteurs de l'aléseuse GSP.* 

## **2.5.3 Les pré-actionneurs :**

## **2.5.3.1 Les distributeurs :**

Le distributeur hydraulique a pour fonction essentielle de distribuer le fluide dans les canalisations qui aboutissent aux chambres du vérin. Les distributeurs sont classés dans la catégorie des pré-actionneurs. (Voir figure 2.21).

Chapitre 2 Description et fonctionnement de la machine GSP

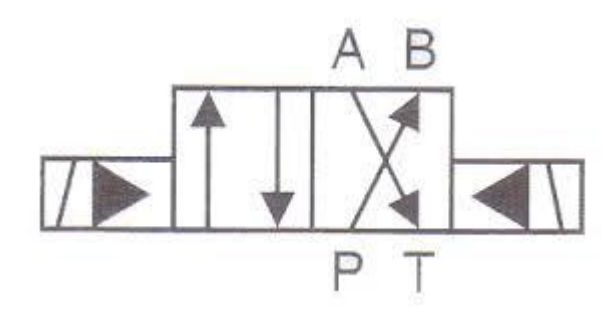

*Figure 2.21 : Le distributeur.*

- **Principe de la symbolisation :**
- **Nombre de cases :** il représente le nombre de positions de communication possibles, une case par position. S'il existe une position intermédiaire, la case est délimitée par des traits pointillés.
- **Flèches :** dans chaque case ou position, les voies sont figurées par des flèches indiquant le sens de circulation du fluide entre les orifices.
- **T :** les orifices non utilisés dans une position sont symboliquement obturés par un T droit. Le nombre des orifices est déterminé pour une position est égal pour toutes les positions.
- **Source de pression :** elle est indiquée par un cercle noirci (huile en hydraulique, air en pneumatique).

## **2.5.3.2 Les électrovannes :**

De plus en plus, la commande ou le pilotage des distributeurs se fait à partir d'un signal électrique. Le rôle de l'électrovanne est de transformer le signal électrique en un signal pneumatique destiné à provoquer l'inversion du distributeur. (Voir figure 2.22).

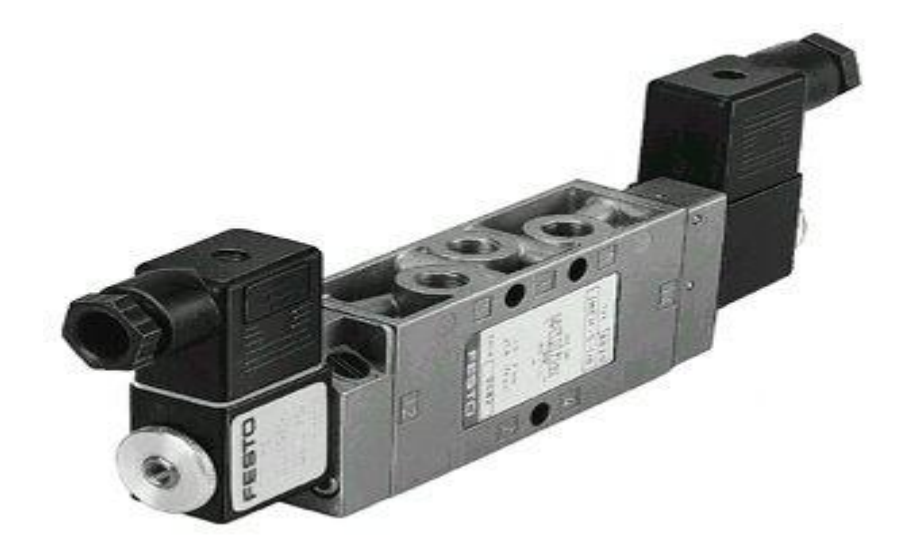

*Figure 2.22 :*L'électrovanne.

## **2.5.3.3 Les contacteurs et les relais :**

#### **a. Contacteurs de puissance :**

Le contacteur de puissance est chargé d'établir le circuit électrique. Il comprend une partie fixe et une partie mobile. La partie mobile est équipée de ressort qui provoque l'ouverture du contacteur à la mise hors tension. (Voir figure 2.23).

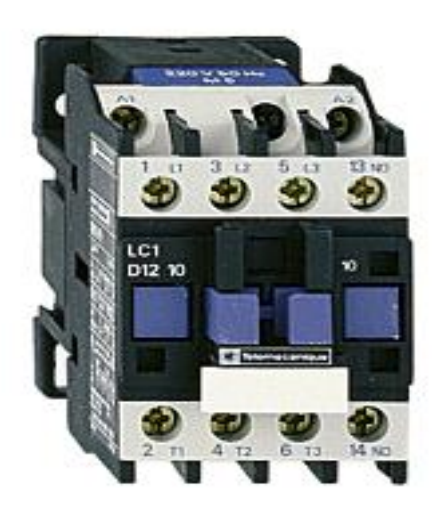

*Figure 2.23 : Contacteurs de puissance.*

### **b. Contacteur auxiliaire :**

Le contacteur auxiliaire permet de réaliser des fonctions d'automatisme. Il est normalement fermé ou normalement ouvert. (Voir figure 2.24).

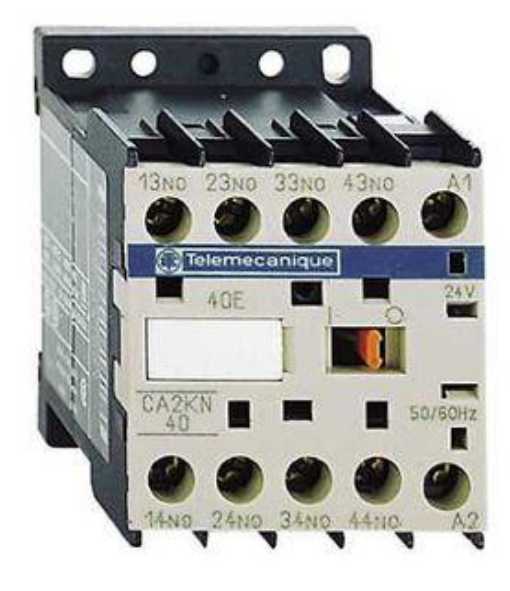

*Figure 2.24 : Contacteur auxiliaire.*

## **c. Relais thermique :**

Le relais thermique permet de protéger un récepteur contre les surcharges faibles et prolongées. Il permet de protéger efficacement contre les incidents d'origines mécaniques, surtension, chute de tension, déséquilibre des phases, manque d'une phase. Le relais thermique est utilisable en courant continu et alternatif. Il est généralement tripolaire. (Voir figure 2.25).

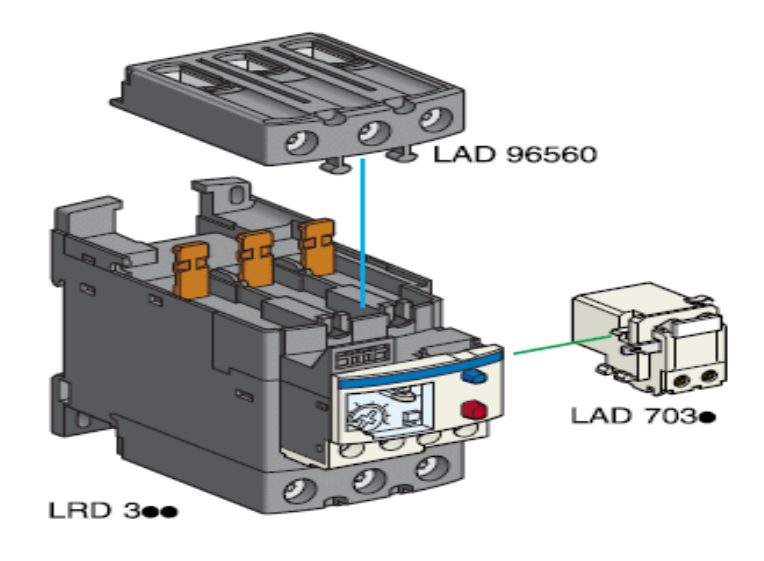

*Figure 2.25 : Relais thermique.*

## **2.5.3.4 Les appareils de sécurité :**

## **a. Clapet anti-retour :**

Il n'autorise le déplacement du fluide que dans un seul sens. Plusieurs technologies sont possibles. Les versions pilotées autorisent une circulation en sens inverse en cas d'activation. (Voir figures 2.26 et 2.27).

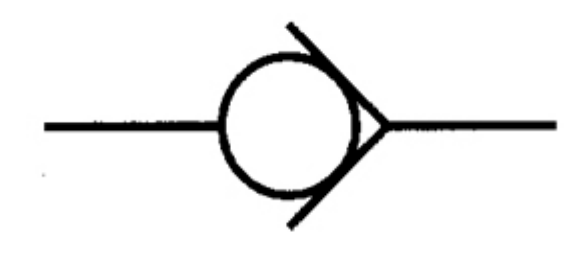

*Figure 2.26 : Symbole du Clapet anti.*

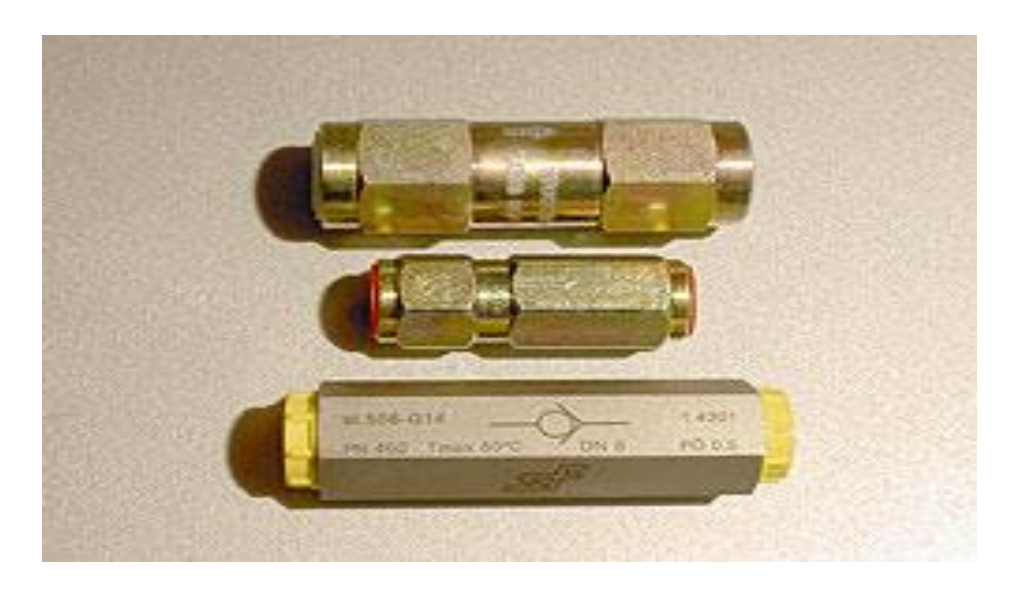

*Figure 2.27 : Clapet anti-retour.*

## **b. Clapet anti retour taré :**

Son fonctionnement est identique au clapet anti-retour simple, mais un ressort taré permet d'assurer en amont, une pression égale à la valeur de tarage (employé pour la protection d'appareil). (Voir figure 2.28).

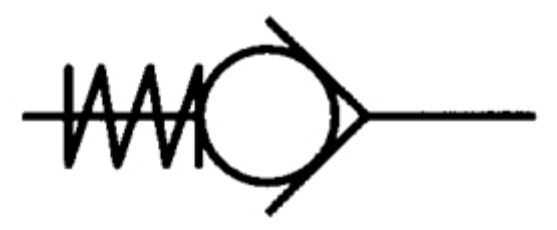

**Figure 2.28 :** *Symbole du Clapet anti retour taré.*

## **a. Clapet anti retour piloté :**

Pour maintenir la tige d'un vérin soumis à des forces extérieures, la fermeture des canaux de sortie par le seul tiroir du distributeur ne suffit généralement pas. Les fuites internes dans cette position de commande conduisent à une chute de charge.

Pour remédier à cela, on insère entre le vérin et le distributeur un clapet anti retour piloté.

## **b. Régulateur de débit :**

Unidirectionnel, cet élément permet de régler la vitesse de déplacement du vérin, en limitant le débit de retour correspondant. (Voir figure 2.29)

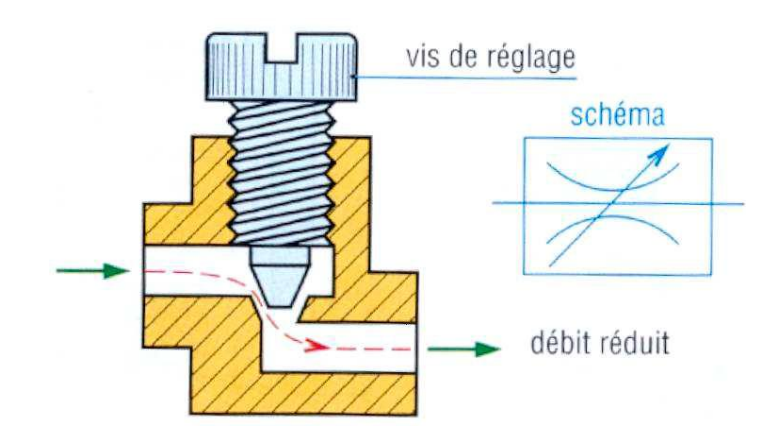

*Figure 2.29 : Principe du réglage de débit.*

## **c. Régulateur de pression :**

Il limite et régule la pression dans un circuit. Il transforme une pression d'alimentation variable en une pression de sortie fixe quelle que soit les variations causées par les conditions hydrauliques, les accidents de terrain, les techniques de pompage…. Il permet aussi d'obtenir une hauteur d'irrigation uniforme et une flexibilité de fonctionnement, et de contrôler la performance d'arrosage.

# **2.6 Conclusion :**

Dans ce chapitre nous avons décrit les différents capteurs et actionneurs qu'on peut retrouver dans la machine GPS. La réussite et la performance d'une installation automatique par l'automate programmable industrielle repose essentiellement sur une bonne compréhension de l'installation et de la qualité des actionneurs qu'elle comporte, ainsi faciliter la modélisation et la programmation que nous allons étudier dans les chapitres suivants.

## **3.1 Introduction :**

Les automates programmables industriels (API) sont apparus aux états unis en 1969, pour répondre aux besoins de l'industrie de l'automobile américaine, afin de développer des chaines de fabrication automatisées avec plus d'adaptabilité et de flexibilité.

Actuellement, l'API est le constituant le plus répondu des automatismes. On le trouve non seulement dans tous les secteurs de l'industrie, mais aussi dans autres services (gestion de parkings, accès à des bâtiments et dans l'agriculture).

# **3.2 Définition de l'API : [5]**

Automate programmable industriel (en anglais programmable logic Controller PLC) est un dispositif électronique programmable destiné à la commande du processus industriel en temps réel, par un traitement séquentiel. Il envoie des ordres vers les pré-actionneurs à partir des données d'entrée (capteur), de consignes et d'un programme informatique

A partir de cette définition, on distingue les rôles que l'automate doit remplir :

- **Rôle de commande :** Où il est un composant d'automatisme, élaborant des actions, suivant un algorithme approprié, à partir des informations que lui fournissent des détecteurs (Tous ou Rien) ou des capteurs (analogiques ou numériques).
- **Rôle de communication :** Avec des opérateurs humains (dialogue d'exploitation) ou avec d'autres processeurs, hiérarchiquement supérieurs (calculateur de gestion de production), égaux (autres automates intervenant dans la même chaine) ou inférieurs (instrumentation intelligente).

Pour étudier cet équipement connecté à des systèmes réels en milieu industriel, il nous faut prendre en compte de nouvelles exigences telles que : le cout, la sureté, la gestion de l'énergie, l'évolutivité, le dialogue.

Aujourd'hui le nom automate programmable symbolise la démarche d'une intégration totale des systèmes automatisés. Tous les constituants matériels et logiciels sont intégrés au sein d'un système unique. (Voir figure 3.1).

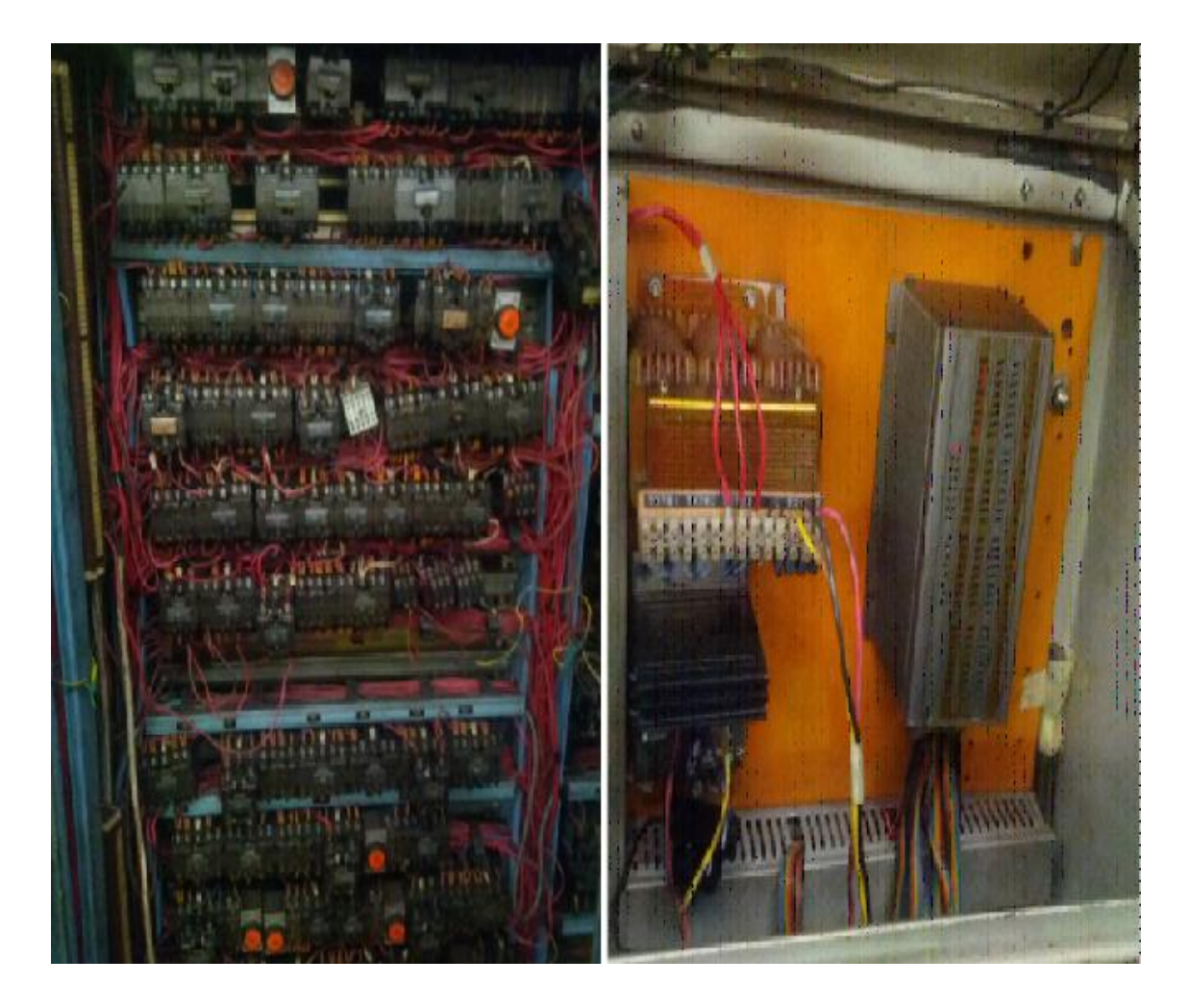

*Figure3.1 : la différence entre automatisation avec API et logique câblé.*

# **3.3 Architecture d'un API : [6]**

Les automates peuvent être de type compact ou modulaire. Le type compact comporte les modules de programmation (LOGO de siemens, ZELIO de Schneider…..).Il peut réaliser certaines fonctions supplémentaires (comptage rapide, E/S analogique). Ces automates de fonctionnement simple sont généralement destinés aux petits automatismes. Dans le type modulaire, le processeur, l'alimentation et les interfaces d'entrées/sorties sont situés dans les différentes unités séparées (module) et sont fixés sur un ou plusieurs racks contenant << font de panier >>.

La structure de base d'un automate programmable comprend plusieurs ensembles fonctionnels :

- L'unité centrale bâtie autour d'un microprocesseur (ou plusieurs) qui peut gérer le fonctionnement de l'automate.
- La mémoire utilisateur qui sert au stockage des programmes et des données.
- Les coupleurs de la liaison avec les organes de dialogue ou d'autres constituants programmables (automate, ordinateur).
- L'alimentation et autres modules suivant les besoins de l'application, tel que :
	- Des modules de communication (Modbus, Modbus plus, Profibus, InterBus, DeviceNet, LonWorks, Ethernet,…) pour dialoguer avec d'autres automates, des entrées/sorties déportées, des supervisions ou autres interface hommemachine IHM.
	- Des modules dédiés métiers, tels que de comptage rapide, de pesage…
	- Des modules d'interface pour la commande du mouvement, dits modules Motion, tels que démarreurs progressifs, variateurs de vitesse, commande d'axes.
	- Des modules de dialogue (homme-machine) tel que le pupitre (tactile ou avec clavier) dialogue avec l'automate par réseau industriel propriétaire ou non et affichant des messages ou une représentation du procédé.
	- Des cartes d'entrées/sorties (en anglais Input/Output, I/O) numériques (Tout ou rien) ou analogiques. (voir la figure 3.2).

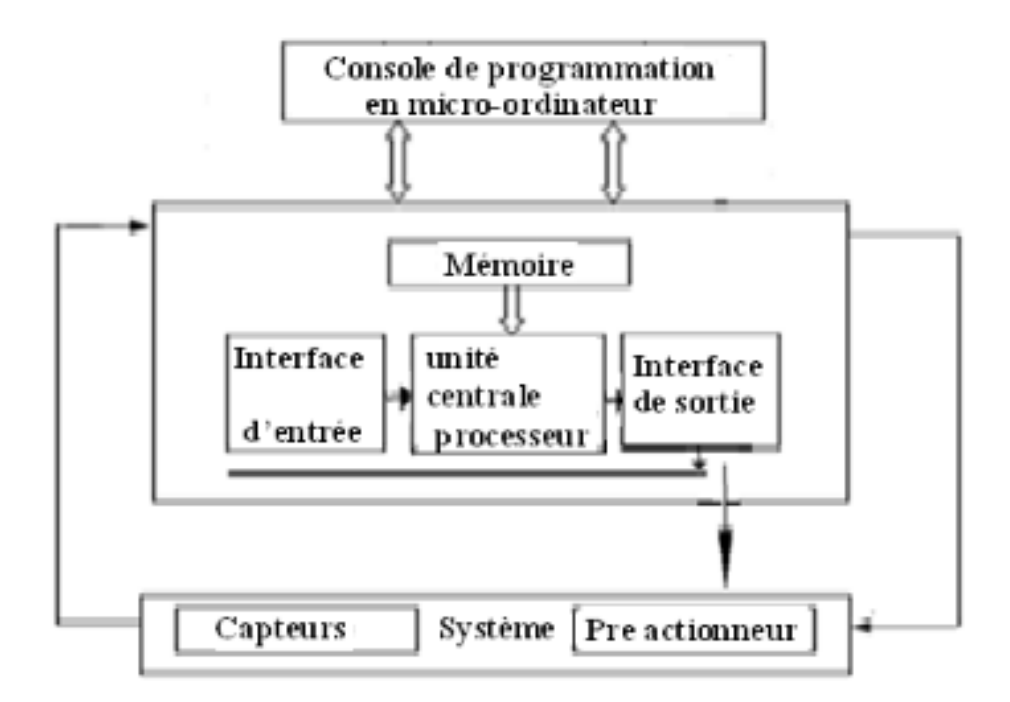

*Figure3.2 :* architecture d'un API.

# **3.4 La programmation des API :**

Elle peut s'effectuer de trois manières différentes : sur l'API Lui-même à l'aide de touches, avec une console de programmation reliée par un câble spécifique, ou avec un PC et un logiciel approprié.

L'automate programmable utilisé pour la commande et le contrôle du système de blocage table et bridage pièce (partie hydraulique) installé sur la machine aléseuse GSP est de la gamme **TSX21** fabriqué par Schneider (l'état actuel du la machine).

# **3.5 L'automate programmable TSX21 : [10]**

L'automate programmable TSX21 est un mini automate compacte, venant en complément de la gamme des automates télémécaniques. Ses domaines d'application privilégiés résultent de ses qualités essentielles (capacité, cout très bas, robuste et la facilité d'emploi).

L'automate programmable TSX21 se présente sous forme d'un boitier aluminium extrudé anodisé. Les différentes cartes constituant l'automate sont :(voir la figure 2.6)

- La carte mémoire (EPROM ou RAM) de capacité 1024 ou 2048 mots de 12 bits suivant la configuration. Elle est utilisée pour l'effacement ou l'écriture des données dans les mémoires est inscrit le programme de l'automate.
- Une à quatre cartes d'entrée/sorties suivant la configuration, chaque carte d'entrées/sorties comporte : 16 entrée tout ou rien visualisées, 8 sorties tout ou rien 2A, 8 entrées ou sorties tout ou rien 0.4A.

La fonction réalisée par l'automate TSX21 est définie par une suite d'instructions. Le programme exécuté par le processeur est enregistré en mémoire.

En général, le TSX21 ne nécessite pas d'alimentation particulière, mais sous forme d'énergie à partir de l'alimentation des capteurs et actionneurs extérieurs. En effet l'alimentation du régulateur de tension de la logique de l'automate s'effectue à partir de la première carte d'entrée (une seule alimentation sera suffisante).

- Entrées : nombre maximale : 64 entrées, modularité : 16.
- Sorties : nombre maximale : 32 sorties, modularité : 8.
- Entrées/sortie programmable : nombre maximal : 32 E/S, modularité : 8.
- Temporisation analogique : l'automate TSX21 peut être équipé de : 1 à 4 cartes d'entrées/sorties et 1 à 2k de mémoire EPROM.

# **3.6 Choix de l'API:**

Le choix de l'automate programmable se fait après avoir établi le cahier des charges du système à automatiser, cela en considérant un certain nombre de critères importants :

- La capacité de traitement du processeur (vitesse, données, opération, temps réel…).
- Le type et le nombre des entrées/sorties nécessaires.
- Le cout de l'automate.
- La simplicité et la facilité de l'utilisation des logiciels de configuration.
- La qualité du service après-vente.

# **3.7 L'automate S7-300 : [11]**

L'automate programmable S7-300 est un mini automate de conception modulaire de la famille SIMATIC, destiné à des taches d'automatisation moyennes hautes gammes. (Voir la figure 3.3).

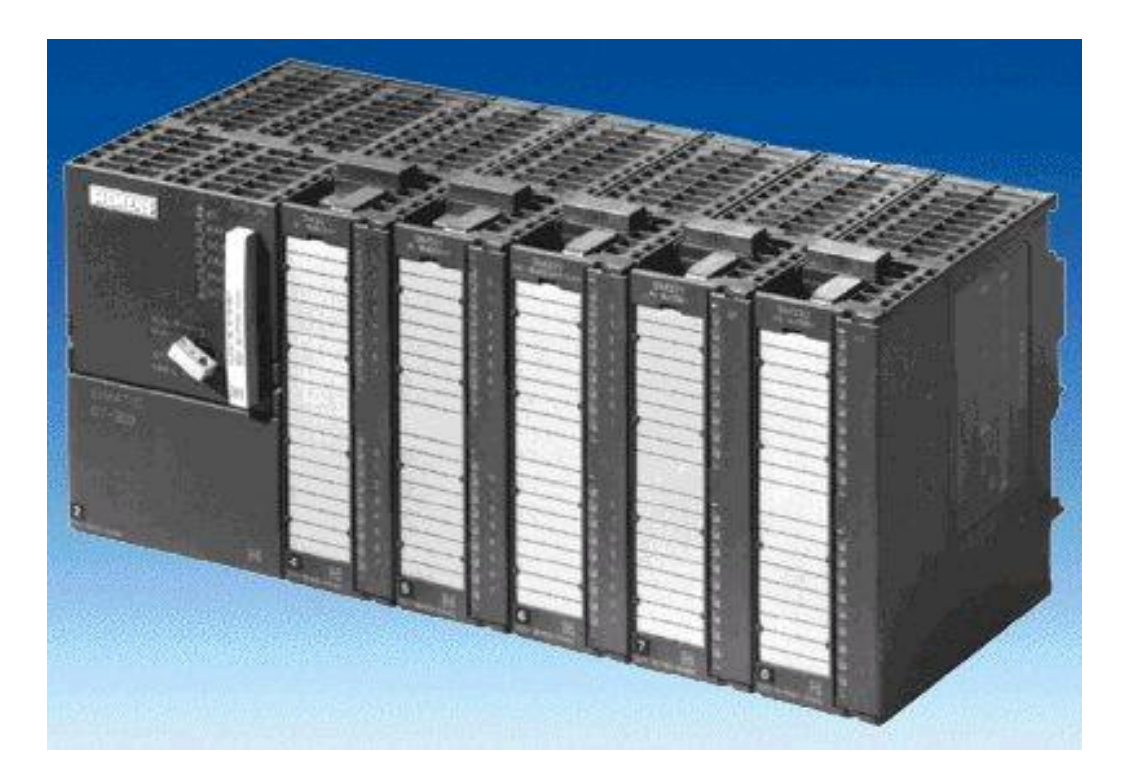

*Figure 3.3:API S7-300.*

Son architecture est caractérisé par :

- Une gamme diversifiée de la CPU.
- Une gamme complète de module.
- La possibilité d'extension jusqu'à 32 bits.
- Possibilité de mise en réseau avec : Profibus, interface multipoint (MPI), industriel Ethernet.
- Raccordement central de la console de programmation (PG) avec accès à tous les modules.
- Configuration et paramétrage à l'aide de l'outil «Configuration matérielle».

# **3.8 Les modules de S7-300 :**

L'automate programmable S7-300 est d'une forme modulaire et permet un vaste choix de gamme de modules suivant : (voir la figure 3.4)

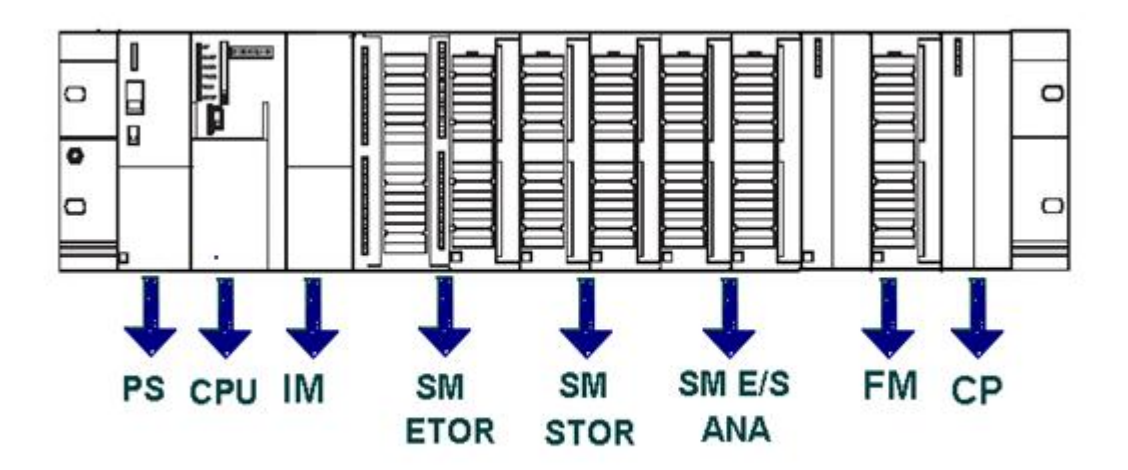

*Figure 3.4:Les différents modules constituant S7-300.*

## **3.8.1 Le module d'alimentation (PS) :**

Le module d'alimentation (PS) délivre sous une tension de 24 volts, un courant de sortie assigné de 2A, 5A, et 10A. La tension de sortie à séparation galvanique pour protéger la CPU contre les courts circuits.

## **3.8.2 Unité centrale (CPU) :**

C'est une carte électronique bâtie autour d'un ou plusieurs processeurs et mémoires. La CPU possède un système d'exploitation, une unité d'exécution et des interfaces de communication. Essentiellement la CPU lit l'état des signaux d'entrée et exécute le programme utilisateur séquentiellement. (Voir la figure 3.5)

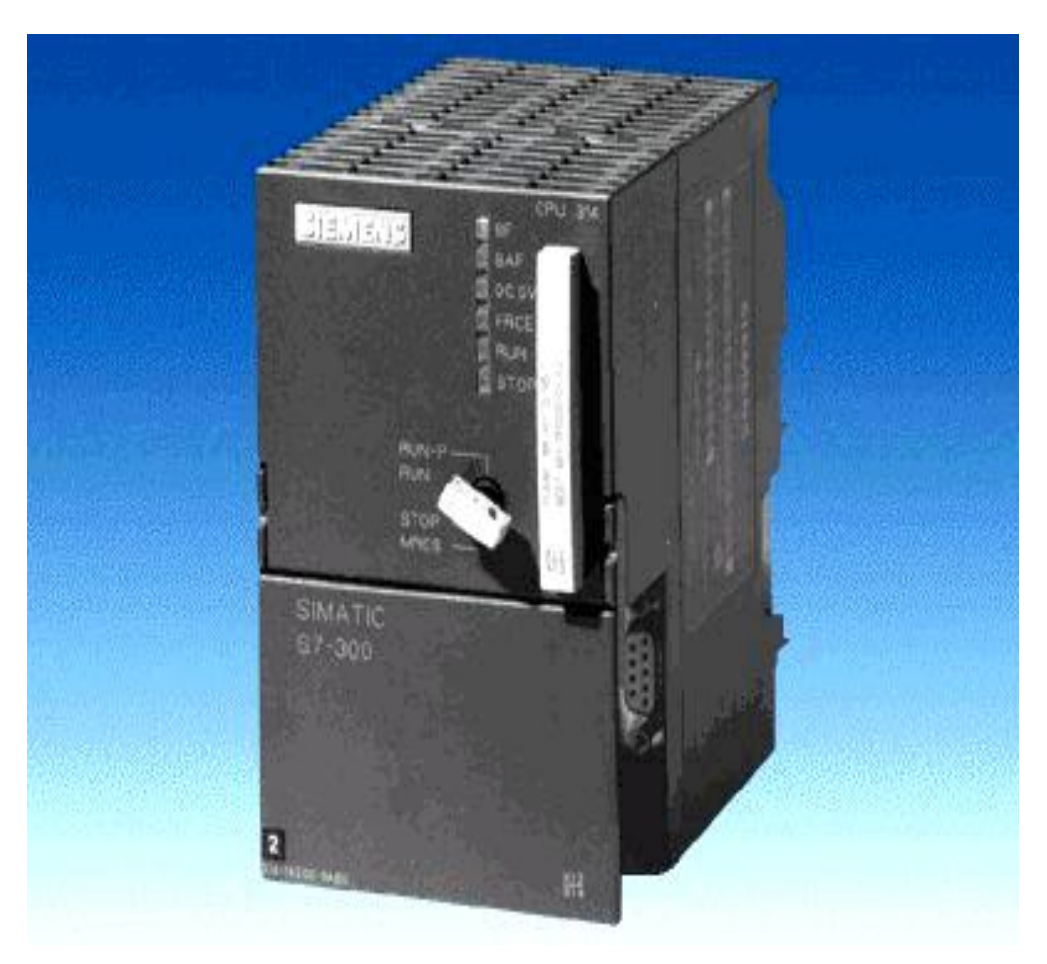

*Figure 3.5 : CPU S7-300.*

## **a) Interfaces MPI :**

Chaque CPU est équipée d'une interface MPI pour la connexion de la console de programmation (PG) ou un appareil (par exemple adaptateur PC).

#### **b) Commutateur de mode de fonction :**

Les modes de fonctionnement sont :

- RUN –P : exécution de programme, accès en écriture et en lecture avec la PG.
- RUN : exécution de programme, accès en lecture seule avec la PG.
- STOP : le programme n'est pas exécuté, toutes les fonctions avec la PG sont autorisées.
- MRES : position dans laquelle un effacement générale de la CPU peut être effectué.

## **c) La carte mémoire :**

Une carte mémoire peut être montée à la CPU ; elle conserve le contenu de programme en cas de coupure de courant, même en l'absence de la pile.

#### **d) Le processeur :**

C'est le cerveau de l'automate. Son rôle consiste d'une part à organiser les différentes relations entre la zone mémoire et les interfaces d'entrée et de sortie et d'autre part à gérer les instructions du programme. Il est composé :

- D'une Unité Logique(UL) qui traite les opérations logiques ET, OU et la Négation.
- D'une Unité Arithmétique et Logique (UAL) qui traite les opérations de temporisation, de comptage et de calcul.
- D'un Accumulateur qui est un registre de travail dans lequel se range une donnée ou un résultat.
- D'un Décodeur d'Instruction qui décode l'instruction à exécuter en y associant les microprogrammes de traitement.
- D'un Compteur Programme ou Compteur Ordinal qui l'adresse à la prochaine instruction à exécuter et gère ainsi la chronologie de l'exécution des instructions du programme.

#### **e) La mémoire :**

Le stockage des données et des programmes s'effectue dans la mémoire. Ces mémoires peuvent être :

- Des RAM ou des EPROM durant la phase d'étude et de mise au programme
- Des RAM ou des RAM ou PROM durant la phase d'exploitation.

## **3.8.3 Module de signaux (SM) :**

Ils servent d'interface entre le processus et l'automate. Il existe des module d'entrée TOR, des modules de sortie TOR ainsi que des modules d'entrée analogiques et des modules de sortie analogiques. Les modules d'entrée/sortie sont des interfaces vers les capteurs et les actionneurs d'une machine ou d'une installation. (Voir la figure 3.6)

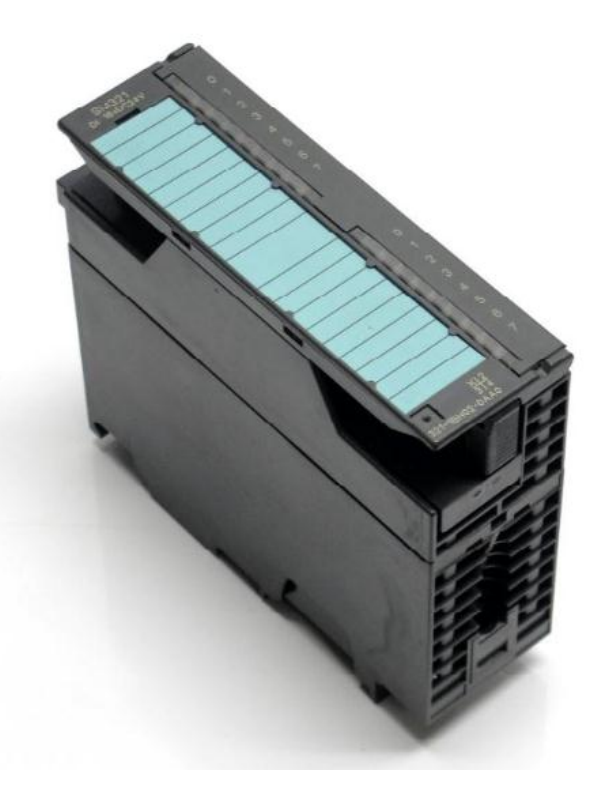

*Figure 3.6 : un module (SM) de S7-300.*

#### **3.8.3.1 Les entrées tout ou rien (TOR) :**

Les modules d'entrée tout ou rien permettent de raccorder à l'automate les différents capteurs logiques. Elles assurent l'adaptation, l'isolement, le filtrage et la mise en forme des signaux électroniques. Une diode électroluminescente située sur la carte donne l'état de chaque entrée. Le nombre d'entrées sur une carte est de : 4, 8, 16, 32. Les tensions d'entrées sont de : 24, 48, 110, 220 volts en courant continu ou alternatif.

#### **3.8.3.2 Les entrées analogiques :**

Les cartes d'entrée analogique permettent de gérer des grandeurs analogiques en faisant varier un code numérique au sein du module. Il existe 3 types d'entrée analogique :

- Haut niveau qui accepte en tension 0/10V et en intensité 0/20mA ou 4/20mA.
- Thermocouple avec un signal d'entrée 0/20mV, 0/50mV, 0/100mV.
- Sende Pt 100 avec un signal d'entrée 0/100mV, 0/250mV, 0/400mV.

Sur le marché, il existe des modules à 2, 4, 8 voies d'entrées.

Les entrées analogiques disposent d'un seul convertisseur analogique/numérique, elles sont scrutées les unes à la suite des autres par un multiplexeur à relais.

#### **3.8.3.3 Les sorties tout ou rien :**

Les modules de sortie tout ou rien permettent de raccorder à l'automate les différents pré-actionneurs.

Les tensions de sorties usuelles sont de 5, 24, 48, 110,220 volts en continu ou en alternatif. Les courants vont de quelques mA à quelques ampères.

Ces modules possèdent soit des relais, soit des triacs des transistors. L'état de chaque sortie est visualisé par une diode électroluminescente.

#### **3.8.3.4 Les sorties analogiques :**

Les modules de sorties analogiques permettent de gérer des grandeurs analogiques en faisant varier un code numérique au sein du module. Il existe deux grands types de sorties :

- Avec une résolution de 8 bits.
- Avec une résolution de 12 bits.

Les sorties analogiques peuvent posséder un convertisseur par voie. Le nombre de voies sur ces cartes est de 2 ou 4.

## **3.9 Avantages de S7-300 :**

Le S7-300 offre de nombreux avantages :

- Une construction compacte et modulaire, libre de contraintes de configuration.
- Une riche gamme de modules adaptés à tous les besoins du marché est utilisable en architecture centralisée.
- Une large gamme de CPU.
- Une partie de la gamme est déclinée en version SIPLUS.
- Une large plage de température de -25˚C à +60˚C.
- Une meilleure tenue aux sollicitations mécaniques.
- Une résistance à la pollution par des gaz nocifs, poussières et humidité de l'air.
- Une condensation admissible augmentée grâce à un revêtement « Conformal Coating ».

## **3.10 Fonctionnement de base d'un API :**

## **3.10.1 Le module central CPU :**

La tension venant du signaleur est connectée sur la barrette de connexion du module d'entrée. Dans la CPU (module central), le processeur qui traite le programme se trouvant dans la mémoire et interroge les entrées de l'appareil pour savoir si elles délivrent de la tension ou non. En même temps, il ordonne au module de sortie de commuter sur le connecteur de la barrette de connexion correspondante en fonction de l'état de tension sur les connecteurs des modules de sorties. Les appareils à positionner et les lampes indicatrices sont connectés ou déconnectés.

#### **3.10.2 Réception des informations sur les états du système :**

Le S7-300 reçoit des informations sur l'état du processus via les capteurs de signaux reliés aux entrées. Il met à jour la mémoire image au début de chaque cycle de programme en transférant l'état des signaux d'entrée des modules vers la mémoire image des entrées ce qui permet à la CPU de savoir l'état de processus.

#### **3.10.3 Exécution du programme utilisateur :**

Après avoir acquis les informations d'entrée et exécuter le système d'exploitation, la CPU passe à l'exécution du programme utilisateur, qui contient la liste d'instructions à exécuter pour faire fonctionner le procédé. Il est composé essentiellement de bloc de données, de bloc de code et de bloc d'organisation.

#### **3.10.4 La commande du processus :**

Pour commander le processus, on doit agir sur les actionneurs. Ces derniers reçoivent l'ordre via le module de sorties du S7-300. Donc l'état des sorties est connu après l'exécution du programme utilisateur par la CPU, puis elle effectue la mise à jour de la mémoire image des sorties pour communiquer au processus le nouvel état.

# **3.11 Raccordement avec consol de programmation :**

Les consoles de programme « SIMATIC » sont des outils pour la saisie, le traitement et l'archivage des données du processus, ainsi que la suppression du programme. Avec l'atelier logiciel « SIMATIC », l'utilisateur dispose d'une gamme d'outils complète de chaque tache d'automatisation. Le raccordement entre l'automate et la console est réalisé par l'interface multi points (MPI).

# **3.12 Mise en œuvre d'un automate :**

A partir d'un problème d'automatisme donné, dans lequel on définit les commandes, les capteurs, les organes de sortie et le processus à réaliser, il faut établir :

- Le grafcet niveau 1 et le grafcet niveau 2.
- Faire le repérage des entrées/sorties.
- Ecrire le programme, le charger dans la mémoire RAM/EPROM et le transférer dans l'unité centrale de l'automate.
- Tester à vide (mise au point).
- Raccorder l'automate à la machine.

# **3.13 Interface homme-machine (IHM): [11]**

Les concepts d'automatisation modernes ont, sans cesse, des exigences croissantes en matière de visualisation des processus. Plus particulièrement, il est impératif que la conduite des processus au niveau machine fournisse une réponse adaptée aux besoins de simplicité et de performance. L'objectif est de présenter rapidement et de manière fiable, des données de processus immédiatement compréhensibles par l'opérateur, par exemple, sous la forme d'une courbe graphique. Il est donc indispensable d'archiver les données de processus dès le niveau machine, d'où l'indispensabilité des interfaces homme-machine.

Une interface homme-machine (IHM) est une interface qui permet une interaction entre un être humain et une machine.

Deux composants sont nécessaires dans une interface homme-machine. La première est une entrée, un utilisateur humain à besoin d'une certaine façon d'injecter des commandes à la machine, ou la régler. Des exemples de dispositifs d'entrée incluent des claviers, des clés, des commutateurs, des écrans tactiles et des souris. Tous ces dispositifs peuvent être utilisés pour envoyer des commandes à un système, ou même un ensemble interdépendant de systèmes.

L'interface nécessite également une sortie, ce qui permet à l'appareil de maintenir l'utilisateur humain mis à jour, sur l'état d'avancement des commandes ou à exécuter des commandes dans l'espace physique. Par exemple, les utilisateurs disposent d'un écran qui peut afficher des informations. Les sorties peuvent également comprendre des choses aussi simples que des voyants d'état qui alertent les gens.

Les SIMATIC Panels de siemens font leurs preuves depuis des années dans les applications et les secteurs les plus divers. Ils possèdent non seulement un design innovant, mais offrent également des performances élevées. Avec une efficacité de l'ingénierie inégalée.

Les pupitres SIMATIC sont clairement structurés :

- Les SIMATIC HMI Basic Panels offrent des fonctions de base pour les applications IHM simples.
- Les SIMATIC HMI Confort Panels conviennent aux applications exigeantes.

#### **3.13.1 Le choix de l'IHM :**

Dans notre projet on introduit un nouvel objet qui est la station IHM en choisissant le type de pupitre sur lequel, les informations seront transmises.

Pour notre application on a utilisé un Multi Panel MP 277 10''Touch en liaison avec l'automate. (Voir la figure 3.7).

Le Multi Panel MP 277 10''Touch est le représentant de la catégorie de produits appelées "Plate-forme multifonctionnelle". Les pupitres opérateurs offrent des possibilités de communication avec le monde de la bureautique élargies.

Les appareils sont équipés des composants suivants :

- Interface PROFIBUS.
- Interface Ethernet pour la connexion à PROFINET.
- 2 interfaces USB.
- Interface MPI.
- Ecran TFT(LCD) couleurs jusqu'à 64k.

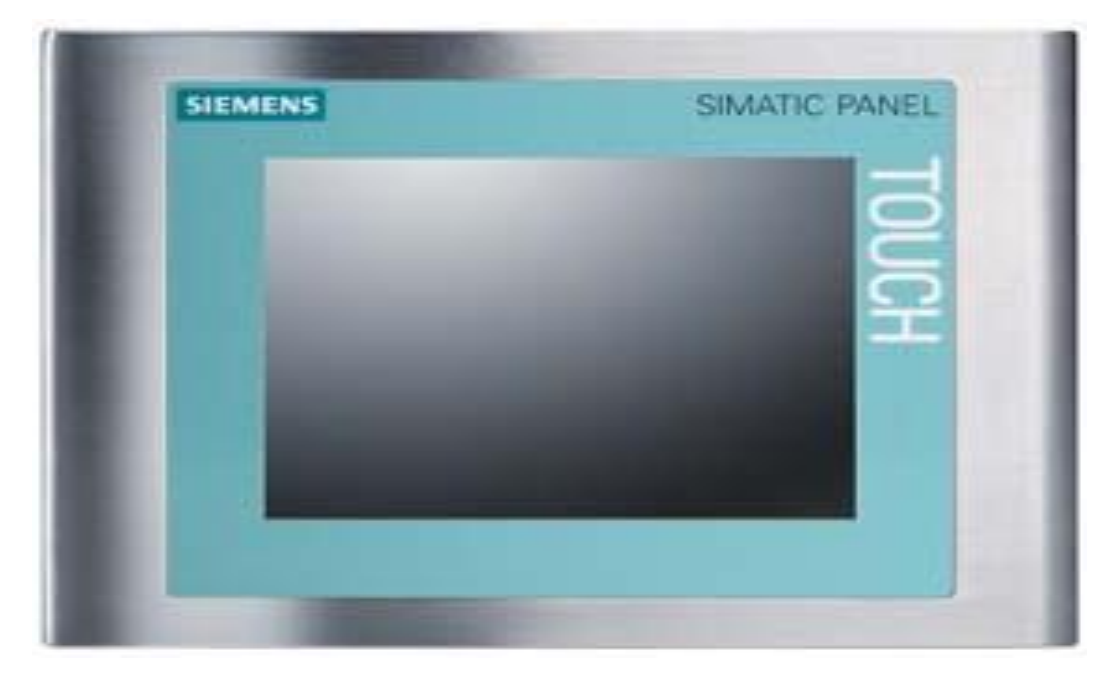

*Figure 3.7 : panel touche écran SIEMENS.*

## **3.13.2 Les fonctions de système IHM : [12]**

Un système IHM se charge des tâches suivantes:

#### **Représentation du processus :**

Le processus est représenté sur le pupitre opérateur. Lorsqu'un état du processus évolue, par exemple : l'affichage du pupitre opérateur est mis à jour.

#### **Commande du processus :**

L'opérateur peut commander le processus via l'interface utilisateur graphique. Il peut par exemple : définir une valeur de consigne pour un automate ou démarrer un moteur.

**Vue des alarmes :**

Lorsque surviennent des états critiques dans le processus, une alarme est Immédiatement déclenchée, par exemple : lorsqu'une valeur limite est franchie.

#### **Archivage de valeurs processus et d'alarmes :**

Les alarmes et valeurs processus peuvent être archivées par le système IHM. Vous pouvez ainsi documenter la marche du processus et accéder ultérieurement aux données de la production écoulée.

#### **Documentation de valeurs processus et d'alarmes :**

Les alarmes et valeurs processus peuvent être éditées par le système IHM sous forme de journal. Vous pouvez ainsi consulter les données de production à la fin d'une équipe par exemple.

## **3.14 Conclusion :**

L'API est un équipement spécialement conçu pour l'industrie et destiné à piloter des chaines de montage, production, manutention, robots industriels, machinesoutils…

Dans ce chapitre, nous avons présenté les différents constituants de l'API et IHM, ainsi que les avantages qu'ils offrent en particulier en milieu industriel par rapport aux types de commande.

Enfin, nous avons présenté les différentes caractéristiques de l'API S7-300 et défini les critères qui nous ont amené à faire le choix de ce dernier pour automatiser notre système.

# **4.1 Introduction :**

Les automates programmables effectuent des taches d'automatisation traduites sous formes de programme d'application. L'utilisateur définit la manière dont l'automate doit commander l'installation par une suite d'instructions, le programme doit être écrit dans un langage déterminé avec des règles définies pour que l'automate puisse l'exécuter, pour cela les automates de la famille SIEMENS sont programmés grâce au logiciel STEP7 via une console de programmation ou PC et sous un environnement WINDOWS.A l'automatisme s'ajoute le programme de la supervision des états d'une machine ou d'une installation WINCC qui nécessite la surveillance de notre processus.

# **4.2 Matériels proposés (Hardware)**

Après avoir analysé les besoins de la machine aléseuse GSP on a opté pour les matériels suivant:

- **Un API plus 2 modules d'entrée TOR et 2 modules de sorties TOR.**
- **Un panel 277 10'' Touch 1.1.4.0.**
- **Les capteurs de proximité inductifs :** Le capteur de proximité inductif (figure4.1) détecte tous les matériaux conducteurs à une distance définie. Si un métal se trouve dans le champ de la zone de couverture active, la sortie PNP ou NPN du capteur est activée.

On a utilisé le capteur de proximité inductif pour contrôler la position du vérin.

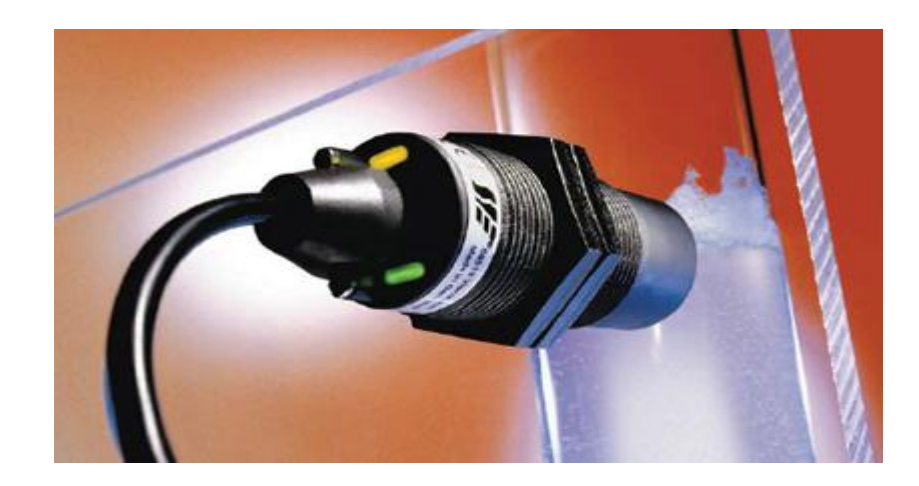

*Figure 4.1 : Capteur de proximité inductif.*

# **4.3 Définition du STEP7 :**

STEP7 est le logiciel de base qui permet la configuration et la programmation des systèmes d'automatisation SIMATIC. Il s'exécute sous un environnement Windows, à partir d'une console de programmation ou d'un PC

Il existe en plusieurs versions : STEP micro /Dos et STEP micro/Win pour les applications S7-300 et S7-400.

Le logiciel STEP7 offre les possibilités suivantes :

- Configuration et paramétrage du matériel et de communication.
- Création et gestion des projets.
- La création des programmes.
- Gestion des mnémoniques.
- Test de l'installation d'automatisation.
- Le diagnostic lors des perturbations dans l'installation.
- Document et archivage.

# **4.3.1 Création d'un nouveau projet :**

Les procédures qui vont nous permettre la création de projet sous logiciel STEP7 sont comme suite :

1. Double-clic sur l'icône SIMATIC MANAGER. La fenêtre illustrée en figure 4.2 apparait, elle permet la création d'un nouveau projet.

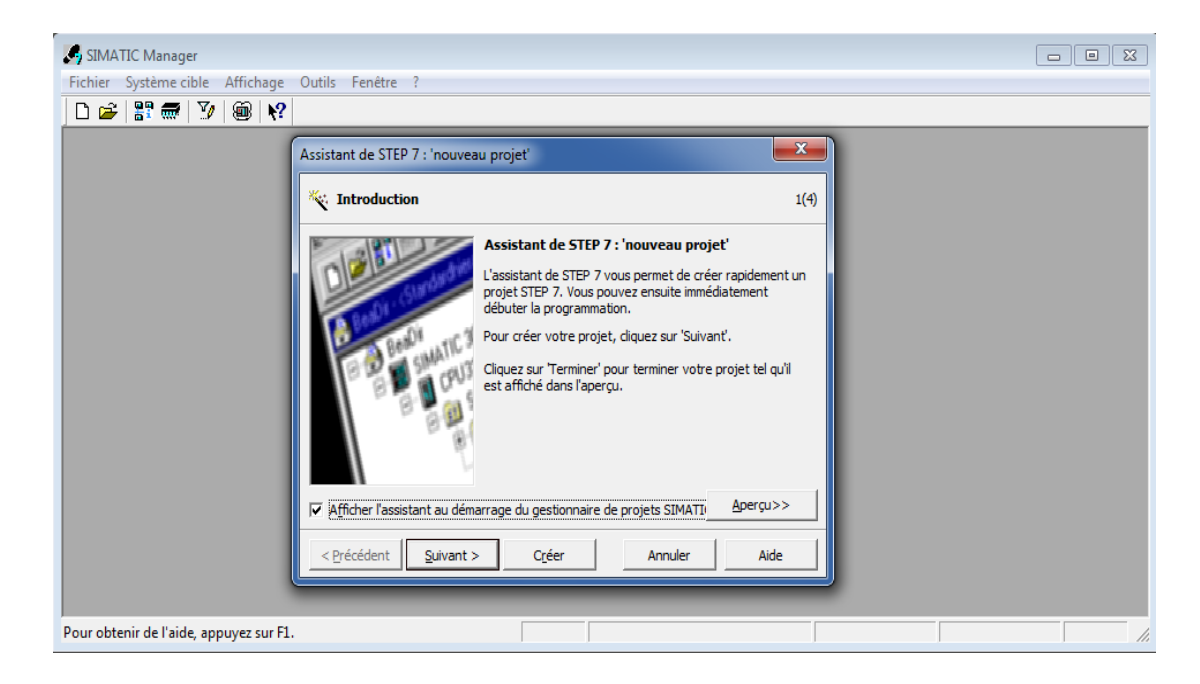

*Figure 4.2 : Assistant de step7.*

2. En cliquant sur l'icône suivant, la fenêtre suivante qui apparait nous permet de choisir la CPU. Pour notre projet nous avons choisi la CPU 312. (Voir figure 4.3).

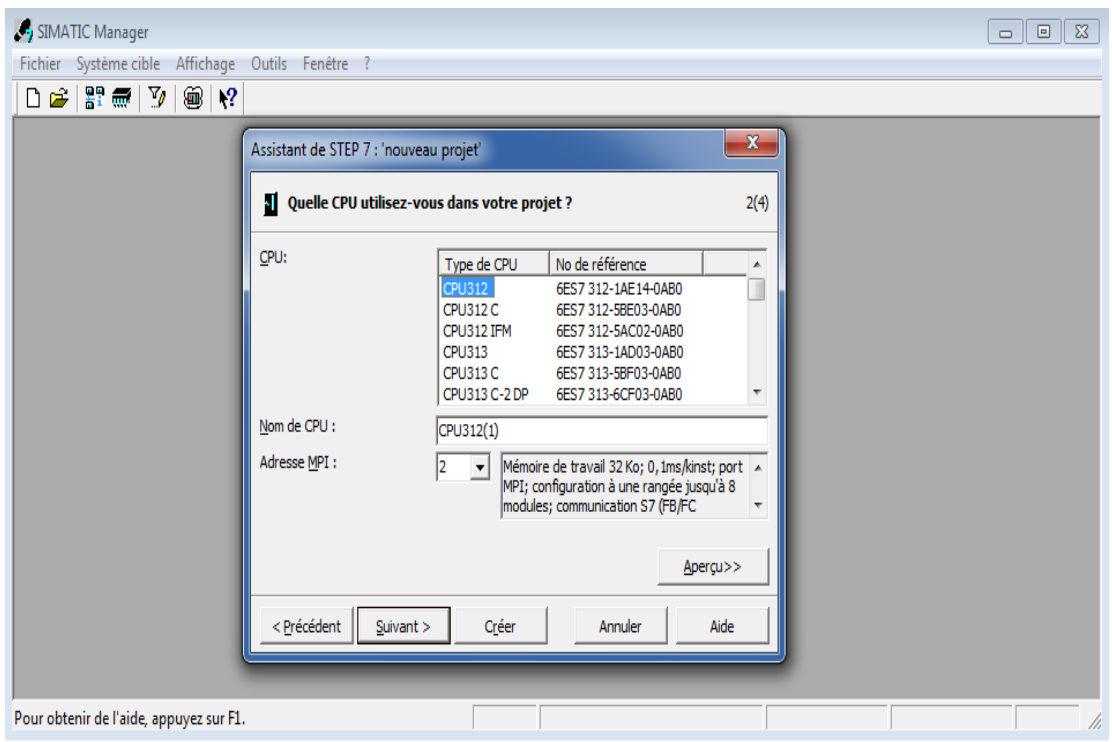

*Figure 4.3 : Le choix de la CPU.*

3. Après la validation de la CPU, la fenêtre qui apparait permet de choisir les blocs à insérer, et choisir le langage de programmation (LIST, LOG ou CONT).

Nous avons choisi le bloc OB1 (bloc d'organisation) et le langage à contacte (CONT) comme le montre la figure 4.4.

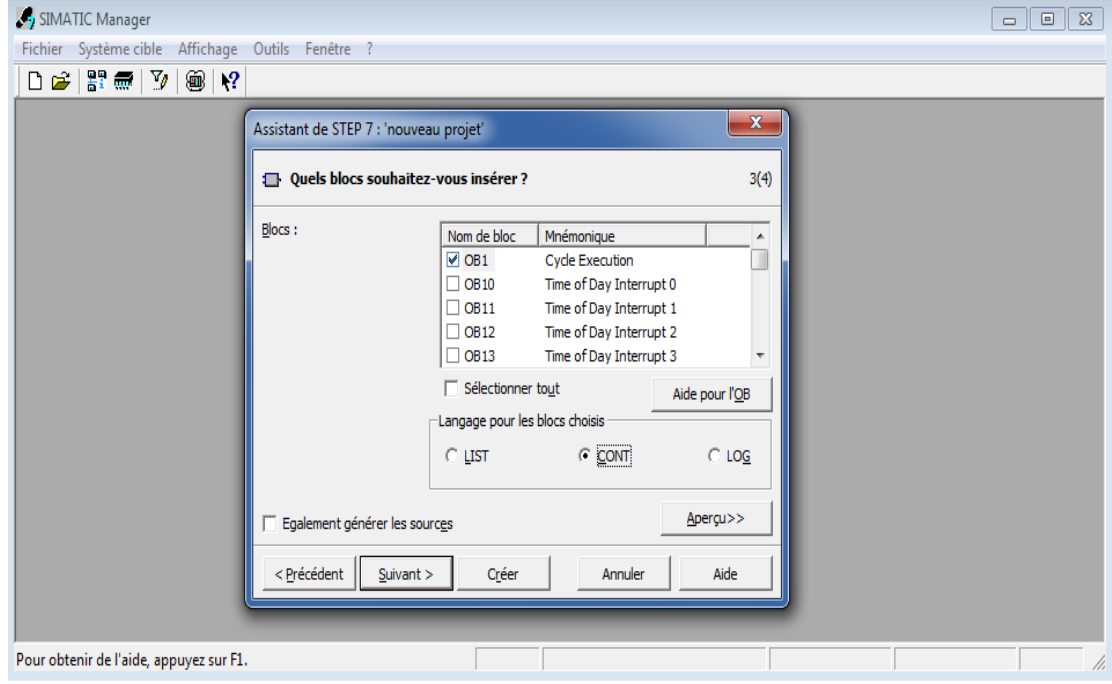

*Figure 4.4 : Le choix du bloc OB1 et le langage de programmation (CONT).*

4. En cliquant sur suivant, l'icône de la création de projet apparait pour le

nommer. (figure 4.5).

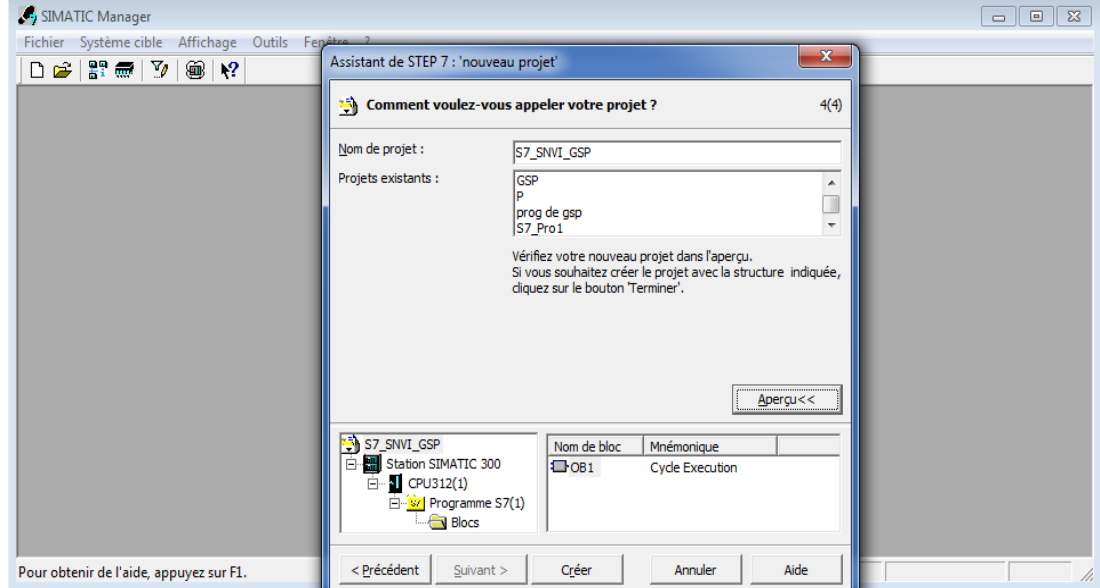

*Figure 4.5 : Nom du projet.*

5. On clique sur crée, la fenêtre suivante (Figure 4.6) apparait.

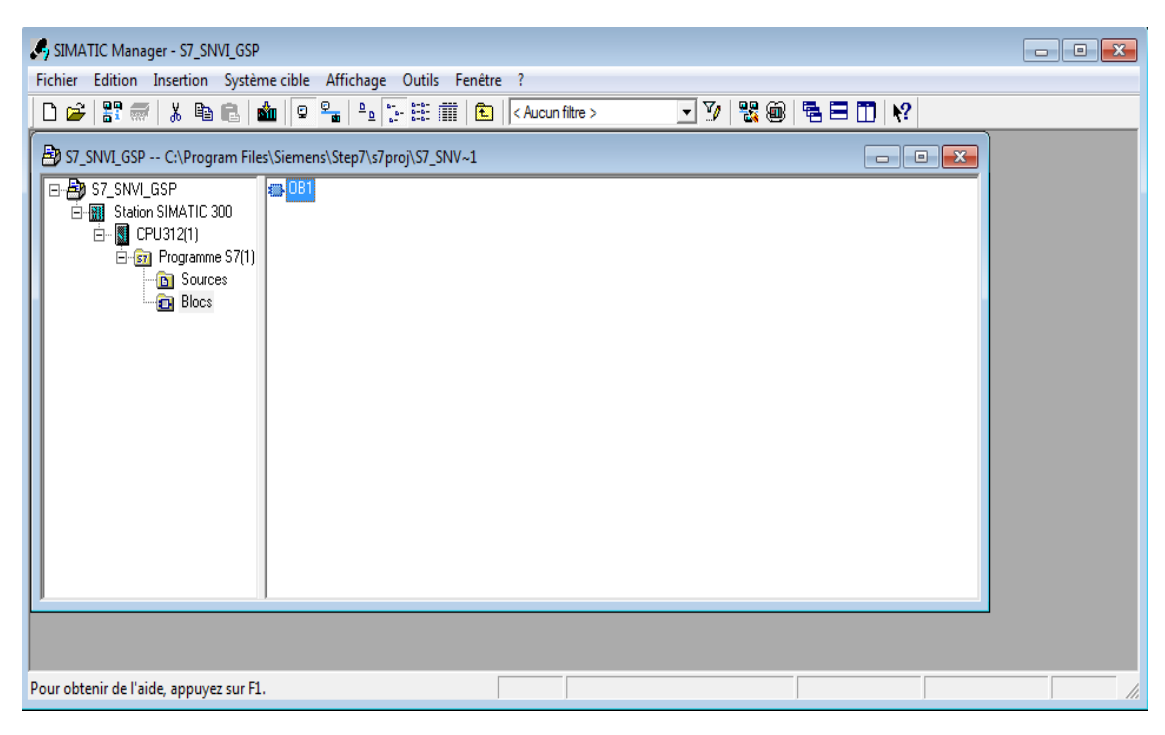

*Figure 4.6 : Fenêtre d'un SIMATIC Manager.*

# **4.3.2 Configuration matérielle :**

La configuration matérielle est une étape importante. Elle consiste à la disposition des châssis (rack), des modules et d'appareils de la périphérie centralisée. Les châssis sont représentés par une table de configuration dans laquelle on peut placer un nombre définis de modules, comme dans les châssis réels.

Nous avons choisi une alimentation PS 307 2 A, un CPU 312, deux modules d'entré TOR, et deux modules de sortie TOR pour établir notre configuration matérielle. Ce choix est justifié par le nombre d'entrées/sorties que possède notre installation ainsi que leur nature. La figure suivante illustre notre configuration matérielle. (Voir figure 4.7).

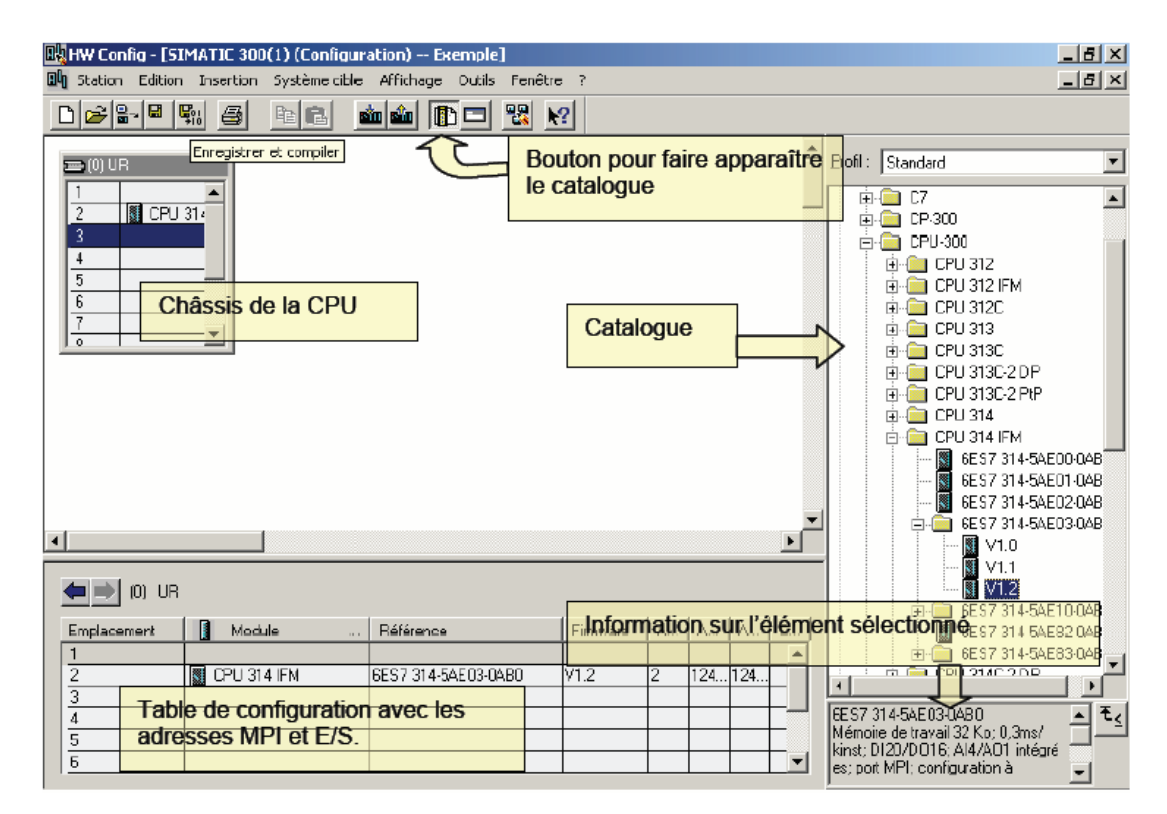

*Figure 4.7 : Fenêtre du Configuration matériel.*

# **4.3.3 Table des mnémoniques :**

Une mnémonique est un nom que l'utilisateur définit en respectant les règles de la syntaxe imposée. Il est destiné à rendre le programme utilisé très lisible et aide donc à gérer facilement le grand nombre de variables couramment rencontrées dans ce genre de programme. Ce nom utilisé pour la programmation et le contrôle de commande, une fois les affectations sont terminées.

La figure suivante (Figure 4.8) illustre une partie de la table des mnémoniques du

projet.

| Editeur de mnémoniques - [Programme S7(1) (Mnémoniques) -- P\SIMATIC 300(1)\CPU 314] |             |                     |   |                |             |                                                  |  |  |  |  |  |  |
|--------------------------------------------------------------------------------------|-------------|---------------------|---|----------------|-------------|--------------------------------------------------|--|--|--|--|--|--|
| and Table Edition Insertion Affichage Outils Fenêtre ?                               |             |                     |   |                |             |                                                  |  |  |  |  |  |  |
| ⊒M<br>$\mathbf{R}^2$<br>人名危<br>Tous les mnémoniques<br>É<br>8<br>KO CV<br>Π          |             |                     |   |                |             |                                                  |  |  |  |  |  |  |
|                                                                                      |             |                     |   |                |             |                                                  |  |  |  |  |  |  |
|                                                                                      | <b>Etat</b> | Mnémonique          |   | Opéra /<br>0.0 | <b>BOOL</b> | Type de d   Commentaire<br>avance verin indexage |  |  |  |  |  |  |
| 1                                                                                    |             | $EV1+$              | Α |                |             |                                                  |  |  |  |  |  |  |
| 2                                                                                    |             | $EV1 -$             | A | 0.1            | <b>BOOL</b> | recule verin indexage                            |  |  |  |  |  |  |
| 3                                                                                    |             | $EV2+$              | Α | 0.2            | <b>BOOL</b> | avance vérins blocage table                      |  |  |  |  |  |  |
| 4                                                                                    |             | $EV2-$              | Α | 0.3            | <b>BOOL</b> | recule verins blocage table                      |  |  |  |  |  |  |
| 5                                                                                    |             | $EV3+$              | A | 0.4            | <b>BOOL</b> | avance 1V1                                       |  |  |  |  |  |  |
| 6                                                                                    |             | $EV3-$              | A | 0.5            | <b>BOOL</b> | recul 1V1                                        |  |  |  |  |  |  |
| 7                                                                                    |             | $EV4+$              | Α | 0.6            | <b>BOOL</b> | avance 2V                                        |  |  |  |  |  |  |
| 8                                                                                    |             | $EVA -$             | A | 0.7            | <b>BOOL</b> | recule 2V                                        |  |  |  |  |  |  |
| 9                                                                                    |             | $EV5+$              | Α | 1.0            | <b>BOOL</b> | avance 2V1                                       |  |  |  |  |  |  |
| 10                                                                                   |             | EVS                 | A | 1.1            | <b>BOOL</b> | recule 2V1                                       |  |  |  |  |  |  |
| 11                                                                                   |             | $EV6+$              | A | 1.2            | <b>BOOL</b> | avance 3V2 et recule 3V7                         |  |  |  |  |  |  |
| 12                                                                                   |             | $EV6$ -             | Α | 1.3            | <b>BOOL</b> | recule 3V2 et avance 3V7                         |  |  |  |  |  |  |
| 13                                                                                   |             | $EV7+$              | Α | 1.4            | <b>BOOL</b> | avance 3v1                                       |  |  |  |  |  |  |
| 14                                                                                   |             | $EVI -$             | Α | 1.5            | <b>BOOL</b> | recule 3V1                                       |  |  |  |  |  |  |
| 15                                                                                   |             | $EV8+$              | Α | 1.6            | <b>BOOL</b> | avance 3V3,3V4,3V5,3V6                           |  |  |  |  |  |  |
| 16                                                                                   |             | $EVB-$              | A | 1.7            | <b>BOOL</b> | recule 3V3,3V4,3V5,3V6                           |  |  |  |  |  |  |
| 17                                                                                   |             | <b>EV10</b>         | A | 4.0            | <b>BOOL</b> | Accumulateur 334                                 |  |  |  |  |  |  |
| 18                                                                                   |             | <b>EV11</b>         | A | 4.1            | <b>BOOL</b> | accumulateur de vérins blocage table             |  |  |  |  |  |  |
| 19                                                                                   |             | <b>EV12</b>         | A | 4.2            | <b>BOOL</b> | accumulateur 333                                 |  |  |  |  |  |  |
| 20                                                                                   |             | <b>EV13</b>         | A | 4.3            | <b>BOOL</b> | ouvrire accumulateur pour avance 3V3,3V4,3V5,3V6 |  |  |  |  |  |  |
| 21                                                                                   |             | KA <sub>2</sub>     | Α | 4.4            | <b>BOOL</b> | Ouvrire l'electrovanne                           |  |  |  |  |  |  |
| 22                                                                                   |             | MVR+                | A | 4.5            | <b>BOOL</b> | démarage moteur vitesse rapide                   |  |  |  |  |  |  |
| 23                                                                                   |             | MVR-                | A | 4.6            | <b>BOOL</b> | Récul moteur vitesse rapide                      |  |  |  |  |  |  |
| 24                                                                                   |             | <b>MG</b>           | A | 4.7            | <b>BOOL</b> | démarage moteur graissage                        |  |  |  |  |  |  |
| 25                                                                                   |             | MVL+                | Α | 5.0            | <b>BOOL</b> | démarage moteur vitesse lent                     |  |  |  |  |  |  |
| 26                                                                                   |             | MVL-                | Α | 5.1            | <b>BOOL</b> | recul moteur vitesse lente                       |  |  |  |  |  |  |
| 27                                                                                   |             | <b>MTB</b>          | Α | 5.2            | <b>BOOL</b> | Démarage moteur tourne broche                    |  |  |  |  |  |  |
| 28                                                                                   |             | МA                  | A | 5.3            | <b>BOOL</b> | moteur arrosage                                  |  |  |  |  |  |  |
| 29                                                                                   |             | LAM_PIEC BRIDé      | A | 5.5            | <b>BOOL</b> | la lampe de finition de brédage                  |  |  |  |  |  |  |
| 30                                                                                   |             | LAM_TABLE BLO       | Α | 5.6            | <b>BOOL</b> | lampe de bloquage table                          |  |  |  |  |  |  |
| 31                                                                                   |             | <b>LAM-SECURITE</b> | Α | 5.7            | <b>BOOL</b> | lampe de sécurité arriére                        |  |  |  |  |  |  |
| 32                                                                                   |             | <b>SA</b>           | E | 0.0            | <b>BOOL</b> | sécurrité arriere                                |  |  |  |  |  |  |
| 33                                                                                   |             | S1                  | E | 0.1            | <b>BOOL</b> | Preseosta control d'huile 45bar                  |  |  |  |  |  |  |
| 34                                                                                   |             | S <sub>4</sub>      | Ė | 0.2            | <b>BOOL</b> | manosta control d'huile 45bar                    |  |  |  |  |  |  |
|                                                                                      |             | ÷                   |   | A.A.           | <b>BAAL</b> |                                                  |  |  |  |  |  |  |

*Figure 4.8 : Table mnémonique.*

# **4.3.4 La programmation en STEP7 :**

La programmation en STEP7 a trois modes de représentation :

- **Mode liste (LIST) :** image textuelle proche du comportement interne de l'automate.
- **Mode logigramme (LOG) :** langage graphique, utilisant les symboles de l'électronique numérique (portes logiques).
- **Mode contact (CONT) :** suite de réseaux parcourus séquentiellement dont les entrés sont représentées par des interrupteurs  $\dagger$   $\dagger$  et les sortie par des bobines  $-() - .$

# **4.3.5 Blocs du programme utilisateur :**

Le logiciel STEP7 dans ces différents langages de programmation possède un nombre important de bloc utilisateur, destinés à structurer le programme utilisateur dont on peut citer les blocs important suivants :

- Bloc d'organisation (OB).
- Bloc fonctionnel (FB).
- Bloc de données d'instance (DB d'instance).
- Blocs de données globales (DB).
- Les fonctions (FC).

# **4.3.6 Structure du programme :**

L'écriture du programme utilisateur complet peut se faire par bloc d'organisation OB1, cela n'est recommandé que pour les programmes de petite taille.

Pour les automatismes complexes, la subdivision en partie plus petite est recommandée, celles-ci correspondent aux fonctions technologiques du processus, et sont appelées blocs (programmation structurée). Cette structure offre les avantages suivants :

- Standardiser certaines parties du programme.
- Simplifier l'organisation du programme.
- Modifier facilement le programme.
- Simplifier le test du programme en l'exécutant section par section.
- Faciliter la mise en service.

Pour cela nous avons subdivisé notre programme comme le montre la figure 4.9 ci-dessous :

| SIMATIC Manager - [P -- C:\Users\toshiba\Desktop\p soheib]                                                                                                    |                                                                             |                                      |                            |                                                       | $\ x\ $<br>$\Box$<br>╺ |  |  |  |  |  |  |
|----------------------------------------------------------------------------------------------------|-----------------------------------------------------------------------------|--------------------------------------|----------------------------|-------------------------------------------------------|------------------------|--|--|--|--|--|--|
| Ð<br>Fichier Edition Insertion Système cible Affichage Outils Fenêtre ?<br>$  \mathbb{F}$ $\times$                                                               |                                                                             |                                      |                            |                                                       |                        |  |  |  |  |  |  |
| $\mathbb{F}$ $\mathbb{R}$   $\lambda$ to a $\vert$<br>$\mathbf{D} \mathbf{B}$                                                                                    | <b>M</b> 9 <sup>0</sup> <sup>1</sup> <sup>1</sup> <sup>1</sup> <sup>1</sup> | $\boxed{\triangle}$ < Aucun filtre > | $\mathbb{F}[\mathbb{F}_p]$ | $\mathbb{R}$ @ $ \mathbb{B} \boxminus \mathbb{D} $ )? |                        |  |  |  |  |  |  |
| eÐer<br>白图 SIMATIC 300(1)<br><b>D</b> CPU 314<br>Ė.<br>E-ST Programme S7(1)<br><b>B</b> Sources<br><b>Blocs</b><br>SIMATIC HMI-Station(1)<br>ш<br>$\overline{+}$ | Données système 1 0B1<br>$\Box$ FC5<br>$E = FCS$                            | $E$ FC1<br>$\blacksquare$ FC10       | $E = FC2$                  | $E = FC3$                                             | $E = FC4$              |  |  |  |  |  |  |
| Pour obtenir de l'aide, appuyez sur F1.                                                                                                    |                                                                             |                                      |                            |                                                       |                        |  |  |  |  |  |  |

*Figure 4.9 : Structure du programme.*

## **4.3.6.1 Principe de fonctionnement de bloc OB1:**

OB1 est un bloc principal d'organisasion qui fait appel aux fonctions (FC).

**Bloc FC1 (blocage table) :**(Voir figure 4.10).

Dans ce bloc, le blocage table se fait sur deux étapes avec des conditions telle-que la table soit au côté gauche ou droit et la pression d'huile S1 est de 45 bars ainsi la sécurité arrière :

**Indexage :** Après l'excitation de l'électrovanne du vérin d'indexage EV1+(234) et

l'accumulateur EV10(334), le vérin démarre jusqu'au capteur fin de course FC EV1+ puis il s'arrête, ce dernier permettra de passer à l'étape suivante.

**Blocage :** Afin que l'indexage soit fait, les vérins de blocage commencent à reculer et ils s'arrêtent afin de toucher le capteur fin course.
| CONT/LIST/LOG - [OB1 -- P\SIMATIC 300(1)\CPU 314]                                              |                  |                        |                  |                              |                  |               |      | $\Box$ $\Box$ |
|------------------------------------------------------------------------------------------------|------------------|------------------------|------------------|------------------------------|------------------|---------------|------|---------------|
| Fichier Edition Insertion Système cible Test Affichage Outils Fenêtre ?                        |                  |                        |                  |                              |                  |               |      | $ B$ $x$      |
| ◘ ☞ ☞ ■   ⊕   ∦ ጫ ₪   ⊙ ⊙   애 ▲   □   - ☞ 0*   {< >     □               + + -() @ 1, 그 H     ? |                  |                        |                  |                              |                  |               |      |               |
| <b>zx</b>                                                                                      | M <sub>0.1</sub> |                        | FC1              |                              |                  |               |      |               |
|                                                                                                | "BT"             |                        | "blocage table"  |                              |                  |               |      |               |
| -BRI Nouveau réseau                                                                            |                  | EN                     | ENO              |                              |                  |               |      |               |
| <b>E-An</b> Opérations sur bits                                                                |                  |                        |                  |                              |                  |               |      |               |
| <b>E-C</b> Comparaison                                                                         | MO.5<br>"BT2"    | E0.0                   |                  | A0.0                         |                  |               |      |               |
| <b>E-</b> Conversion                                                                           |                  | sécurrité              |                  | avance                       |                  |               |      |               |
| <b>E</b> Comptage                                                                              |                  | arriere                |                  | verin                        |                  |               |      |               |
| <b>E</b> : 08 Appels de DB                                                                     | M1.0             | $"SA"$ -SA E00         |                  | indexage<br>EV 1 $A$ -"EV1+" |                  |               |      |               |
| <b>E</b> Sauts                                                                                 | "BT3"            | RO.1                   |                  |                              |                  |               |      |               |
| <b>E I</b> Nombres entiers                                                                     |                  | Preseosta              |                  | A4.0                         |                  |               |      |               |
| <b>ER</b> Nombres réels<br><b>E</b> - <b></b> Transfert                                        |                  | control                |                  | Accumulate                   |                  |               |      |               |
| <b>E-SET</b> Gestion de programme                                                              |                  | d'huile                |                  | ur 334                       |                  |               |      |               |
| Décalage/rotation                                                                              |                  | 45bar                  |                  | EV 10-"EV10"                 |                  |               |      |               |
| <b>E</b> <i>an</i> Bits du mot d'état                                                          |                  | $"51" - 51$            |                  |                              |                  |               |      |               |
| <b>E-O Temporisations</b>                                                                      |                  |                        |                  | A0.3                         |                  |               |      |               |
| Opérations sur mots                                                                            |                  | E0.4<br>fin de         |                  | recule                       |                  |               |      |               |
| <b>Blocs FB</b>                                                                                |                  | course                 |                  | verins<br>blocage            |                  |               |      |               |
| <b>Blocs FC</b>                                                                                |                  | table a                |                  | table                        |                  |               |      |               |
| <b>E-B</b> Blocs SFB                                                                           |                  | droite                 |                  | $EV$ 2 R $-$ " $EV2-$ "      |                  |               |      |               |
| <b>Blocs SFC</b>                                                                               |                  | $"T D" - FC T D$       |                  |                              |                  |               |      |               |
| -A Multi-instances                                                                             |                  |                        |                  | A5.6                         |                  |               |      |               |
| <b>Bibliothèques</b>                                                                           |                  | E0.5                   |                  | lampe de                     |                  |               |      |               |
|                                                                                                |                  | fin de                 |                  | bloquage                     |                  |               |      |               |
|                                                                                                |                  | course                 |                  | table                        |                  |               |      |               |
|                                                                                                |                  | table a                |                  | "LAM<br>TABLE                |                  |               |      |               |
|                                                                                                |                  | qauche<br>"TG"-FC TG   | LAMPE BT-BLOQUE" |                              |                  |               |      |               |
|                                                                                                |                  |                        |                  |                              |                  |               |      |               |
|                                                                                                |                  | E4.0                   |                  |                              |                  |               |      |               |
|                                                                                                |                  | fin                    |                  |                              |                  |               |      |               |
|                                                                                                |                  | indéxage               |                  |                              |                  |               |      |               |
| $\mathbf{t}_1$                                                                                 |                  | "FC EV1+" $-$ FC EV1 A |                  |                              |                  |               |      |               |
| E Béments de E Structure d                                                                     |                  | E4.3                   |                  |                              |                  |               |      |               |
|                                                                                                | $\leftarrow$     |                        |                  |                              |                  |               |      |               |
| Pour obtenir de l'aide annuvez cur F1                                                          |                  |                        |                  |                              | <b>Q</b> offline | Ahe $\le$ 5.2 | Inc. |               |

*Figure 4.10 : Bloc FC1 (blocage table).*

#### **Bloc FC3 (bridage pièce) :**

Après le **(blocage table)** et le positionnement du pont sur la table, l'opérateur presse le bouton poussoir bridé afin de démarrer le bloc bridage pièce (pont du camion) avec la sortie des vérins l'un après l'autre par le biais de fin course de sortie de chaque vérin. (Voir figure 4.11).

| CONT/LIST/LOG - [OB1 -- P\SIMATIC 300(1)\CPU 314]                                                          | $\begin{array}{c c c c c} \hline \multicolumn{3}{c }{\multicolumn{3}{c }{\multicolumn{3}{c}}}{\multicolumn{3}{c }{\multicolumn{3}{c}}}{\multicolumn{3}{c }{\multicolumn{3}{c}}}{\multicolumn{3}{c }{\multicolumn{3}{c}}}{\multicolumn{3}{c }{\multicolumn{3}{c}}}{\multicolumn{3}{c }{\multicolumn{3}{c}}}{\end{array}}\nonumber$ |
|----------------------------------------------------------------------------------------------------|----------------------------------------------------------------------------------------------------|
| <sup>1</sup> Fichier Edition Insertion Système cible Test Affichage Outils Fenêtre ?                       | $ B$ $x$                                                                                                    |
|                                                                                                    |                                                                                                    |
| ⊡ x                                                                                                    |                                                                                                    |
| MO.2<br>FC3                                                                                                |                                                                                                    |
| "BP"<br><b>MIN</b> Nouveau réseau<br>"brédage piéce"                                                       |                                                                                                    |
| <b>ENO</b><br><b>E An</b> Opérations sur bits<br>EN                                                        |                                                                                                    |
| <b>E</b> Comparaison                                                                                       | П                                                                                                    |
| M6.7<br>E0.0<br><b>E-G</b> Conversion                                                                      |                                                                                                    |
| A0.4<br>sécurrité<br><b>E-Fill Comptage</b>                                                                |                                                                                                    |
| avance 1V1<br>arriere<br><b>E-DB</b> Appels de DB                                                          |                                                                                                    |
| EV3 $A$ -"EV3+"<br>$"SA" - SA$<br><b>E</b> Sauts                                                           |                                                                                                    |
| <b>E ET</b> Nombres entiers                                                                                |                                                                                                    |
| E0.1<br>A0.6<br><b>E</b> Nombres réels                                                                     |                                                                                                    |
| avance 2V<br>Preseosta<br><b>E</b> Transfert                                                               |                                                                                                    |
| $EV4 A$ <sup>-"<math>EV4+</math>"</sup><br>control<br><b>E-SI Gestion de programme</b>                     |                                                                                                    |
| d'huile<br>Décalage/rotation<br>45bar<br>A1.0                                                              |                                                                                                    |
| <b>E Am</b> Bits du mot d'état<br>$"51" - 51$<br>avance 2V1                                                |                                                                                                    |
| <b>E</b> -C Temporisations<br>$EV5$ A $-$ " $EV5+$ "                                                       |                                                                                                    |
| <b>DE Opérations sur mots</b><br>E0.2                                                                      |                                                                                                    |
| <b>Blocs FB</b><br>A1.2<br>manosta                                                                         |                                                                                                    |
| <b>Blocs FC</b><br>control<br>avance                                                                       |                                                                                                    |
| d'huile<br>3V1 et<br><b>Blocs SFB</b>                                                                      |                                                                                                    |
| 45bar<br>recule 3V7<br><b>Blocs SFC</b>                                                                    |                                                                                                    |
| $"s4" - s4$<br>$EV6 A$ -" $EV6+$ "<br>Multi-instances                                                      |                                                                                                    |
| <b>Bibliothèques</b>                                                                                       |                                                                                                    |
| E0.5<br>A1.4                                                                                               |                                                                                                    |
| avance 3v2<br>fin de                                                                                       |                                                                                                    |
| $EV7 A$ -" $EV7+$ "<br>course                                                                              |                                                                                                    |
| table a                                                                                                    |                                                                                                    |
| A1.6<br>gauche                                                                                             |                                                                                                    |
| $"T G" - FC$ TG<br>avance                                                                                  |                                                                                                    |
| 3V3, 3V4, 3V                                                                                               |                                                                                                    |
| M10.5<br>5.3V6                                                                                             |                                                                                                    |
| $EVB$ $A$ <sup>-"<math>EVB+</math>"</sup><br>"ARRET                                                        |                                                                                                    |
| $t_{\leq}$<br><b>D'URGENCE</b><br>$M'' - S$                                                                |                                                                                                    |
| A4.3<br>ouvrire                                                                                            |                                                                                                    |
| ED Eléments de <b>EE</b> Structure d                                                                       | $\overline{\phantom{a}}$                                                                                                    |
| $\leftarrow$<br><b>PLE LANGER</b><br>$AL = 2E2$<br><b>Communications in the first communication of the</b> | <b>Taxable</b>                                                                                                    |

*Figure 4.11 :* Bloc FC3 (bridage pièce).

#### **Bloc FC5 (usinage pièce) :**

Une fois que tous les vérins soient sortis, on passe au cycle d'usinage côté gauche par l'avancement de la broche avec vitesse rapide en arrivant au capteur position travail, terminera la broche l'avancement avec vitesse lente et démarrage du moteur tourne- broche et moteur d'arrosage jusqu'au capteur fin d'alésage, l'API donne l'ordre à la broche de reculer avec vitesse lente, jusqu'à ce que le capteur position-travail , terminera le recul avec vitesse rapide en arrivant au capteur sécurité arrière qui indique la fin de cycle d'un côté et l'autre côté dés-alimente le bloc.(Voir figure 4.12).

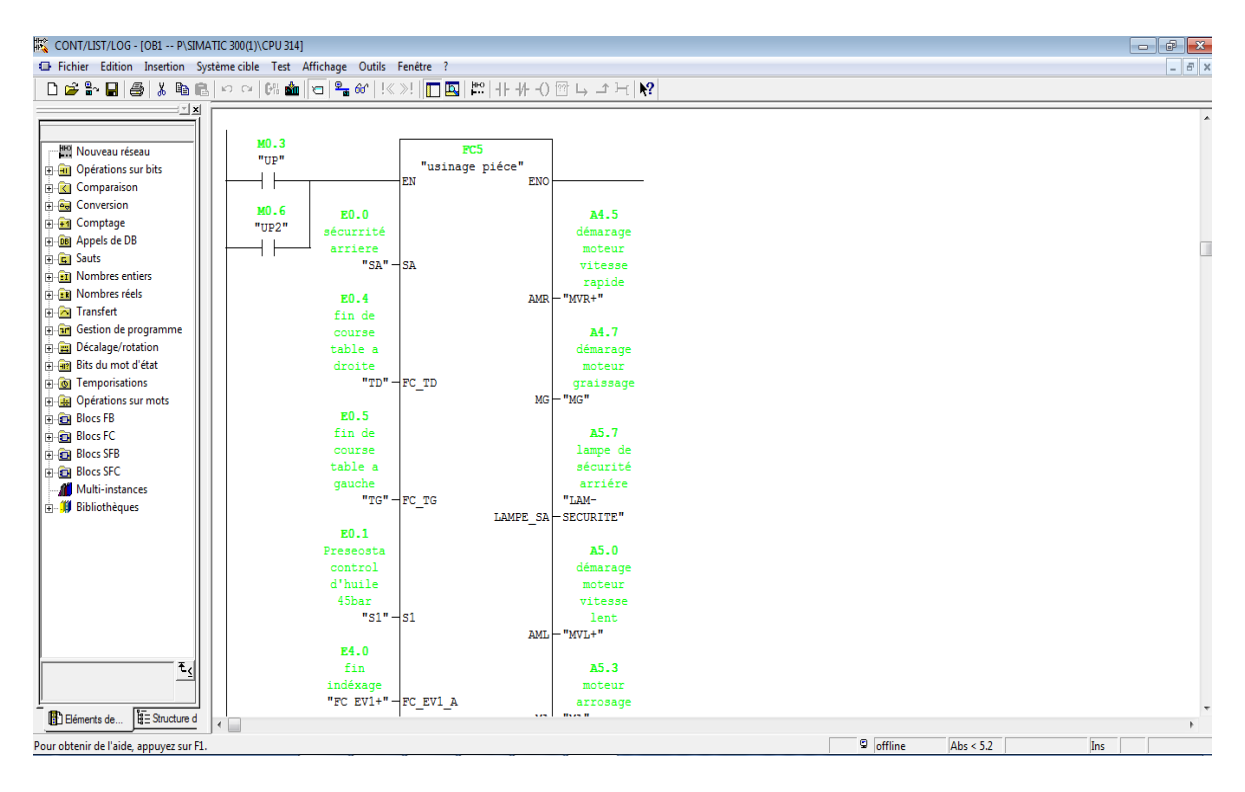

*Figure 4.12 : Bloc FC5 (usinage pièce).*

#### **Bloc FC2 (déblocage table) :**

Afin que l'usinage côté gauche soit terminé avec succès, on progresse au bloc de libération table par déblocage table " désindexation et déblocage " en compagnie de coussin d'air qui donne la possibilité à l'opérateur de tourner la table sans frottement au côté droit. Une fois la table soit au côté droit le coussin d'air s'arrête et démarre le blocage table automatiquement. (Voir figure 4.13).

| CONT/LIST/LOG - [OB1 -- P\SIMATIC 300(1)\CPU 314]                                                                                                    |                                                                                                    |                                                                                                    |                                     | $\Box$ |
|----------------------------------------------------------------------------------------------------|----------------------------------------------------------------------------------------------------|----------------------------------------------------------------------------------------------------|-------------------------------------|--------|
|                                                                                                    | Fichier Edition Insertion Système cible Test Affichage Outils Fenêtre ?                                                                                                    |                                                                                                    |                                     | $-5$   |
|                                                                                                    |                                                                                                    |                                                                                                    |                                     |        |
| ⊡ ×                                                                                                    |                                                                                                    |                                                                                                    |                                     |        |
| - Ha Nouveau réseau<br><b>E-</b> Opérations sur bits<br><b>E</b> Comparaison<br><b>E-</b> Conversion<br><b>E-F1</b> Comptage<br><b>E-DB</b> Appels de DB<br><b>E</b> Sauts<br><b>E</b> Nombres entiers<br><b>ER Nombres réels</b><br><b>E</b> Transfert<br><b>E-an</b> Gestion de programme<br>Décalage/rotation<br><b>E</b> Bits du mot d'état<br><b>E O</b> Temporisations<br><b>E-GE Opérations sur mots</b><br><b>Blocs FB</b><br><b>Blocs FC</b><br><b>Blocs SFB</b><br><b>Blocs SFC</b><br>Multi-instances<br><b>Bibliothèques</b><br>$\tau_{\rm S}$ | MO.4<br>"DT"<br>EN<br>MO.7<br>E0.0<br>"DT2"<br>sécurrité<br>arriere<br>$"SA" - SA$<br>E0.1<br>Preseosta<br>control<br>d'huile<br>45bar<br>$"51" - 51$<br>E0.4<br>fin de<br>course<br>table a<br>droite<br>$"TD" - FCTD$<br>E0.5<br>fin de<br>course<br>table a<br>qauche<br>$"T G" - F C T G$<br>E4.1<br>recul | FC2<br>"déblocage table"<br><b>ENO</b><br>A0.1<br>recule<br>verin<br>indexage<br>$EVI R$ -" $EVI$ -"<br>A0.2<br>avance<br>vérins<br>blocage<br>table<br>$EV2 A$ -" $EV2+$ "<br>A4.1<br>accumulate<br>ur de<br>vérins<br>blocage<br>table<br>$ev11$ $-$ " $ev11$ "<br>A4.4<br>Ouvrire<br>l'electrov<br>anne<br>$RA2$ $-$ " $RA2$ "<br>A5.6 |                                     |        |
| <b>B</b> Eléments de <b>B</b> Structure d                                                                                                    | vérin<br>$\leftarrow$                                                                                                    | lampe de                                                                                                    |                                     |        |
|                                                                                                    |                                                                                                    |                                                                                                    |                                     |        |
| Pour obtenir de l'aide, appuyez sur F1.                                                                                                    |                                                                                                    |                                                                                                    | <sup>9</sup> offline<br>Abs $< 5.2$ | Ins    |

*Figure 4.13 :* Bloc FC2 (déblocage table).

#### **Bloc FC4 (Débridage pièce) :**

Le bloc FC4 (Débridage pièce) se fait par l'excitation de toutes les électrovannes qu'il subit le retour de tous les vérins bridage pièce à l'état initial dont les fins courses retour donneront l'affirmation que la pièce est débridée pour que l'opérateur puisse récupérer le pont sans aucune gêne. (Voir figure 4.14)

| <b>22 CONT/LIST/LOG - [OB1 -- P\SIMATIC 300(1)\CPU 314]</b> |                                                                            |                                                                                           |           | $ F$ $x$                 |
|-------------------------------------------------------------|----------------------------------------------------------------------------|-------------------------------------------------------------------------------------------|-----------|--------------------------|
|                                                             | El Fichier Edition Insertion Système cible Test Affichage Outils Fenêtre ? |                                                                                           |           | $- 5$                    |
|                                                             |                                                                            | <b>◘ ☞ 第 日   ☞ │ ∦ ₽   ▒ ◎ │ ○ ○ │ ∭ ☎ ◎ │ ☆ ≫ │ │ │ □ □ □</b> │ │ ⊹ √ ⊙  □ └ △ → ├ │ │ ? |           |                          |
| $\mathbb{Z}[\mathbf{x}]$                                    |                                                                            |                                                                                           |           |                          |
|                                                             | M.1<br>FC4                                                                 |                                                                                           |           |                          |
| - <b>MI Nouveau</b> réseau                                  | "DP"<br>"débridage piéce"                                                  |                                                                                           |           |                          |
| <b>E-BI</b> Opérations sur bits                             | EN                                                                         | ENO                                                                                       |           |                          |
| <b>E</b> Comparaison                                        |                                                                            |                                                                                           |           |                          |
| <b>E <i>e</i></b> Conversion                                | E0.0                                                                       |                                                                                           |           |                          |
| <b>En</b> Comptage                                          | sécurrité                                                                  | A0.5                                                                                      |           |                          |
| <b>B</b> DB Appels de DB                                    | arriere                                                                    | recul 1V1                                                                                 |           |                          |
| <b>E</b> Sauts                                              | "SA" - SA                                                                  | $EV3 R$ $\mid$ " $EV3 -$ "                                                                |           |                          |
| <b>READ Nombres entiers</b>                                 |                                                                            |                                                                                           |           |                          |
| B Pa Nombres réels                                          | E0.1                                                                       | A0.7<br>recule 2V                                                                         |           |                          |
| <b>E</b> Transfert                                          | Preseosta<br>control                                                       | $EV4 R$ - " $EV4$ -"                                                                      |           |                          |
| <b>E</b> Gestion de programme                               | d'huile                                                                    |                                                                                           |           |                          |
| Décalage/rotation                                           | 45bar                                                                      | A1.1                                                                                      |           |                          |
| <b>R An</b> Bits du mot d'état                              | $"s1" - s1$                                                                | recule 2V1                                                                                |           |                          |
| <b>B <i>C</i></b> Temporisations                            |                                                                            | $EV5 R$ - " $EV5 -$ "                                                                     |           |                          |
| <b>Department on Sections</b> sur mots                      | E4.0                                                                       |                                                                                           |           |                          |
| <b>Blocs FB</b>                                             | fin                                                                        | A1.3                                                                                      |           |                          |
| <b>Blocs FC</b>                                             | indéxage                                                                   | recule                                                                                    |           |                          |
| <b>Blocs SFB</b>                                            | "FC EV1+" $-$ FC EV1 A                                                     | $3V1$ et                                                                                  |           |                          |
| <b>Blocs SFC</b>                                            |                                                                            | avance 3V7                                                                                |           |                          |
| Multi-instances                                             | E0.5                                                                       | $EV6 R$ -" $EV6$ -"                                                                       |           |                          |
| <b>Bibliothèques</b>                                        | fin de                                                                     |                                                                                           |           |                          |
|                                                             | course                                                                     | A1.5                                                                                      |           |                          |
|                                                             | table a                                                                    | recule 3V2                                                                                |           |                          |
|                                                             | gauche                                                                     | $EV7 R$ - " $EV7$ -"                                                                      |           |                          |
|                                                             | $"T G" - F C$ TG                                                           |                                                                                           |           |                          |
|                                                             |                                                                            | A1.7                                                                                      |           |                          |
|                                                             | E4.5                                                                       | recule                                                                                    |           |                          |
|                                                             | "FC EV3-" $-$ FC EV3 R                                                     | 3V3, 3V4, 3V                                                                              |           |                          |
|                                                             |                                                                            | 5.3 <i>v</i> 6<br>$EVB R$ -" $EVB -$ "                                                    |           |                          |
|                                                             | E4.7<br>"FC EV4-" $-$ FC EV4 R                                             |                                                                                           |           |                          |
| ₹ζ                                                          |                                                                            | A4.2                                                                                      |           |                          |
|                                                             | E5.1                                                                       | accumulate                                                                                |           |                          |
| Structure d<br>E Béments de                                 | fine nite it. Ine nite is                                                  | $ -$                                                                                      |           |                          |
|                                                             |                                                                            |                                                                                           |           | $\mathbb{R}$             |
| Pour obtenir de l'aide, annuncez cur F1                     |                                                                            |                                                                                           | C offline | Inc.<br>Abe $\times$ 5.2 |

*Figure 4.14 : Bloc FC4 (débridage pièce).*

## **4.3.7 Simulation :**

En l'absence de l'automate, nous n'avons pas pu réaliser l'armoire électrique et tester réellement l'exécution du programme. Nous avons utilisé un logiciel optionnel de step7, PLCSIM qui permet de simuler un automate de la famille SIMENS avec tous ces modules. Le simulateur présente une interface simple, En effet, pour changer l'état d'une entrée, il suffit de cocher la case correspondante, les états des sorties changent automatiquement selon l'évolution du programme. Lors de la simulation et dans la fenêtre de programmation (CONT ou S7 GRAPH dans le cadre de ce projet), chaque contact représentant une variable active est affiché en vert (les contacts non actifs en pointillé). Ceci permet de suivre l'évolution du programme en détails. La simulation nous a permis de tester les différentes situations que peut affronter le système de gestion des alarmes de production. Nous concluons à la fin que notre programme répond exactement aux exigences du cahier des charges et qu'il peut donc être transféré du PC vers l'automate qui lui correspond. (Voir la figure 3.15)

| S7-PLCSIM1                                                                                                    | $\mathbf x$<br>$ -$                                                                                 |
|----------------------------------------------------------------------------------------------------|----------------------------------------------------------------------------------------------------|
| <b>Fichier</b><br>Exécution<br>Edition<br>Affichage Insertion CPU                                              | <b>Options</b><br>Fenêtre ?                                                                         |
| d S H 5<br>X<br>B<br>PLCSIM(Local)                                                                             | $\mathbf{P}$<br>$\mathbb{R}$<br>暑田中<br>阳阳右右右右 <br>有钩御<br>$   +   $<br>$T=0$<br>恒                    |
|                                                                                                    |                                                                                                    |
| $\boxed{B}$ CPU<br>$E$ B<br>$\Sigma\!$<br>$\boxtimes$<br>$\Box$<br>$\boxdot$<br>$\Box$<br>$\Box$<br>$_{\rm m}$ | $B$ AB $\ldots$<br>ET<br>$\boxdot$<br>$\Sigma$<br>$\Sigma\!$<br>$\boxdot$<br>$\Box$<br>$\Box$<br>m. |
| ]SF<br>$\nabla$ RUN-P<br> EB<br>Bits<br>0<br>$\blacktriangledown$<br>ĴDР                                       | AB.<br>$\mathbf{0}$<br>0<br> Bits <br>$\overline{\phantom{a}}$                                      |
| $\Box$ RUN<br>Jрс<br>3 <sup>2</sup><br>6<br>5<br>1 <sub>0</sub><br>7                                           | 3 <sub>2</sub><br>5<br>7<br>6<br>4<br>0                                                             |
| <mark>∃</mark> RUN<br>∏STOP<br>STOP<br>MRES                                                                    | $0$ 10ms $\blacktriangledown$ T=0<br>ODDI                                                           |
| EZ<br>$\overline{\Sigma}$<br><b>Pi</b> Vari<br>$\boxtimes$<br>$\Box$<br>回<br>$\Box$<br>$\Box$<br>$\cdots$      | <b>PE</b> Vari<br>$\boxtimes$<br>$\boxdot$<br>$\qquad \qquad \Box$                                  |
| Iz<br>Binaire v<br>0<br>Bits<br>$\overline{\phantom{a}}$                                                       |                                                                                                    |
| 3 <sub>2</sub><br>$\overline{5}$<br>6<br>7<br>4<br>$\mathbf{1}$<br>$\theta$                                    | $0\Box$                                                                                             |
| 0000_0000_0000_0000<br><b>FFF</b><br><b>FFFF</b>                                                               | $1 \Box$                                                                                            |
|                                                                                                    | $2\Gamma$<br>$3 \Box$                                                                               |
|                                                                                                    | $4\Box$                                                                                             |
|                                                                                                    | $5\Box$<br>$6\Gamma$                                                                                |
|                                                                                                    | 7 <sub>1</sub>                                                                                      |
|                                                                                                    |                                                                                                    |
| Pour obtenir de l'aide, appuyez sur F1.                                                                        | Default: MPI=2 DP=2 Local=2 IP=192.168.0.1 ISO=08-00-12-34-56-78                                    |

*Figure 4.15 : Simulateur PLCSIM.*

## **4.3 Windows Control Center :**

WinCC flexible est un système IHM performant utilisable sous Microsoft Windows 2000 SP3 ou SP4 et Windows XP pro SP1 ou SP2. Le contrôle est assuré par les automates programmables. Une communication s'établit donc entre WinCC flexible et l'opérateur d'une part et les automates programmables d'autre part (dans ce PFE un seul API a été utilisé). La figure suivante (figure 4.16) représente WinCC flexible et son entourage

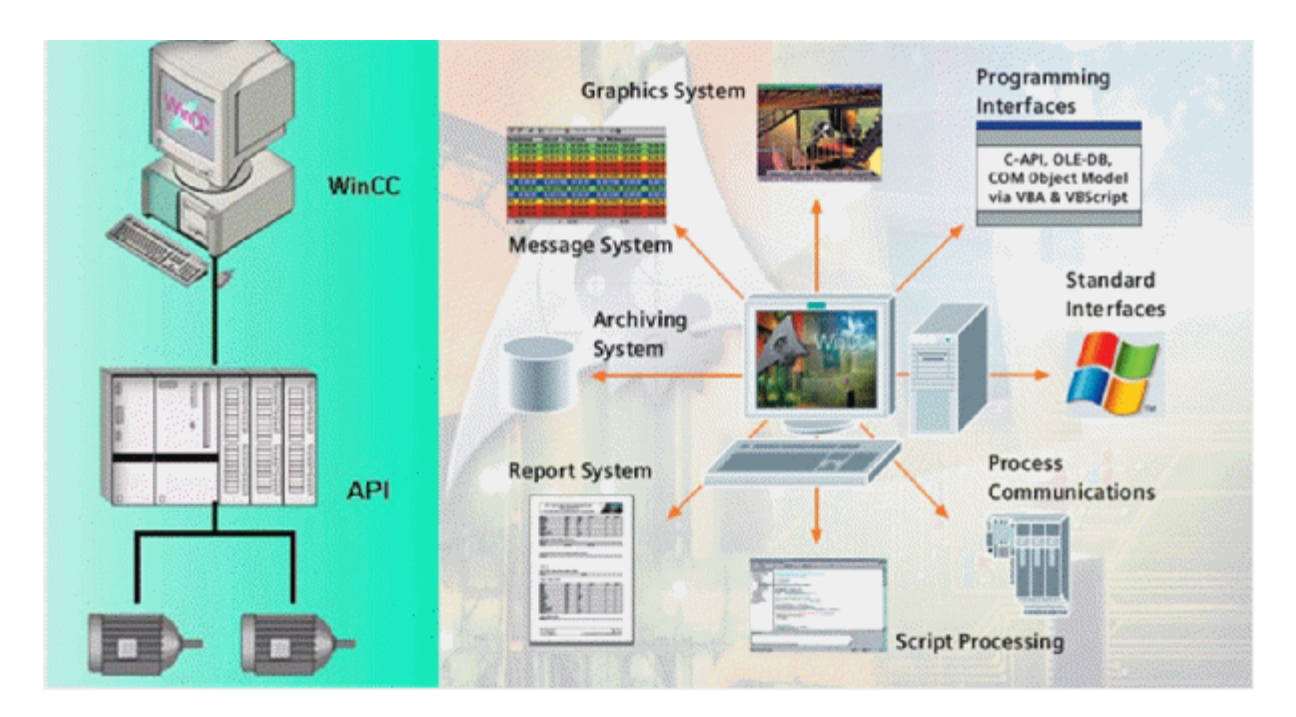

*Figure 4.16 :* Entourage de WinCC

## **4.3.2 Avantage du WinCC flexible :**

WinCC flexible permet à l'opérateur de surveiller le système. Pour ce faire, celui-ci est visualisé par un graphisme à l'écran. Dès que l'état d'un élément de l'installation évolue, l'affichage est mis à jour. Il permet aussi de commander le système à partir de l'interface utilisateur graphique. Il peut par exemple, entrer une valeur de consigne ou ouvrir une vanne. Lorsqu'un état d'une grandeur devient critique, une alarme est déclenchée automatiquement. Il permet l'impression et l'archivage de toutes les variations du système. Ceci permet la documentation du fonctionnement de l'installation et d'avoir accès ultérieurement aux données de production du passé. Il fait partie du concept TIA de Siemens (Totally Integrated Automation), il s'avère

particulièrement efficace dans le cadre d'une mise en œuvre avec des automates programmables de la famille de produits SIMATIC. Les automates programmables d'autres marques sont également pris en charge.

Il s'adapte de façon optimale aux exigences de tout type d'installation.

Il supporte de nombreuses configurations qui s'étendent du système monoposte aux systèmes répartis à plusieurs serveurs en passant par les systèmes client-serveur.

## **4.3.3 Principales fonctions offertes par WinCC flexible :**

- **WinCC flexible RT** : Gestion centrale du projet pour un accès rapide à toutes les données projet et aux paramètres centraux.
- **Communication** : Déclaration et adressage des variables. Les variables peuvent être internes à WinCC ou externes.
- **Vue** : Système graphique qui permet la visualisation librement configurable et le pilotage via des objets entièrement graphiques.
- **Historique :** Compression et archivage des mesures et des alarmes.
- **Gestion des alarmes** : Système de messages pour la saisie des alarmes analogique et des alarmes TOR qui permet la visualisation des alarmes.
- **Paramétrages** : Système qui fait les paramétrages des alarmes.
- **Journaux :** Systèmes de journalisation pour la documentation à déclenchement temporel ou événementiel de messages, d'actions opérateur et de données de processus temps réel sous forme de rapport utilisateur ou de documentation de projet avec mise en page au choix.
- **Gestion utilisateur runtime** : Sécurité et paramétrage de runtime.
- **Autres outils** : Recettes, Scripts, listes de textes graphique, Dictionnaires, structures, Gestion des versions, Scripts, Diagnostics, paramétrage des pupitres, localisation.

#### **4.3.4 La liaison automate – IHM :**

La liaison est établie en choisissant le protocole de communication qui est dans notre cas l'interface multi points **(MPI)**. (Voir la figure 4.17).

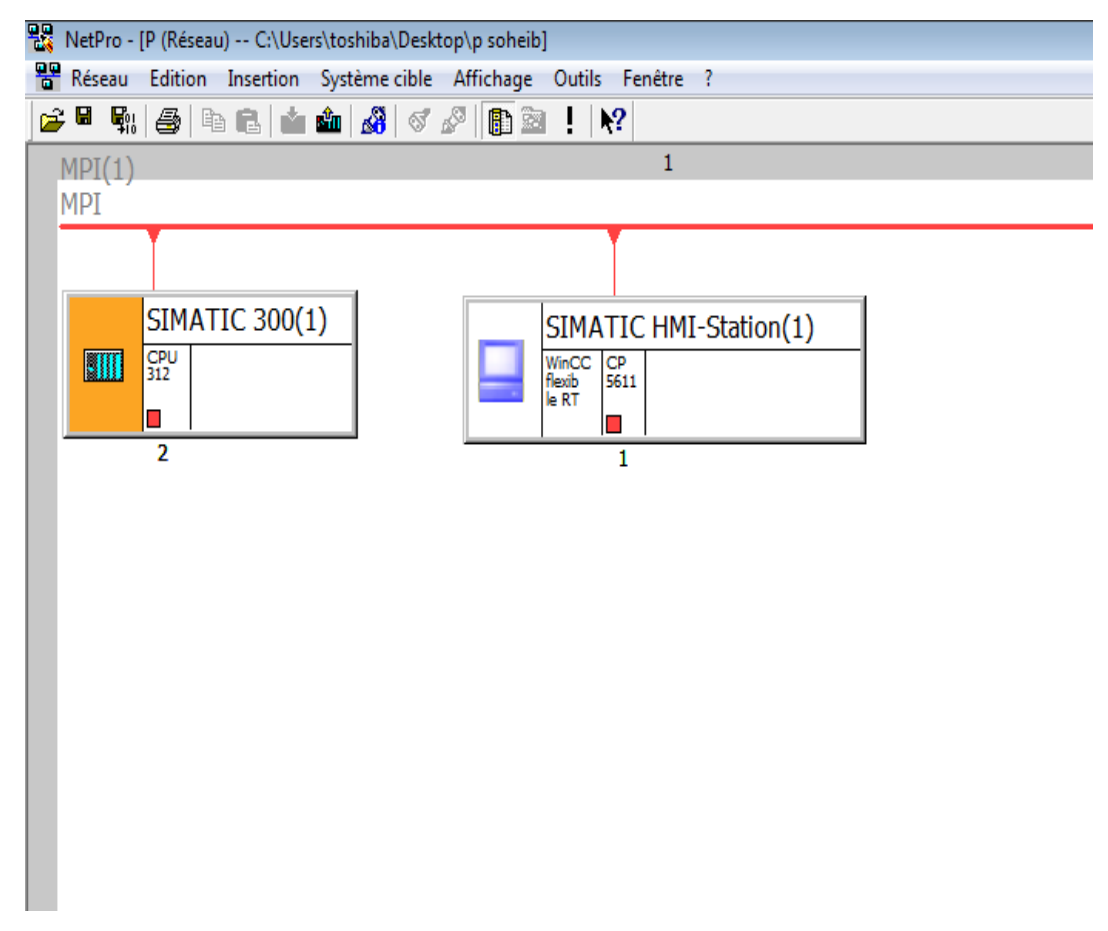

*Figure 4.17 :* Vérification de la connexion dans le STEP7.

#### **4.3.5 Programmation de l'interface Homme-Machine :**

Dans le but d'introduire les consignes, et de surveiller le comportement du processus et les défauts qu'il peut présenter, on a programmé l'IHM de manière à faciliter la tâche de surveillance et de maintenance pour le personnel.

Cette programmation a été faite avec le logiciel WINCC Flexible, ou on a structuré nos vues Pour la supervision de la machine de la manière suivante :

#### **Une vue initiale :**

Elle sert de page d'accueil ou l'operateur peut accéder au vue pupitre ou historique des alarmes. Des boutons sous forme de motif permettent de naviguer entre les vues,

ainsi qu'un bouton spécifique pour la vue, qui contient les alarmes et un champ de date/heure y sont programmés dans cette vue, comme l'illustre la figure 4.18 :

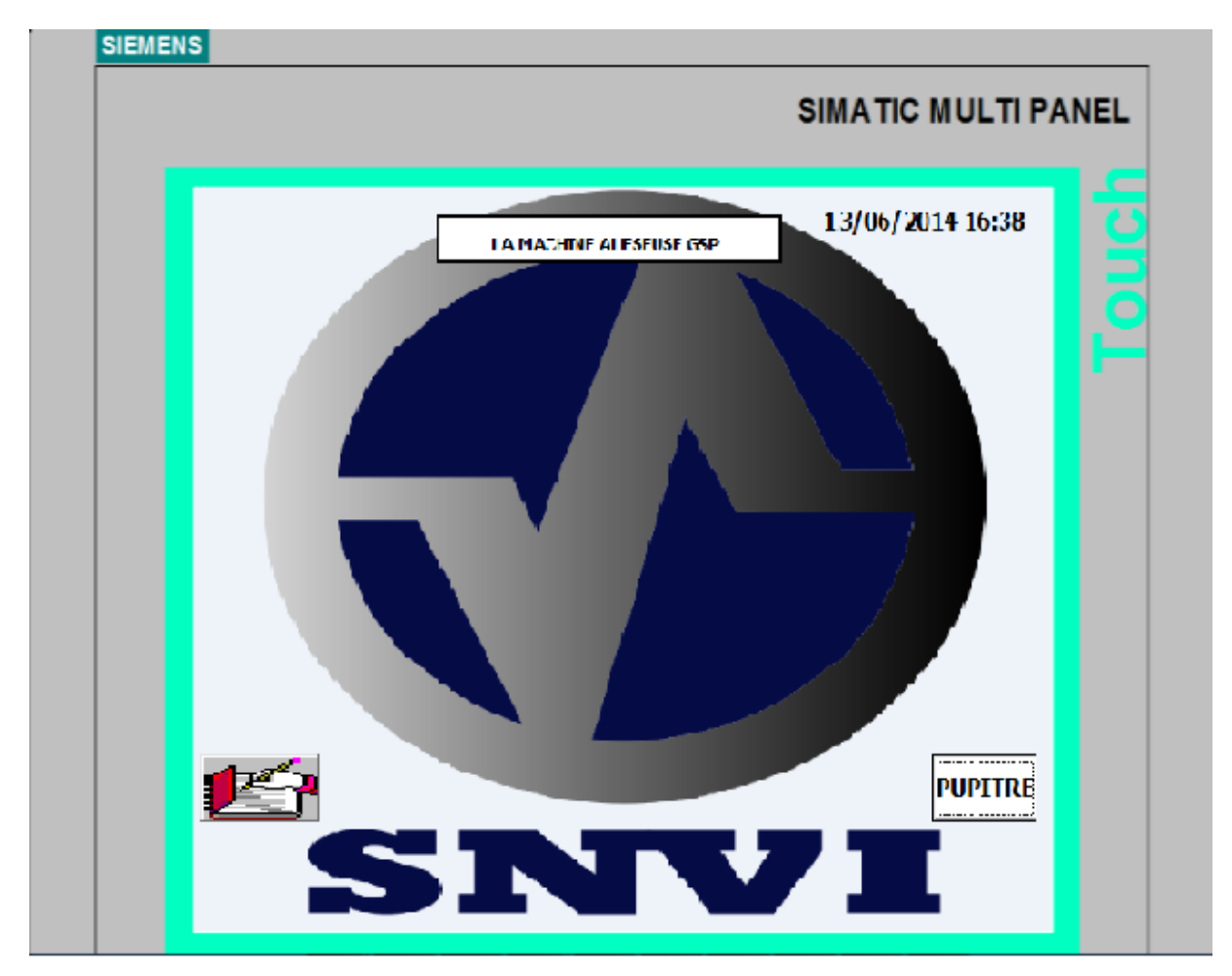

*Figure 4.18: Vue d'accueil.*

## **Vue du pupitre d'opérateur :**

Cette vue permet a l'opérateur la manipulation dufonctionnement de l'aléseuse ainsi que la probabilité de visualisation de la pression des pressosta (S1,S4). Cette vue procure égalementl'oportunité de suivre l'enchainnement des opérations (bloquage table,bridage pièce,usinage) et la position de la table par l'allumage des voyants (lampes). (voir la figure 4.19).

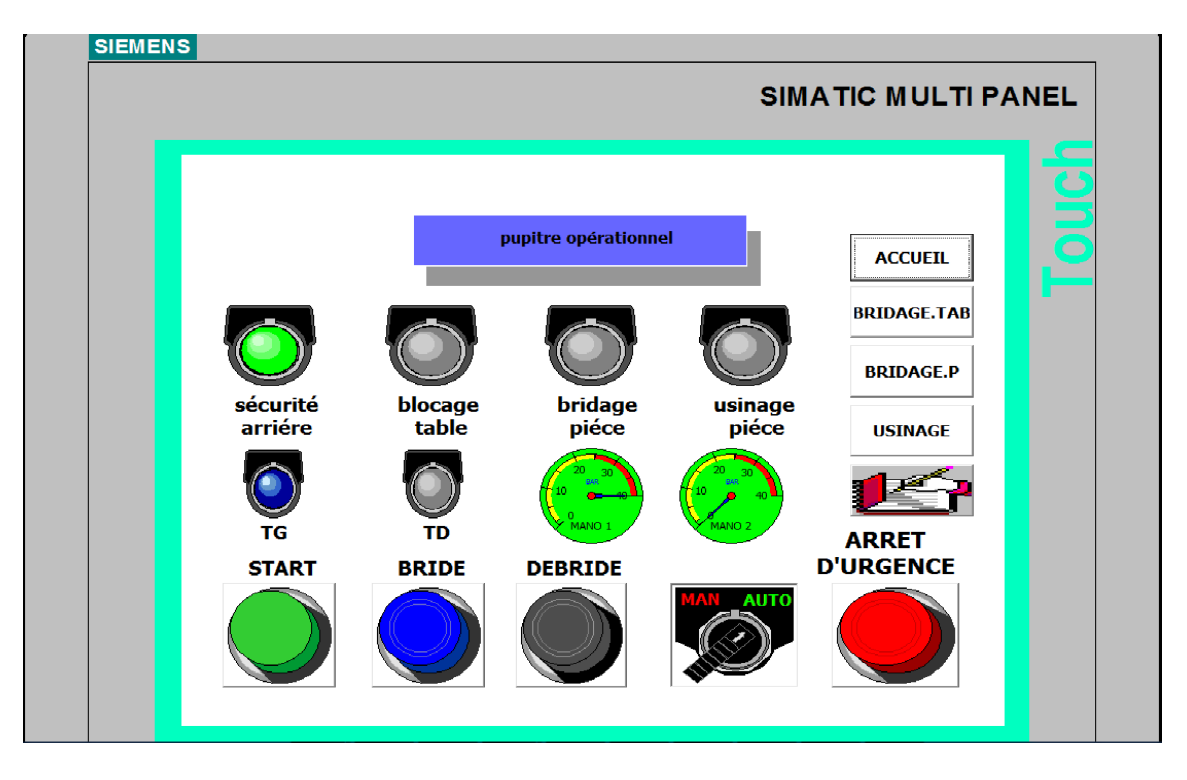

*Figure 4.19 : Vue de pupitre d'opérateur.*

## **Vue de la Table hydraulique (blocage et déblocage table) :**

Le bouton poussoir « START » dans la vue d'accueil donne l'orde de bloquer la table par l'avance vérin indéxage et le recul des 4 vérins blocage avec une visualisation dynamique du sensd'huile dans les canalisations.(voir la figure 4.20).

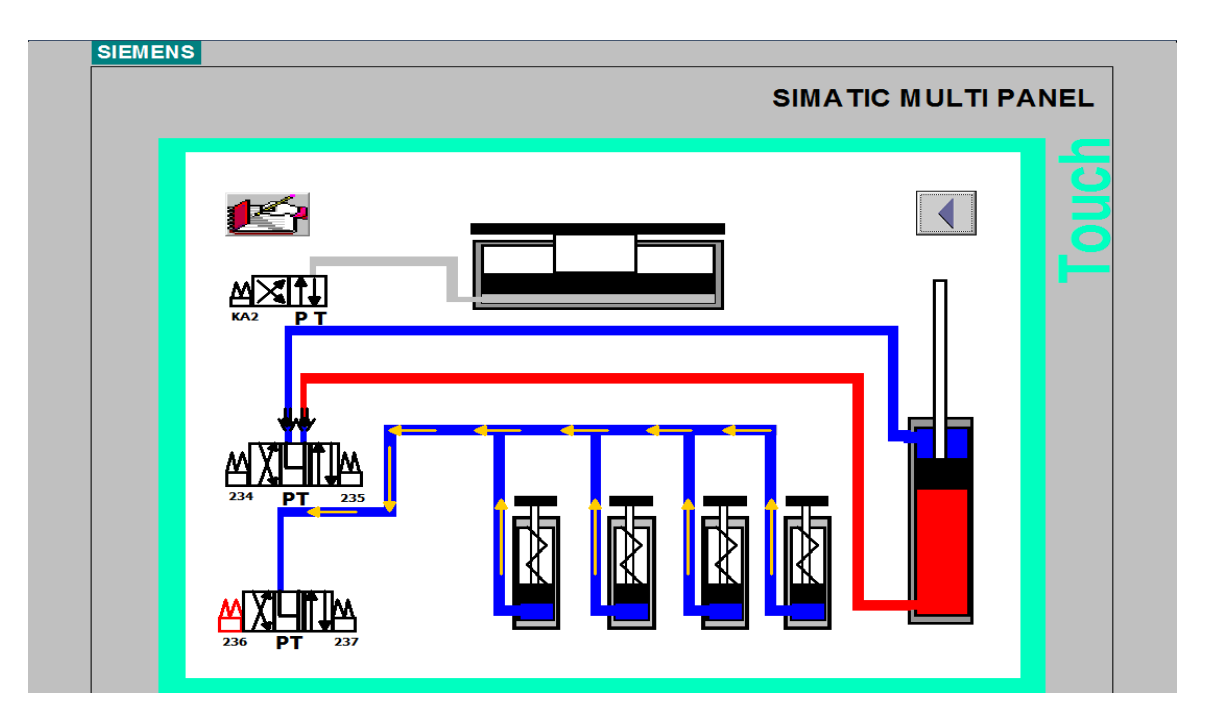

*Figure 4.20 : Vue de la Table (blocage et déblocage table).*

## **Vue de bridage pièce :**

Après leblocage table l'operateur active le bouton « brider » pour fixer le pont par les vérins (1V1, 2V,2V1,3V1,3V7,3V2,3V3,3V4,3V5,3V6). (voir la figure 4.21).

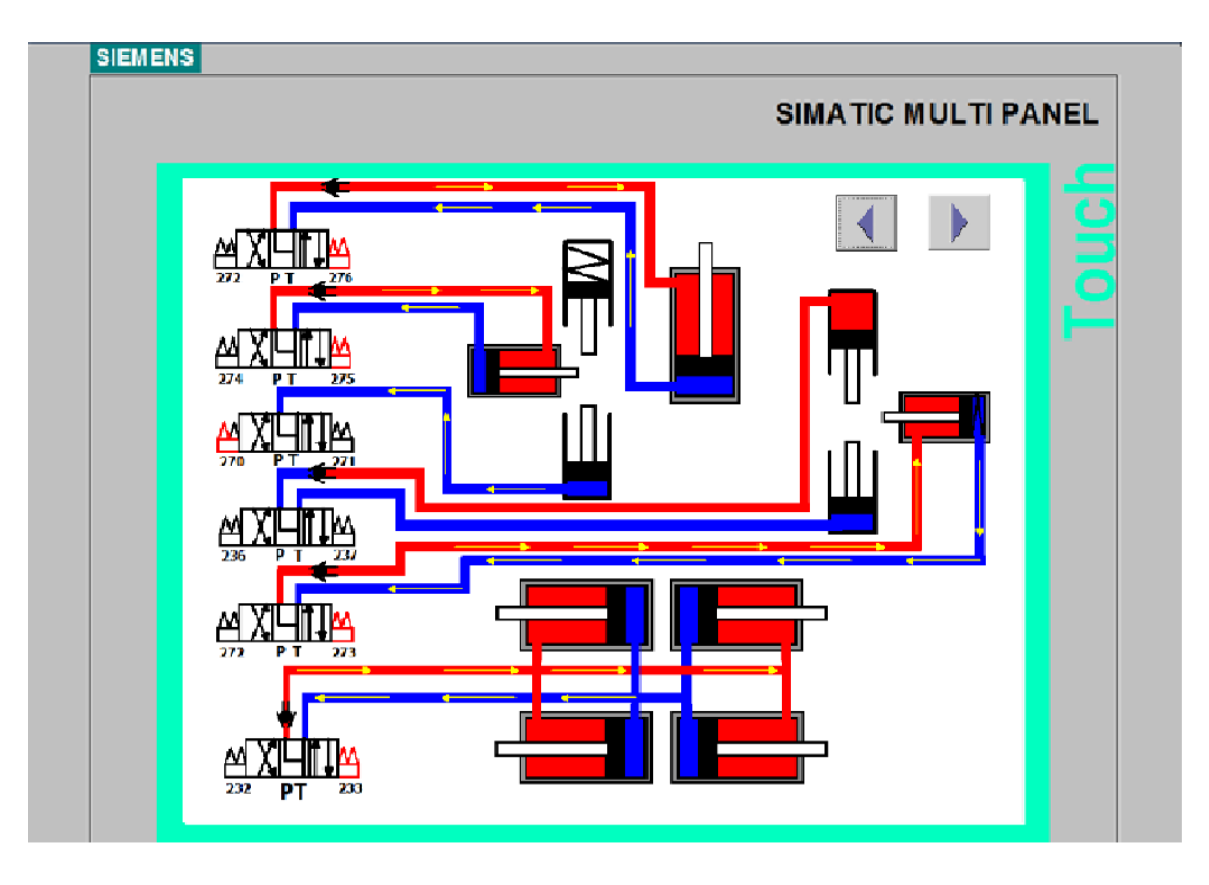

*Figure 4.21 : Vue hydraulique de bridage pièce.*

## **Vue d'usinage pièce :**

L'utilisateur dans cette vue visualisera dynamiquement le cycle d'usinage dans les deux côtés de la pièce. (voir la figure 4.22).

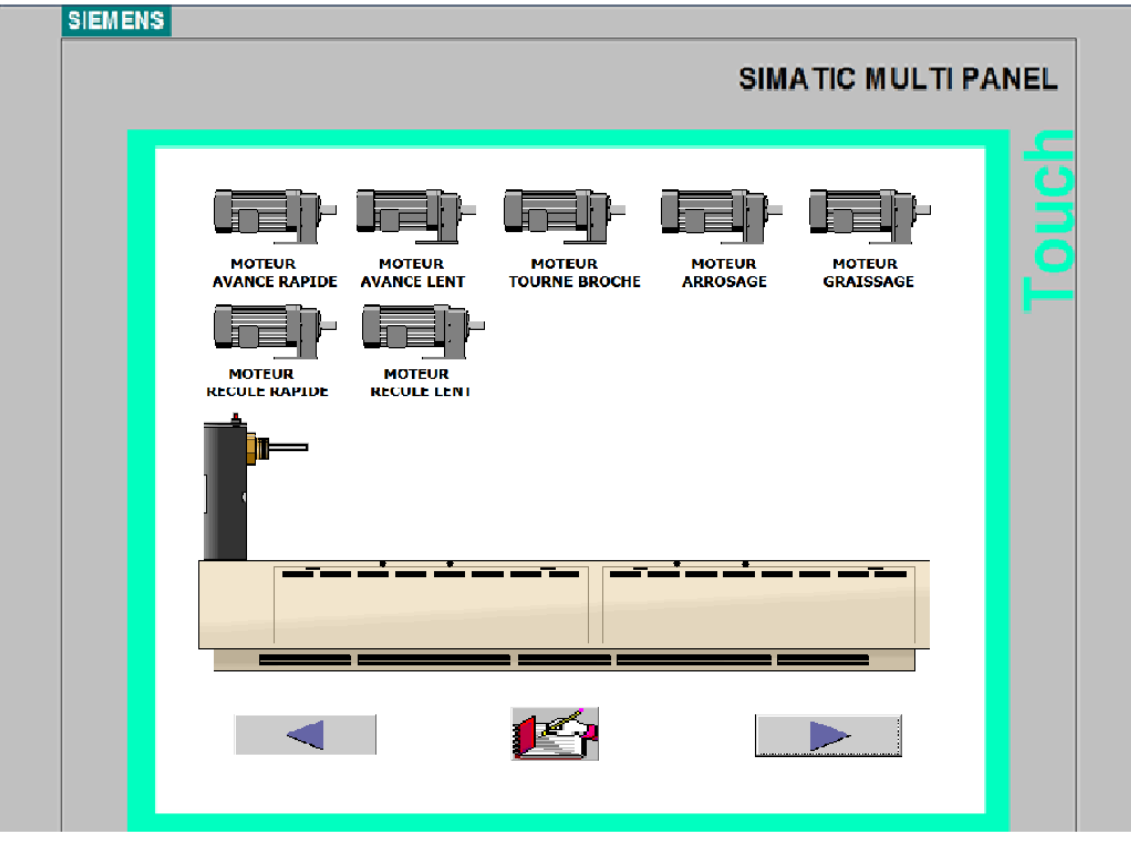

*Figure 4.22 : Vue d'usinage pièce.*

#### **Vue des alarmes :**

Affiche toutes les alarmes que nous avons prévues dans une fonction FC3 établie par le programme step7, un bouton « acknowledge » permet à l'operateur de mentionner qu'il a reconnu l'alarme. L'affichage de ces alarmes est organisé dans un tableau, où il y'a le numéro et le moment précis (date/heure) de l'alarme, comme le montre la figure. (voir la figure 4.23)

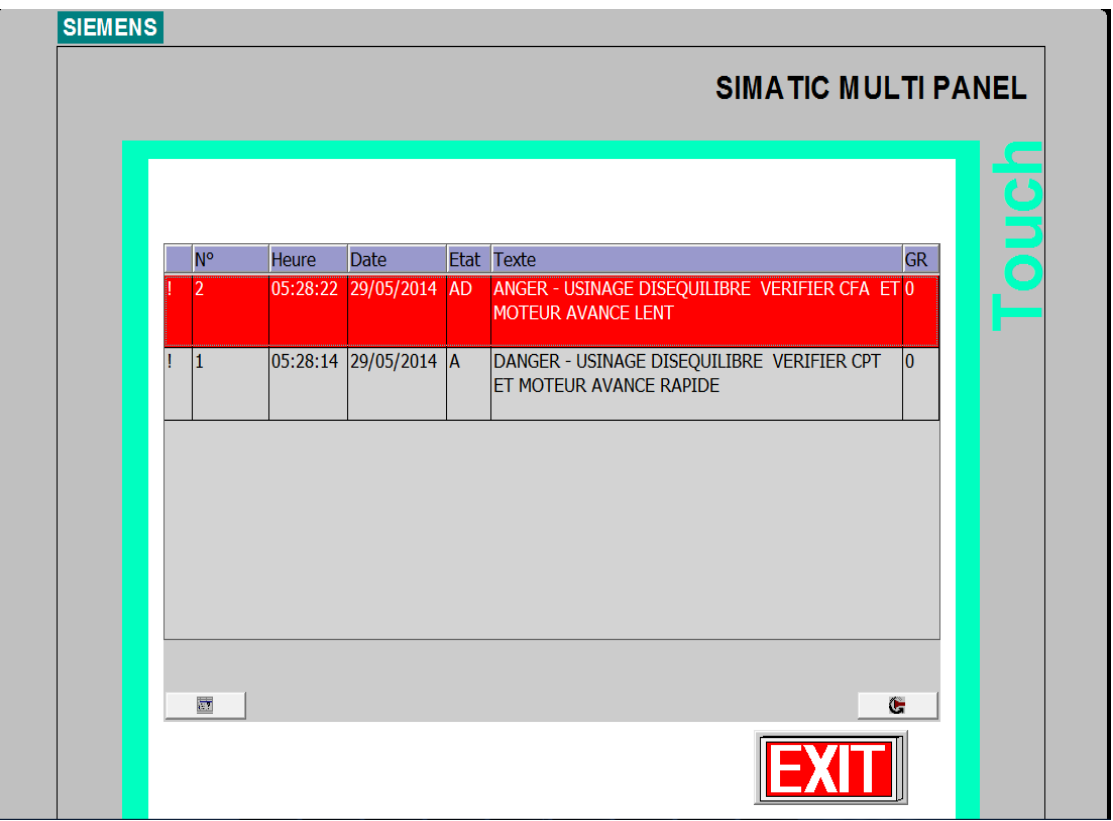

*Figure 4.23 : Vue des alarmes***.**

## **Vue journal des alarmes :**

Cette vue permet aux responsables de la machine de superviser tous problèmes qu'elle a subit, soit erreurs ou avertissements caractérisés par numéro et l'heure et date de l'alarme, en ajoutant l'état (apparaissant, acquittée, disparaissant), avec un texte qui aide l'operateur à résoudre la panne. (Voir figure 4.24).

Le code couleur :

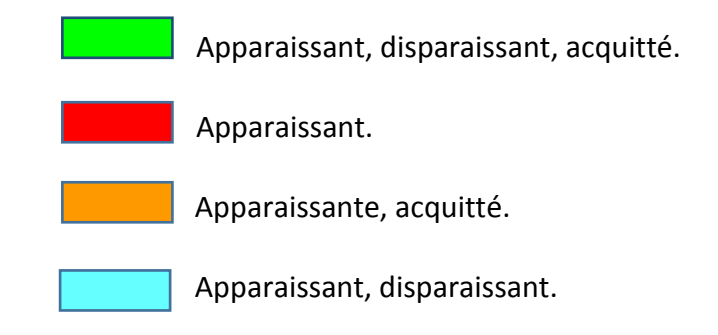

| <b>SIMATIC MULTI PANEL</b>                                                   |                |  |
|------------------------------------------------------------------------------|----------------|--|
|                                                                              |                |  |
|                                                                              |                |  |
|                                                                              |                |  |
|                                                                              |                |  |
| N° Heure<br><b>Date</b><br><b>Etat</b><br><b>Texte</b>                       | <b>GR</b>      |  |
| 11:25:55 31/05/2014<br>(AD)O<br>ANGER - USINAGE DISEQUILIBRE VERIFIER CFA    | $\Omega$       |  |
| 11:25:53 31/05/2014<br>(A)D<br>ANGER - USINAGE DISEQUILIBRE VERIFIER CFA     | $\overline{0}$ |  |
| 11:25:51 31/05/2014<br>(AD)O<br>DANGER - USINAGE DISEQUILIBRE VERIFIER CPT 0 |                |  |
| 11:25:50 31/05/2014<br>(A)D<br>DANGER - USINAGE DISEQUILIBRE VERIFIER CPT 0  |                |  |
| 11:25:49 31/05/2014<br>A<br>DANGER - USINAGE DISEOUILIBRE VERIFIER           |                |  |
| 11:25:48 31/05/2014<br>$A -$<br>ANGER - USINAGE DISEQUILIBRE VERIFIER CEA    |                |  |
| (AD)O<br>11:25:45 31/05/2014<br>DANGER - USINAGE DISEQUILIBRE VERIFIER CPT 0 |                |  |
| (A)D<br>DANGER - USINAGE DISEQUILIBRE VERIFIER CPT 0<br>11:25:43 31/05/2014  |                |  |
| (AQ)D<br>11:25:40 31/05/2014<br>ANGER - USINAGE DISEQUILIBRE VERIFIER CFA    |                |  |
| (A)Q<br>$: 25:38$ 31/05/2014<br>ANGER - USINAGE DISEQUILIBRE VERIFIER CFA    |                |  |
| А.<br>31/05/2014                                                             |                |  |
| 1:25:35 31/05/2014<br>(A)D<br>ANGER - USINAGE DISEOUILIBRE VERIFIER CFA      |                |  |
| 31/05/2014<br>34<br>А.<br><b>DANGER -</b><br><b>LISINAGE</b>                 |                |  |
| 11:25:33 31/05/2014<br>(A)D<br>DANGER - USINAGE DISEQUILIBRE VERIFIER CPT 0  |                |  |
| A<br>DANGER - USINAGE<br>31/05/2014                                          |                |  |
| (A)D<br>1:25:32 31/05/2014<br>DANGER - USINAGE DISEOUILIBRE VERIFIER CPT 0   |                |  |
| $\mathsf{A}$<br>31/05/2014<br>ANGER - USINAGE DISEOUILIRRE                   |                |  |
| 25:30 31/05/2014<br>$\mathbf{A}$<br>DANGER - USINAGE DISEQUILIBRE VERIFIER   |                |  |
| (AQ)D<br>11:25:28 31/05/2014<br>ANGER - USINAGE DISEOUILIBRE VERIFIER CFA    |                |  |
| (A)Q<br>11:25:24 31/05/2014<br>ANGER - USINAGE DISEOUILIBRE VERIFIER CFA     |                |  |
| 31/05/2014<br>$+25:20$<br>A.<br>ANGER - USINAGE DISEOUILIBRE VERIFIER        |                |  |
| 11:25:13 31/05/2014<br>(AQ)D<br>DANGER - USINAGE DISEQUILIBRE VERIFIER CPT 0 |                |  |
| (AQ)D<br>11:25:12 31/05/2014<br>ANGER - USINAGE DISEOUILIBRE VERIFIER CFA 0  |                |  |
| 11:25:04 31/05/2014<br>(A)Q<br>DANGER - USINAGE DISEQUILIBRE VERIFIER CPT 0  |                |  |
| (A)Q<br>11:25:00 31/05/2014<br>ANGER - USINAGE DISEOUILIBRE VERIFIER CFA 0   |                |  |
| 11:24:48 31/05/2014<br>ANGER - USINAGE DISEOUILIBRE VERIFIER CFA<br>A        |                |  |
|                                                                              | 屋              |  |

*Figure 4.24 : Vue de journal des alarmes.*

## **4.4 Conclusion :**

La nouvelle solution à base d'API de type Siemens S7-300 présente une nouvelle stratégie adoptée par la société pour commander, superviser et maintenir le système d'entrainement qui représente la principale composante de l'organisme.

Dans ce dernier chapitre, les différentes fonctions que WinCC peut offrir ont été mentionnées. Ainsi la démarche qu'nous avons suivie pour la réalisation de l'application qui fait l'objet de ce travail. En effet, cette application qui répond au cahier des charges représente une Interface Homme Machine facile à manipuler que ce soit par le superviseur ou par l'opérateur chargé de la production. En outre, la navigation entre les vues peut se faire par des boutons toujours visibles ou par des flèches qui se trouvent dans la majorité des vues ou encore des raccourcis clavier.

Et pour confirmer cela, nous avons le privilège de présenté une maquette d'aléseuse.

Avec l'ouverture sur le marché international, les entreprises sont soumises à de rudes épreuves de concurrence. Proposer des produits de qualité en temps réduit, abaisser les prix, assurer la sécurité des installations et celle du personnel, sont quelques-unes des contraintes auxquelles elles doivent faire face.

De ce fait, elles ont recours à une politique de gestion qui repose sur des équipements performants, c'est-à-dire automatiser au maximum les chaines de production, pour à la fois, assurer une production abondante et éviter tous les incidents qui peuvent surgir dans le cas où l'assistance humaine est prédominante par rapport aux machines.

En effet, l'évolution accrue des technologies des semi-conducteurs et leur degré d'intégration à grande échelle, ainsi que le développement de l'informatique, ont donné naissance aux automates programmables industriels (API).

Non seulement les API permettent aux entreprises de développer leurs systèmes de production, mais ils permettent aussi d'apporter des modifications profondes sans intervenir sur la partie matérielle, c'est-à-dire une simple réécriture de programme fait fonctionner notre système selon le nouveau modèle désiré.

Pour automatiser ou apporter un plus pour un système, on doit passer par l'étape de modélisation, qui est la représentation du fonctionnement du procédé par des outils spécifiques et cela conformément au cahier des charges. Le GRAFCET est l'outil le plus utilisé pour cette étape.

Le complexe des véhicules industriels (CVI) unité de la société national SNVI nous a proposé dans le cadre du projet de fin d'études le changement de la commande actuelle de l'aléseuse GSP pilotée par l'automate TSX21 par un automate de nouvelle génération, pour faciliter l'opération, d'entretien et de maintenance. Selon les exigences du cahier des charges délivré par l'entreprise.

Notre mémoire est organisé comme suit :

- $\triangleright$  Le premier chapitre est consacré à la présentation de l'entreprise (SNVI).
- Le deuxième chapitre est réservé pour la description et le fonctionnement de la machine.
- Les API et l'IHM sont représentées au troisième chapitre.
- Le quatrième chapitre contient la programmation et l'application.
- A la fin, une conclusion générale viendra clôturer cette mémoire.
- [1] : La S.N.V.I 'présentation de l'entreprise'.
- [2] : Document technique S.N.V.I / Rouiba.
- [3] H.GEORGE : 'Capteurs en instrumentation', Edition DUNON, Paris,1999.
- [3] R.THIBUT : 'Automatisatisme pneumatiques et hydrauliques'.
- [3] J.THURIN : 'Fonctionnement et emploi des machines électriques'.
- [4] REN DAVID,HACESSAN ALLA : 'Du GRAFCET au réseau pétri',Edition HERMES, PARIS, 1997.
- [5] PATRICK JACARD : 'Automates programables industriels'.
- [6] Site internet : [www.Automation.Siemens.com.](http://www.automation.siemens.com/)
- [7] L'aide du logiciel Siemens Step7 version 5.5 .
- [8]SIEMENS : 'Langage CONT pour S7-300/400'.
- [9] SIEMENS : 'Programmation avec STEP7', Manuel simatic step7.
- [10] Documentaion TELEMECANIQUE 'Catalogue1988'.

[11] Mémoire fin d'étude : Commande et contrôle d'un système de chauffage de la matiére premiére de couches bébés <<MOLFIX>>.

[12] Mémoire fin d'étude : Contribution à la modernisation d'une station de nettoyage en place (NEP) de la société VITAJUS.

## **Définition du GRAFCET :**

Le grafcet est un langage graphique qui sert à décrire, étudier, réaliser et exploiter les automatismes.

Le mot GRAFCET écrit en lettres capitales fait référence à l'outil de modélisation.

Lorsque le mot grafcet est écrit en minuscule, il fait alors référence à un modèle obtenu à l'aide des règles du GRAFCET.

## **Structure graphique du GRAFCET :**

Le GRAFCET représente graphiquement la dynamique d'un système d'une manière simple à comprendre par un ensemble d'étapes, de transitions et de liaisons.

## **1. Etape :**

 L'étape correspond à une situation élémentaire ayant un comportement stable, elle se représente par un carré repéré par un nombre, placé de préférence de la moitié supérieure.

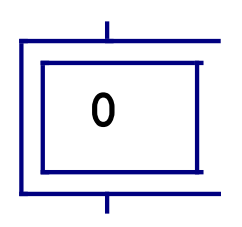

**Figure**: Étape initiale.

## **2. Action associée à l'étape :**

 On précise pour chaque étape les actions à effectuer et leur enchaînement lorsque l'étape est active, sont décrites de façon littérale (partie droite de l'étape) ou symbolique.

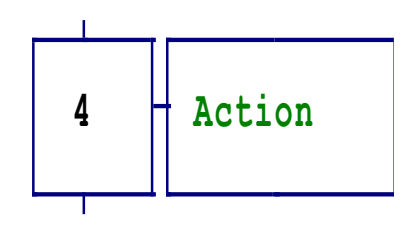

*Figure:* L'action.

#### **3. Transition :**

 Les transitions indiquent la possibilité d'évolution d'une étape à l'étape suivante, à chaque transition est associée à une condition logique qui traduit la notion de réceptivité.

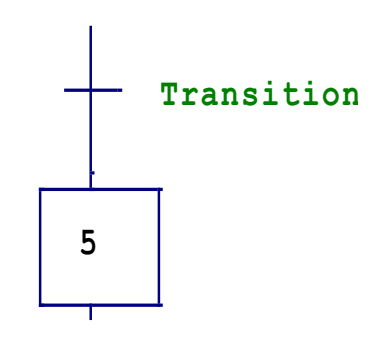

*Figure :* Transition

## **Règles d'évolution du GRAFCET :**

Un grafcet possède un comportement dynamique dirigé par cinq règles, elles précisent les causes et les effets du franchissement des transitions.

**Règle 1 :** La situation initiale d'un grafcet caractérise le comportement initial de la partie commande vis-à-vis de la partie opérative et de l'opérateur.

**Règle 2 :** Une transition est dit validée lorsque toutes les étapes en amont (immédiatement précédentes à cette transition) sont actives.

**Règle 3 :** Le franchissement d'une transition entraîne simultanément l'activation de toutes les étapes immédiatement suivantes et la désactivation de toutes les étapes immédiatement précédentes.

**Règle 4 :** Plusieurs transitions simultanément franchissables sont simultanément franchies.

**Règle 5 :** Si au cours du fonctionnement, la même étape est simultanément activée et désactivée, elle reste activée.

## **Niveau d'un grafcet :**

**Grafcet niveau 1 :** Il décrit le comportement de la partie commande vis-à-vis de la partie opérative et l'opérateur.

Grafcet niveau 2 : Pour décrire précisément comment l'automatisme devra physiquement s'insérer dans l'ensemble qu'il constitue avec son fonctionnement.

**Grafcet niveau 3 :** Il est connu sous le nom «point de vue automate», il affecte des consignes aux étiquettes d'entrée de l'automate et des ordres aux étiquettes de sortie.

#### **GRAFCET blocage table :**

**Niveaux 1 :**

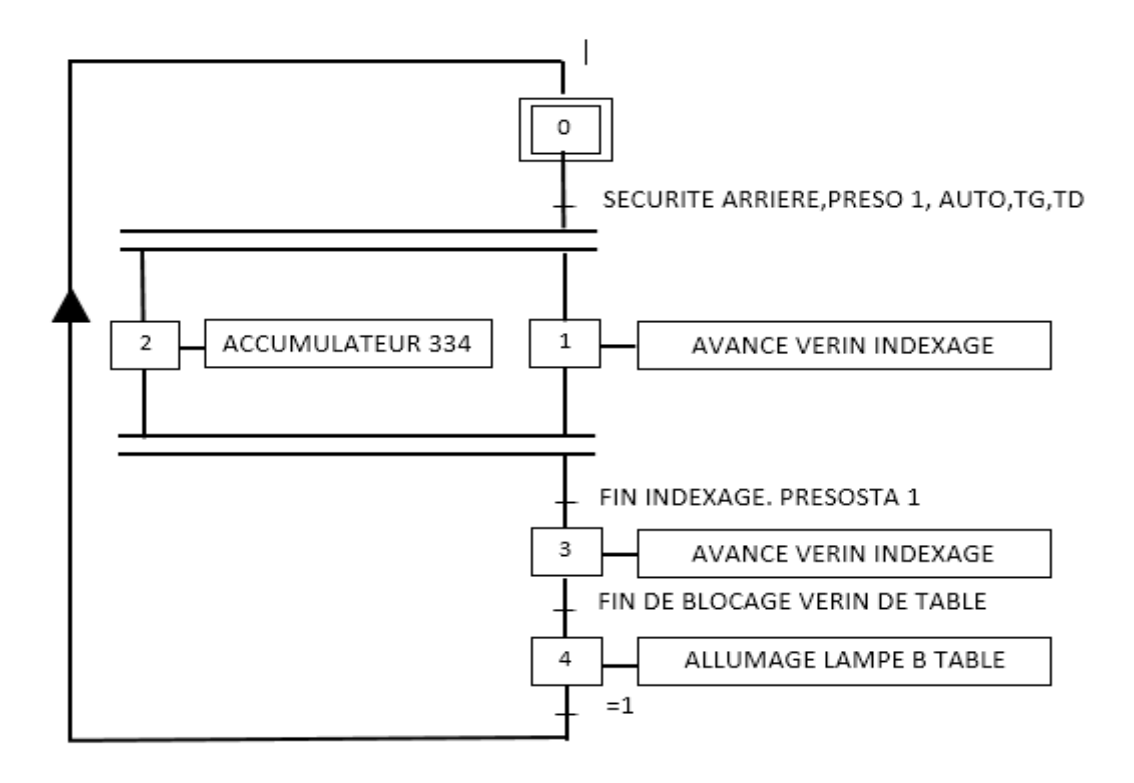

**Niveaux 2 :**

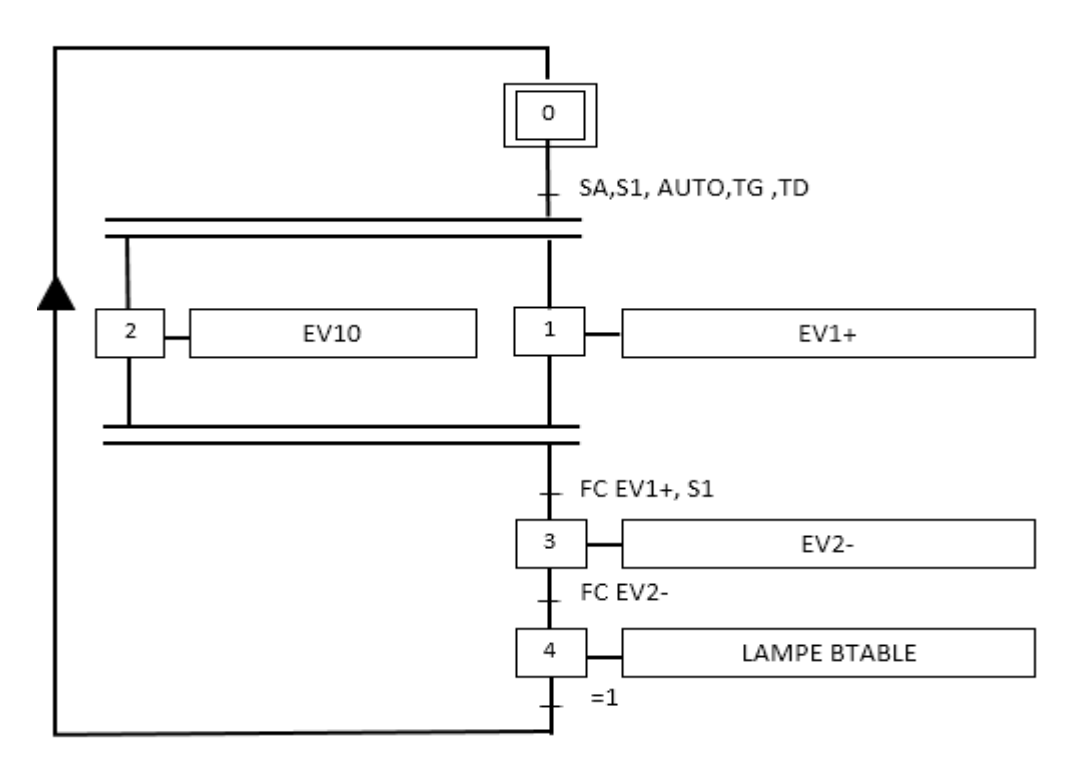

**GRAFCET bridage pièce :**

**Niveaux 1 :**

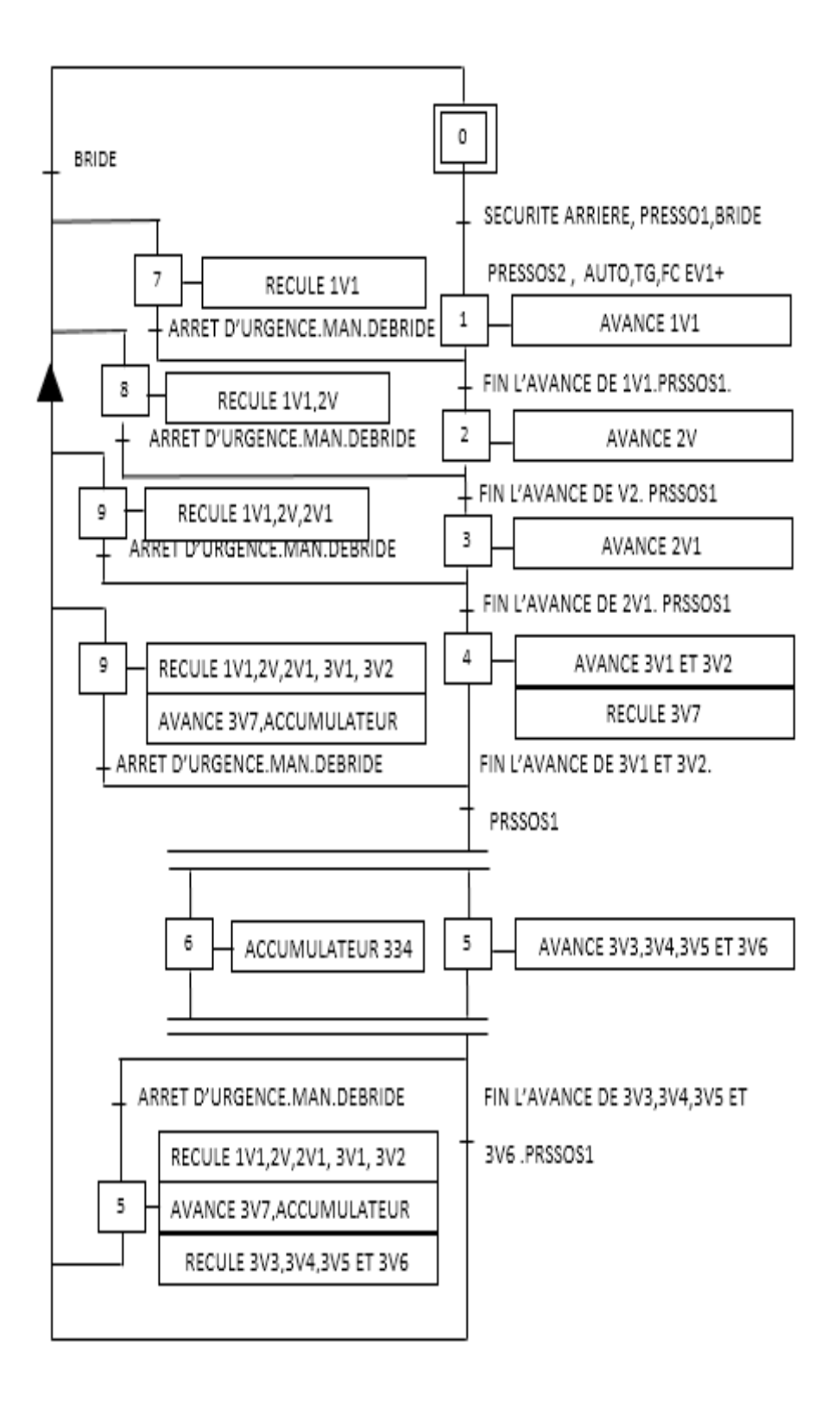

#### **Niveaux 2 :**

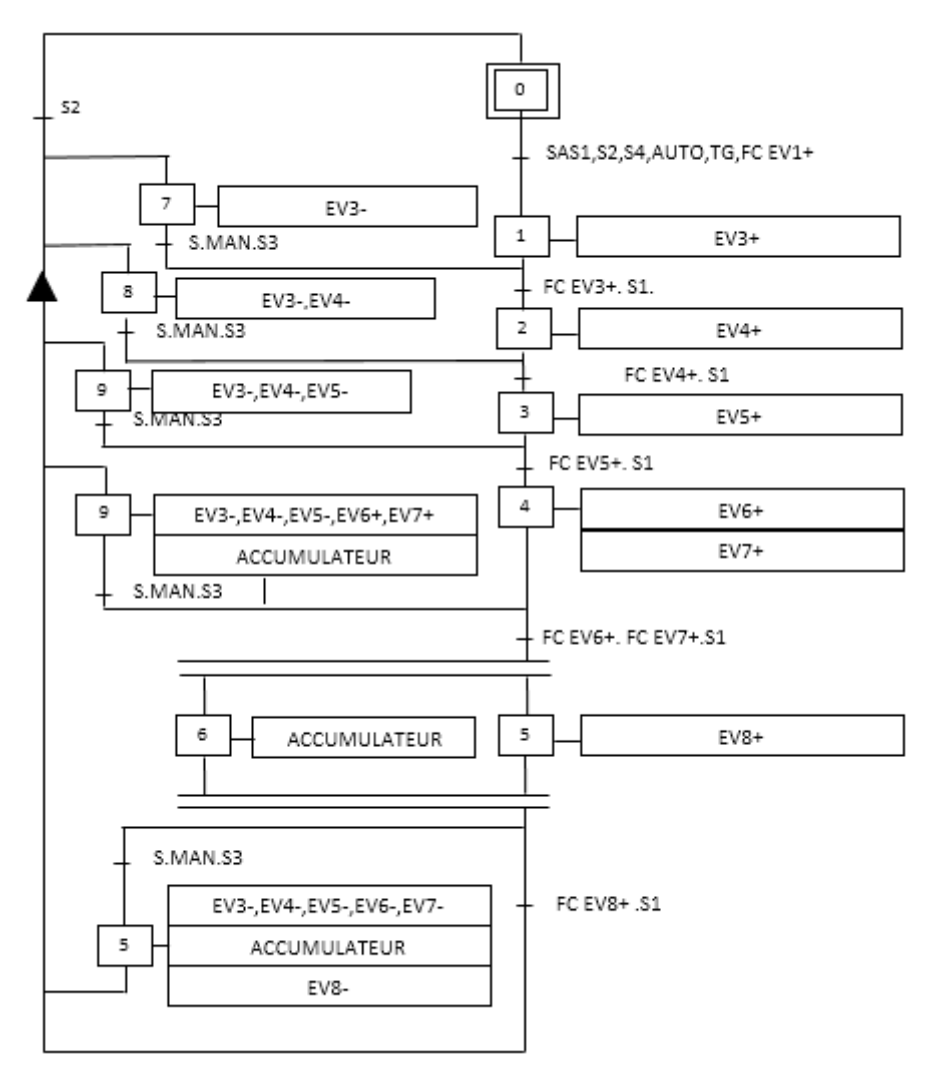

**GRAFCET déblocage table :**

## **Niveaux 1 :**

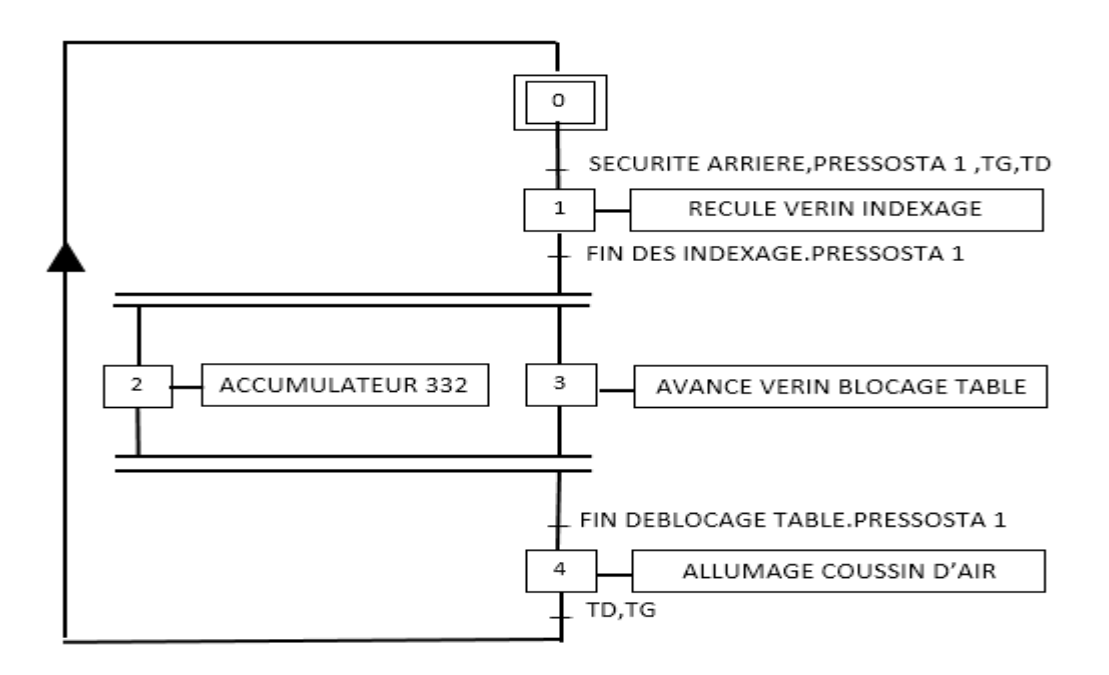

**Niveaux 2 :**

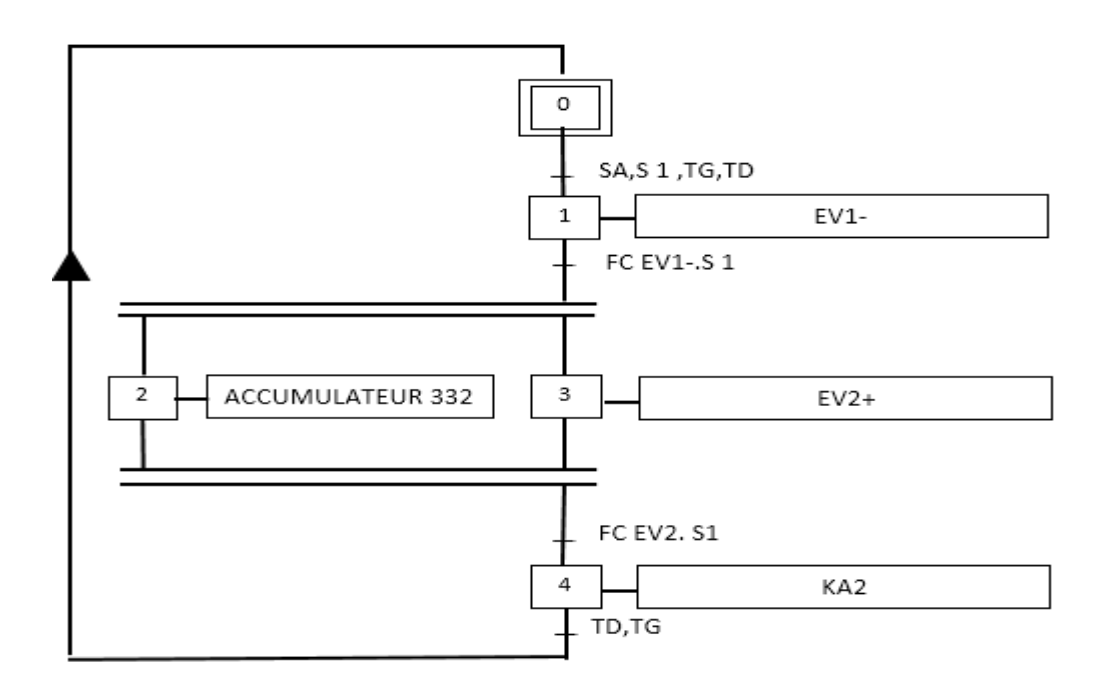

## **GRAFCET débridage pièce :**

**Niveaux 1 :**

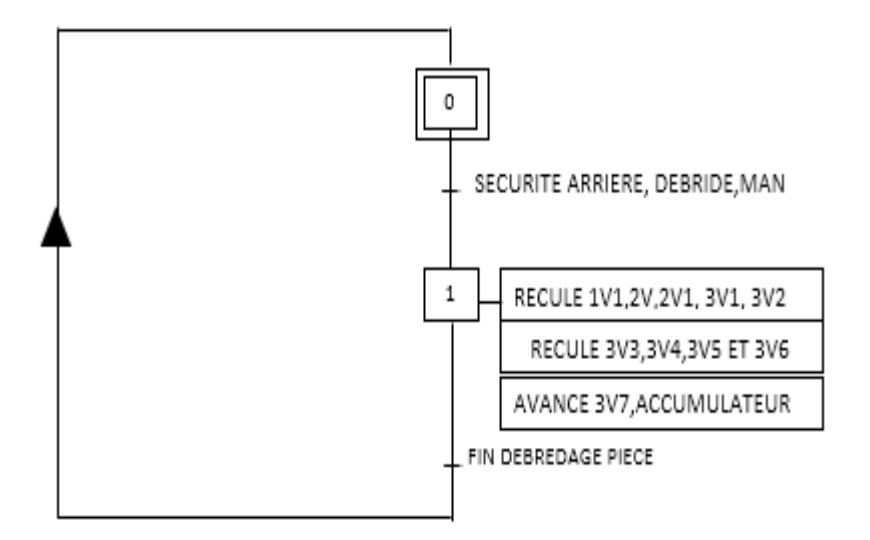

**Niveaux 2 :**

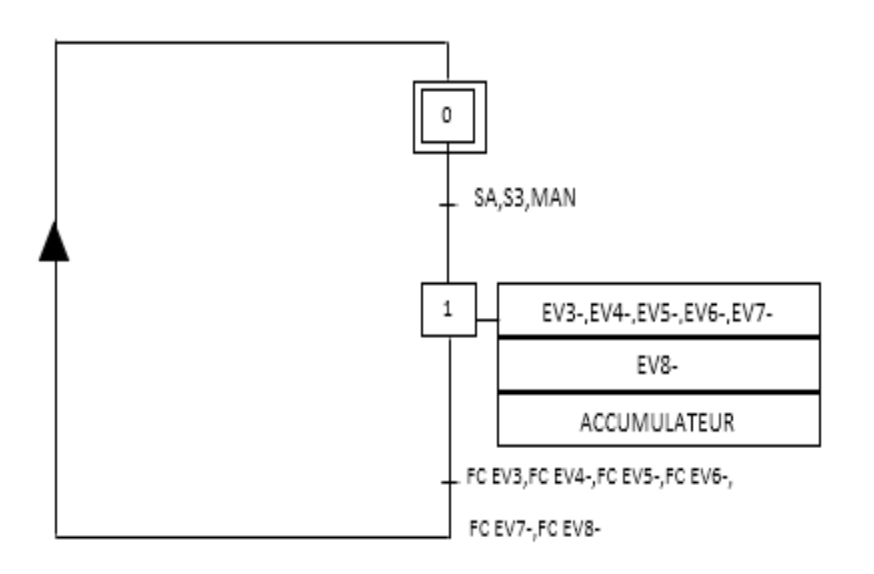

## **GRAFCET fonctionnement de la machine :**

## **Niveaux 1 :**

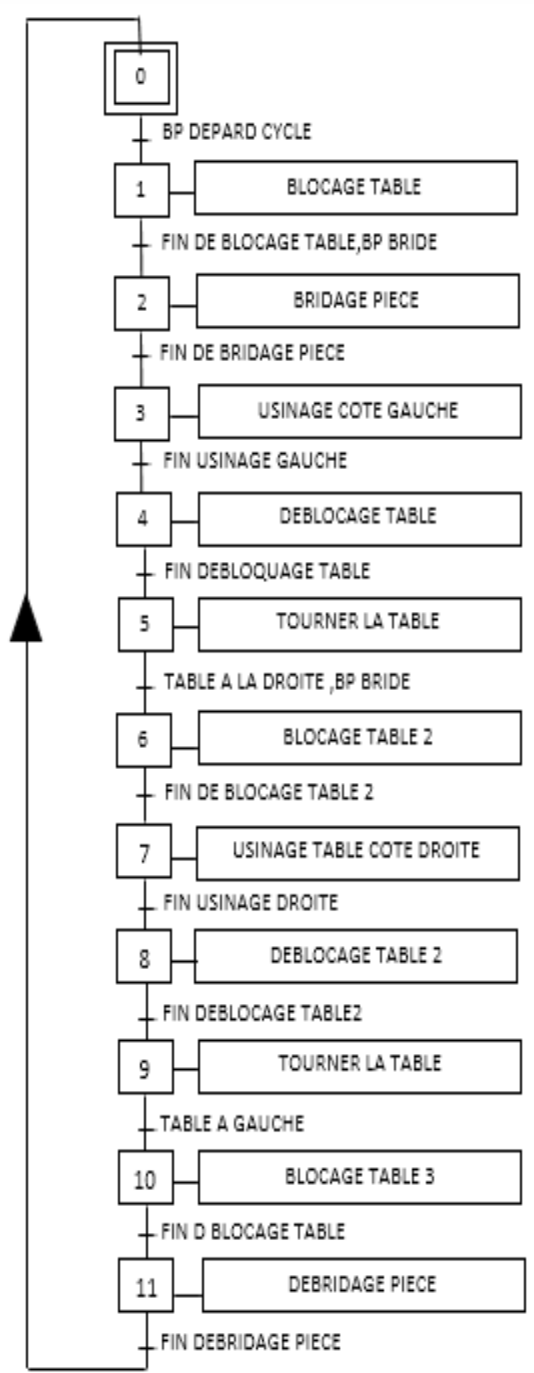

**Niveaux 2 :**

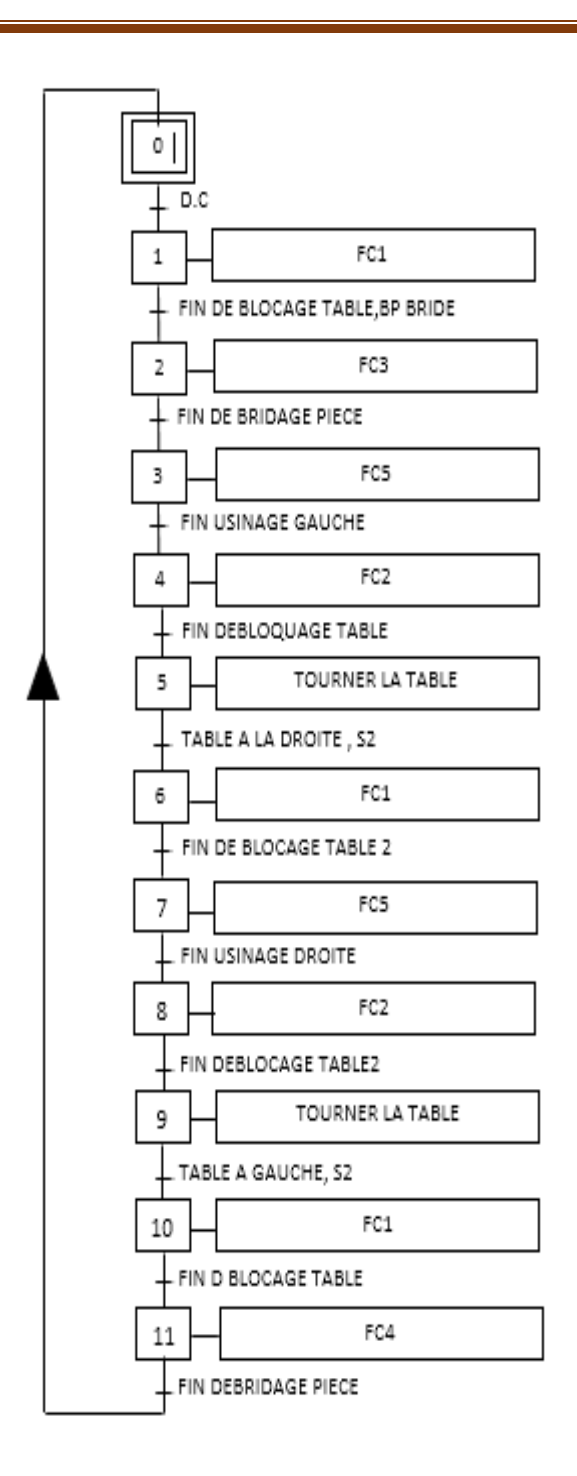

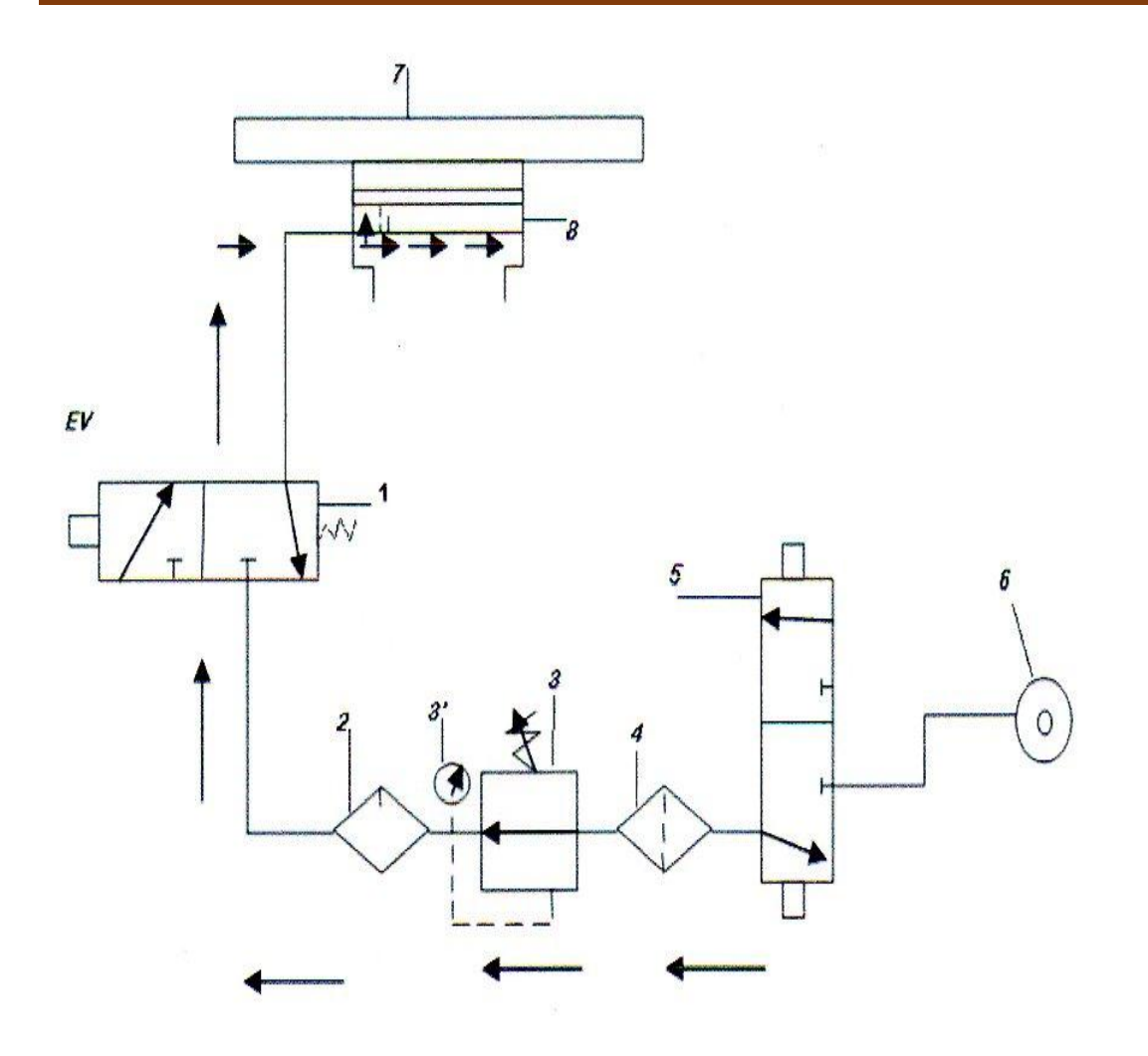

**Figure :** Principe de monter table.

- : distributeur pneumatique.
- : graisseur.
- : détenteur (régulateur) réglé à 3bars max.
- : filtre.
- : bobine.
- : réseau air.
- : table.
- : bâti.

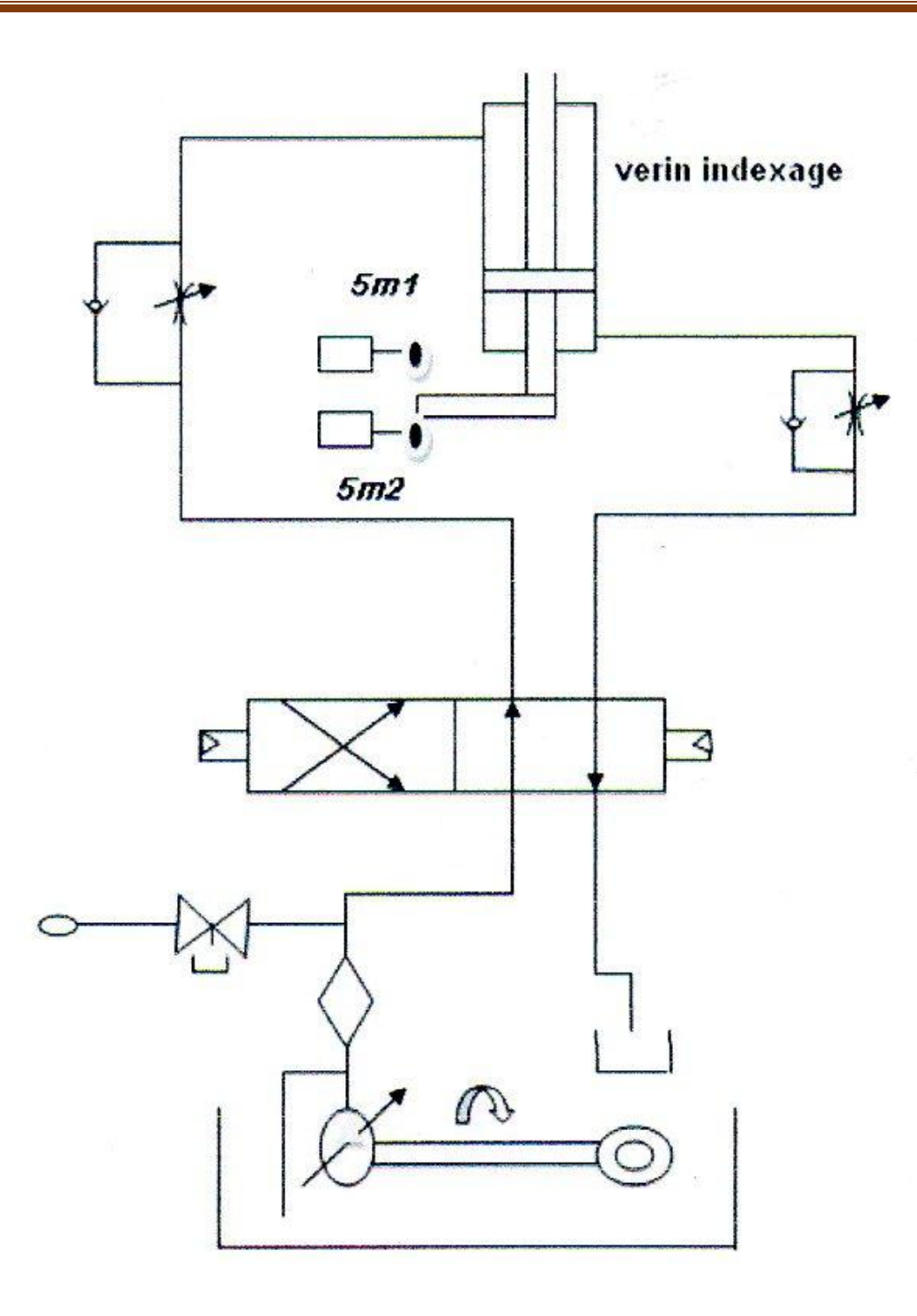

**Figure :** Vérin d'indexage table.

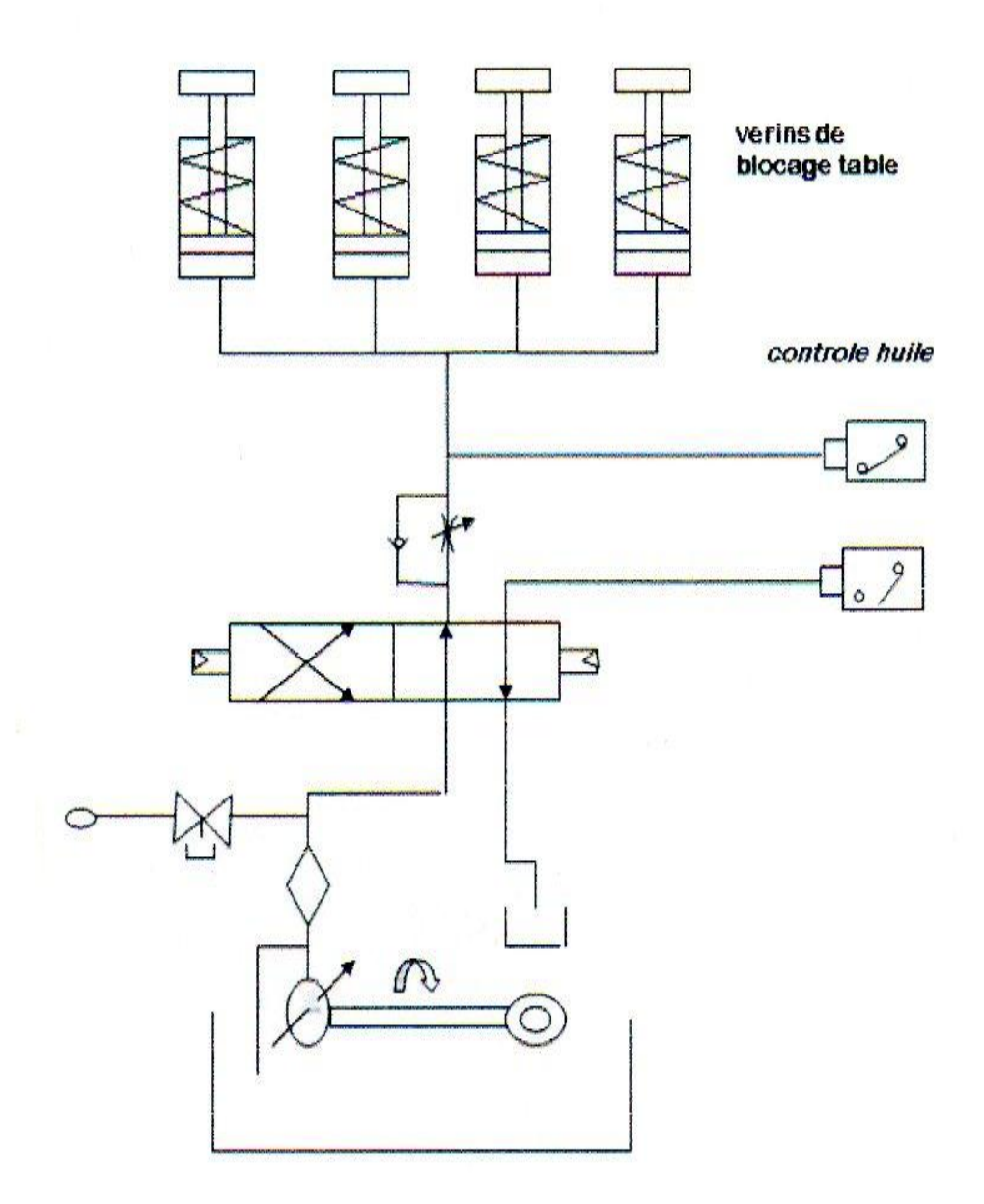

**Figure :** Principe de blocage table.

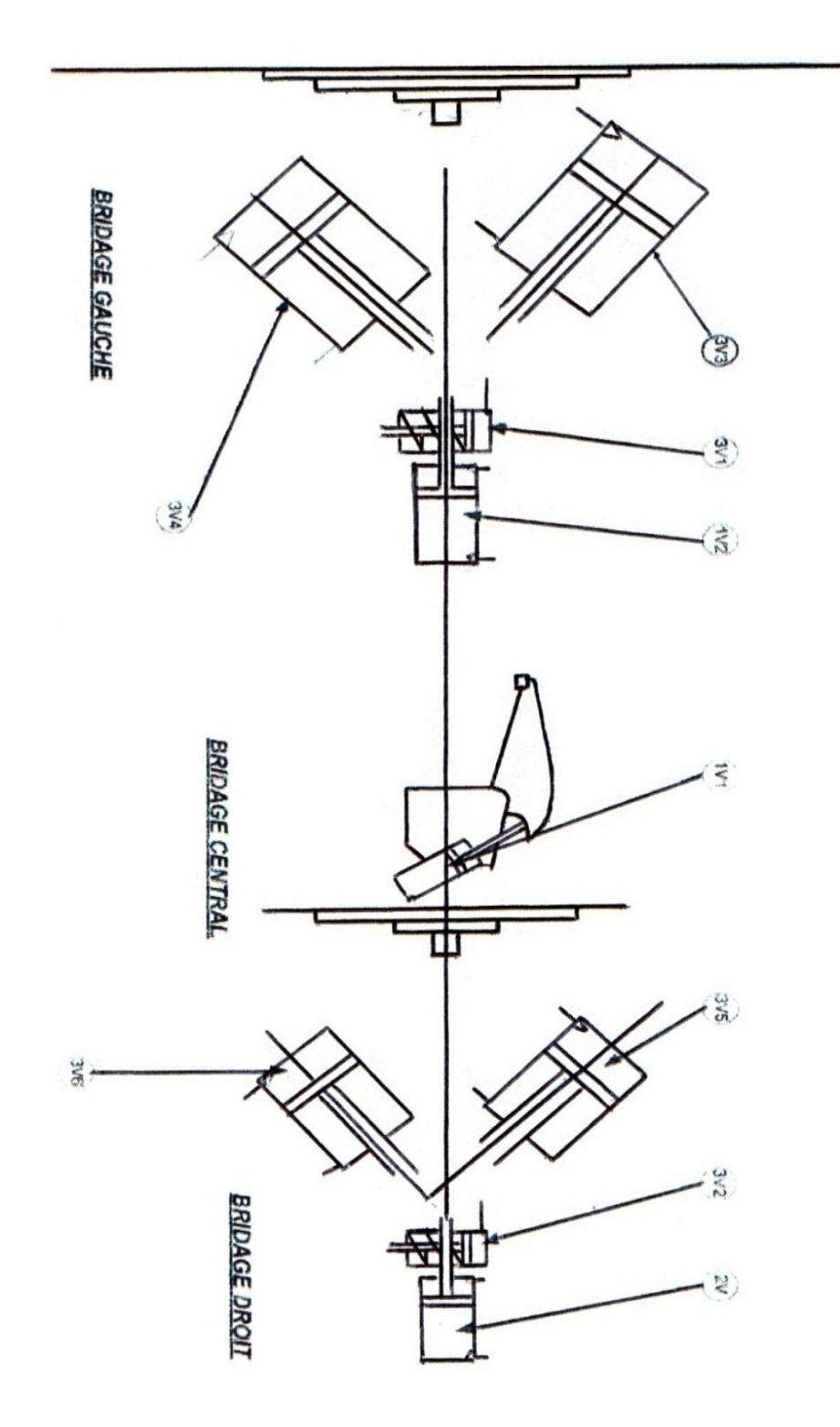

**Figure:** Bridage pièce.

# Annexe

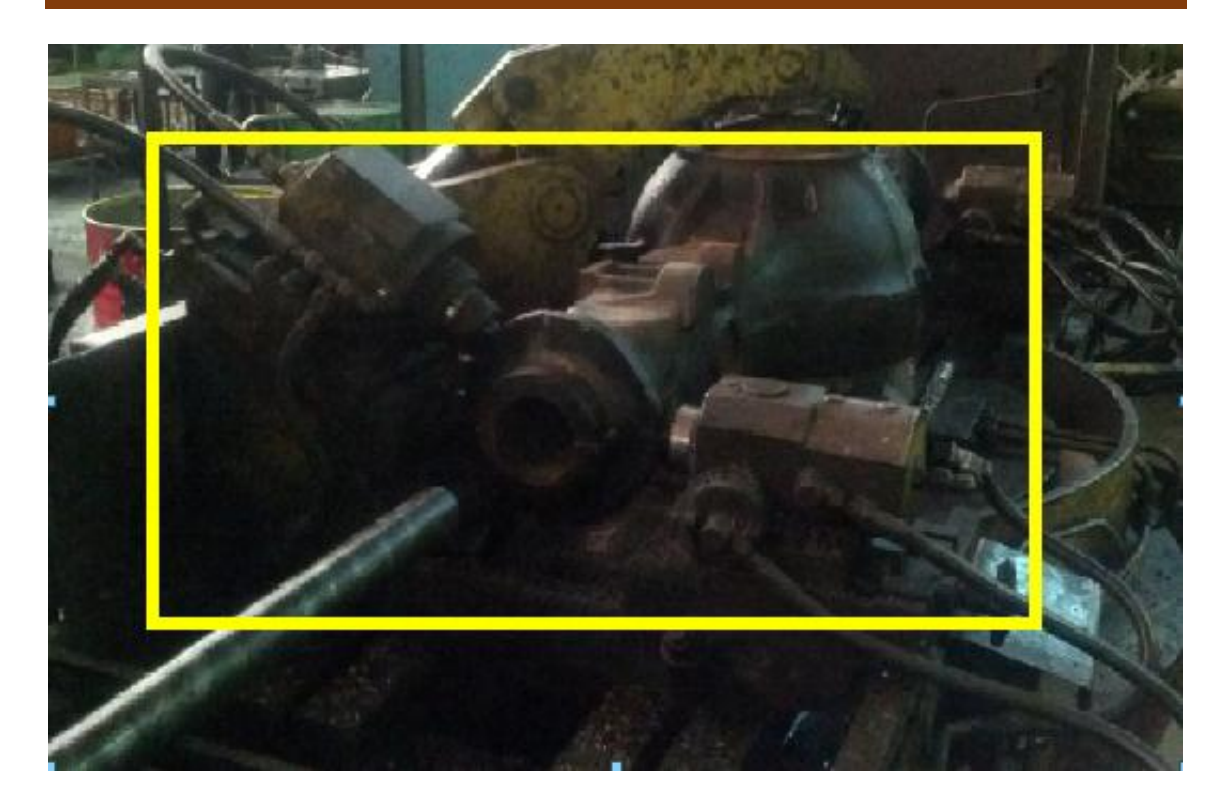

*Figure : bridage* et usinage côté gauche de la pièce

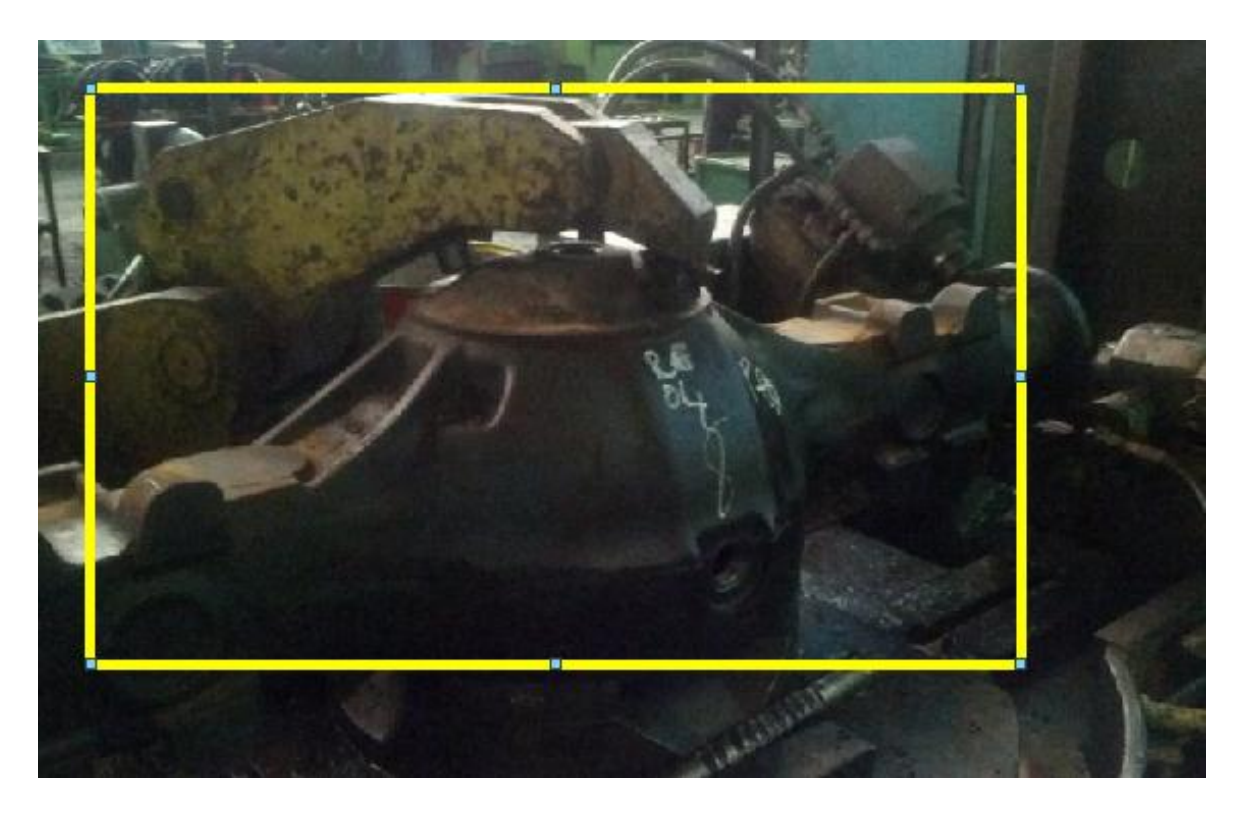

*Figure : bridage* central de la pièce

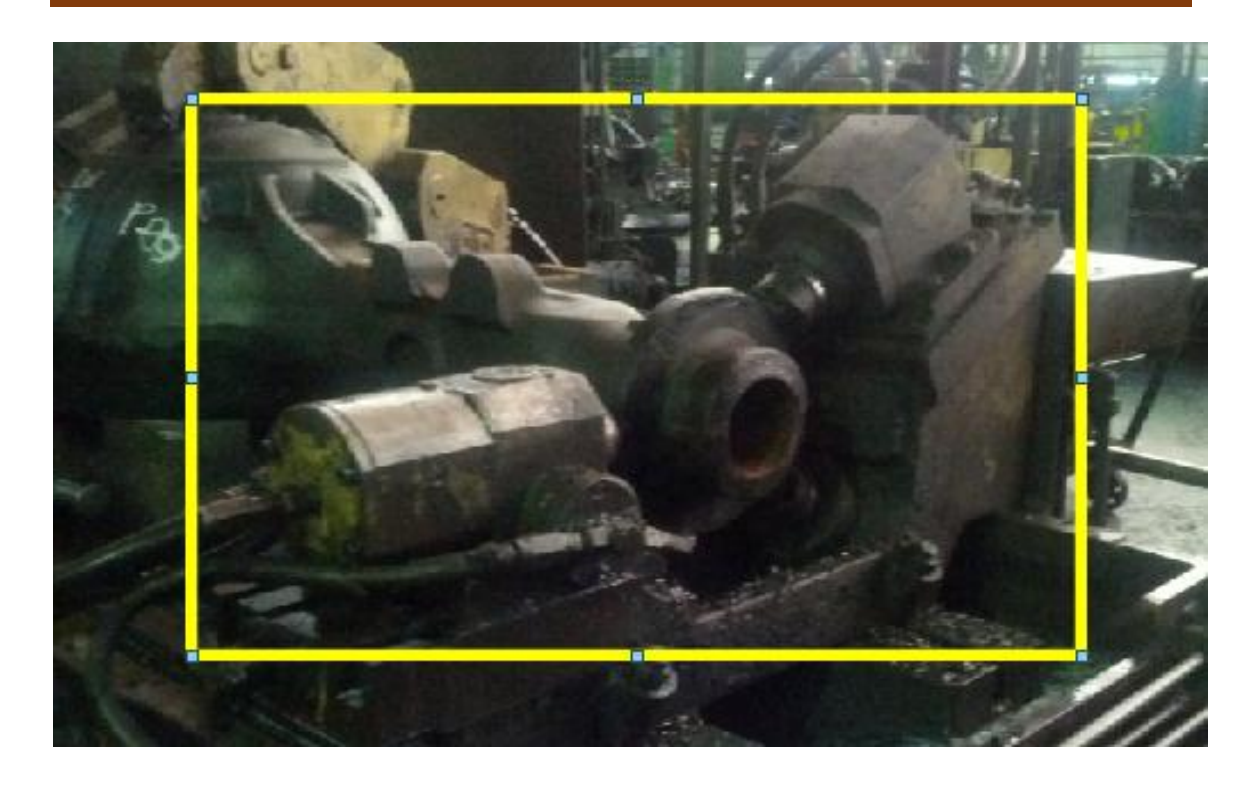

*Figure :* bridage droite de la pièce.

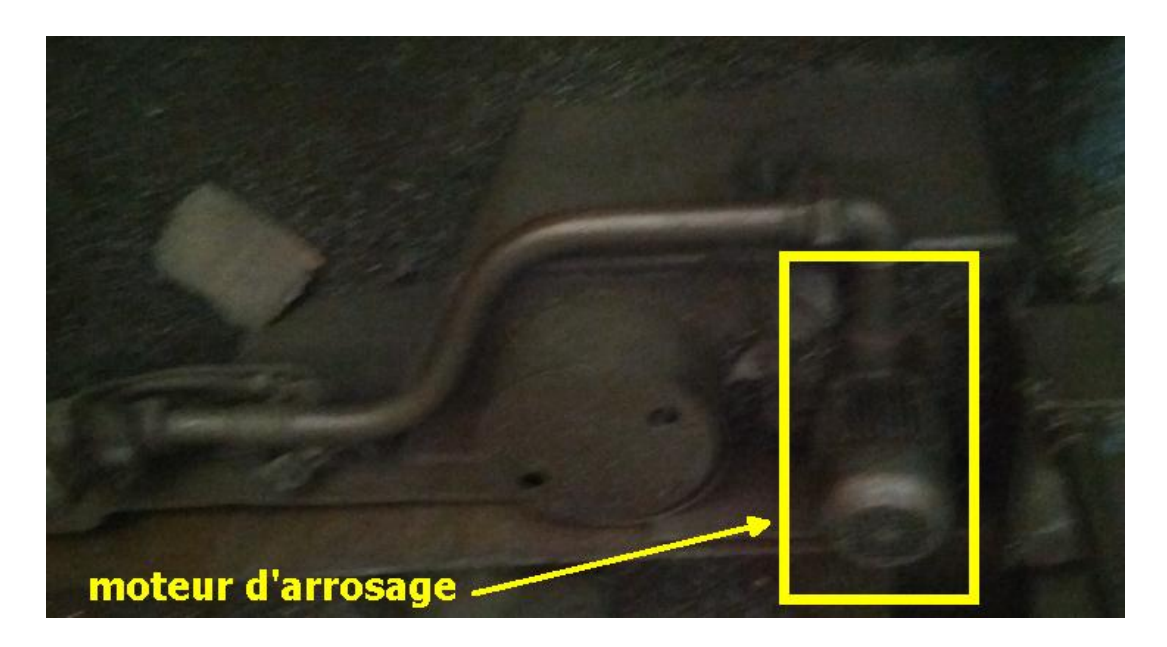

*Figure :* Moteur d'arrosage.